ESCUELA SUPERIOR POLITÉCNICA DEL LITORAL

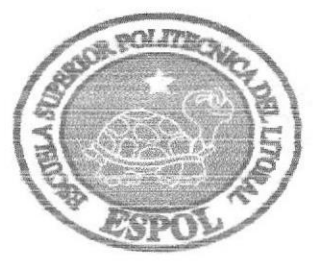

#### ESCUELA DE DISEÑO Y COMUNICACIÓN VISUAL

#### **TÓPICO DE GRADUACIÓN**

#### PREVIO A LA OBTENCIÓN DEL TÍTULO DE:

ANALISTA DE SOPORTE DE MICROCOMPUTADORES

TEMA: SITIO WEB DE FARÁNDULA "DFAMA"

#### **MANUAL DE USUARIO**

**AUTORES:** MARIA BELÉN BERMÚDEZ SANTOS MICHELLE GRACIELA ROMÁN SORIANO CARLOS ALBERTO ROSALES BORBOR

> DIRECTOR: LSI. JOSÉ LUÍS RAMÍREZ MEJÍA

> > AÑO 2007

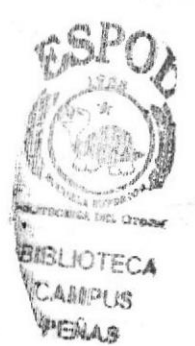

#### AGRADECIMIENTO

Agradecemos en primer lugar a Dios, Autor y Creador de todos aquí en la tierra, y ayudador de todo problema, quién nos ha prestado salud y hienestar en todo momento.

A nuestros padres, que nos han brindado su apoyo y ayuda económica para poder culminar esta carrera.

A nuestros amigos y compañeros, que han sido participes de este evento, los cuales nos han animado a seguir adelante.

A nuestros profesores, los cuales se esforzaron en instruirnos y educarnos para poder algún día desenvolvernos con facilidad en nuestra carrera.

A nuesho Director, LSL José Luis Ramfrez Mejfa que nos enseño y nos guió para que el Tópico de Graduación sea un éxito y poder pasar triunfantes a la meta esperada.

Y a todos aquellos que de alguna u otra forma se mostraron amigos, y nos ayudaron a culminar esta carrera con éxito,

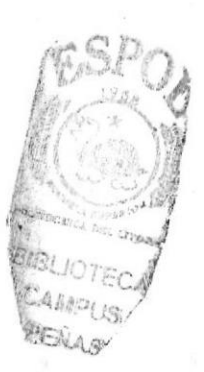

#### **DEDICATORIA**

Este Tópico de Graduación va dedicado en primer lugar a Dios, porque sin él no hubiésemos logrado seguir adelante, con su divina misericordia nos ha dotado de dones y fuerza para seguir el camino del esfuerzo y trabajo.

Dedicamos este trabajo a personas importantes dentro de nuestro entorno tales como:

- Nuestros padres, creadores de la vida y forjadores para la consecución  $\bullet$ de nuestras metas.
	- Nuestros familiares por la compresión y la ayuda brindada.
		- Nuestros amigos por el apoyo incondicional.  $\bullet$
	- A todos quienes hicieron posible la culminación del tópico.

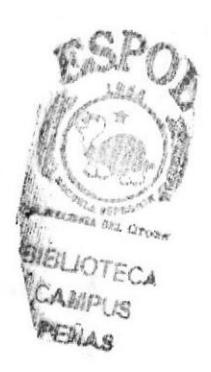

#### **DECLARACIÓN EXPRESA**

La Responsabilidad de los hechos, ideas y doctrinas expuestas en este tópico de graduación nos corresponde exclusivamente; y el patrimonio intelectual de la misma, al EDCOM (Escuela de Diseño y Comunicación Visual) de la Escuela Superior Politécnica del Litoral.

Reglamentos de Exámenes y Títulos Profesionales de la ESPOL.

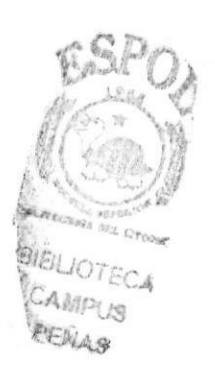

#### FIRMA DEL DIRECTOR DEL TÓPICO DE GRADUACIÓN:

LSI. José/Luís Ramírez Mejía

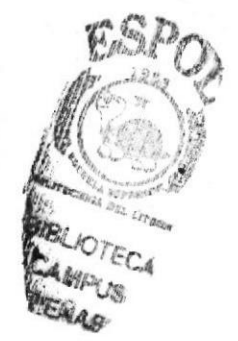

#### FIRMA DE LOS AUTORES DEL TÓPICO DE GRADUACIÓN:

Ma Polé Belmuidez

S. pomin

Michelle Graciela Román Soriano

Conduct Road By

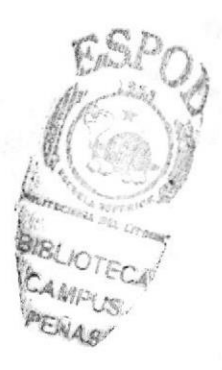

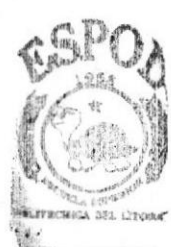

IOTECA **AMPUS** PERAS

## GENERALIDADES

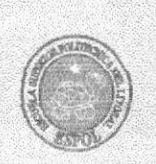

1

C

A

P

7 I

T

IJ

L

 $\mathbf{O}$ 

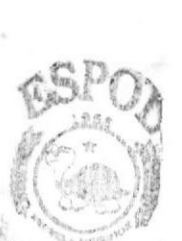

**SIBLIOTECA** CAMPUS

PEAAS **CARACTERÍSTICAS DEL SISTEMA** 

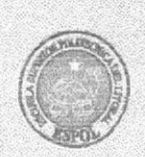

 $\boldsymbol{2}$ 

 $\frac{C}{A}$ 

P i

T

U

L

 $\mathbf{O}$ 

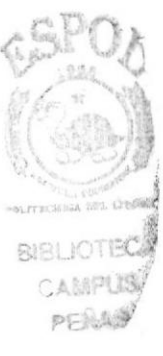

### **AMBIENTE** OPERACIONAL DEL WEB **SITE**

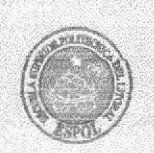

 $\overline{3}$ 

 $\frac{C}{A}$ 

P

Í

T

U

L

 $\overline{\mathbf{O}}$ 

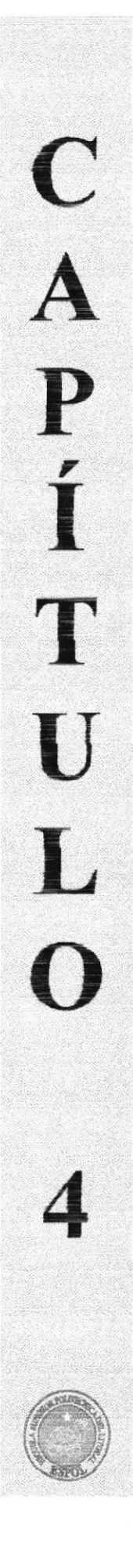

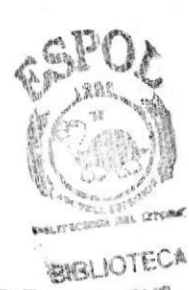

PERAS

#### **INSTALACIÓN** YCAMPUS **DEL WEB SITE**

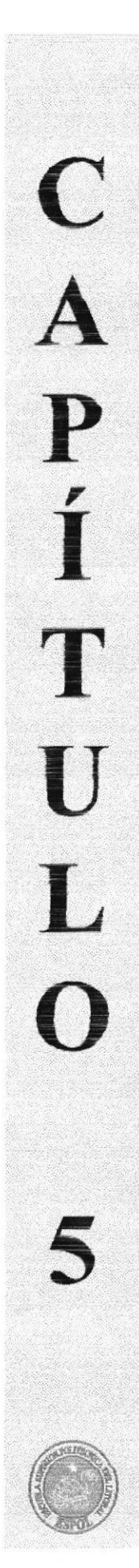

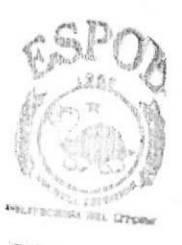

*BIBLIOTECA* **CAMPUS** PERAS

## **ARRANQUE DEL SISTEMA**

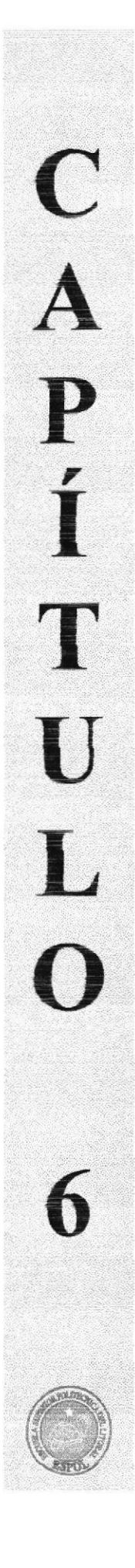

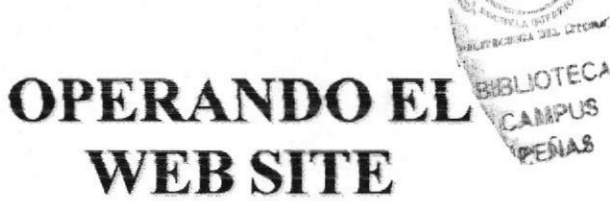

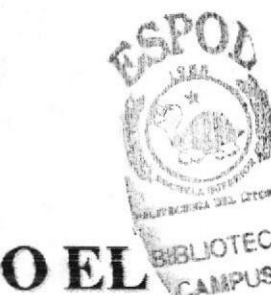

## **RECONOCIMIENTO DE LAS**

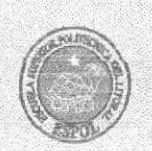

A

A

N

E

X

 $\overline{\mathbf{O}}$ 

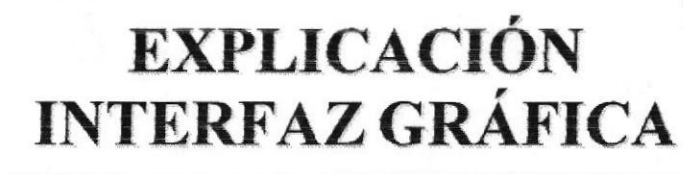

A

N

E

X

 $\overline{\mathbf{O}}$ 

B

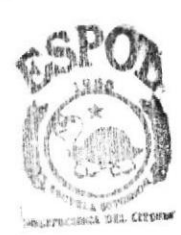

**BIBLIOTECA** CAMPUS PENAS

# A N E  $\mathbf{x}$ <br> $\mathbf{0}$  $\mathbf C$

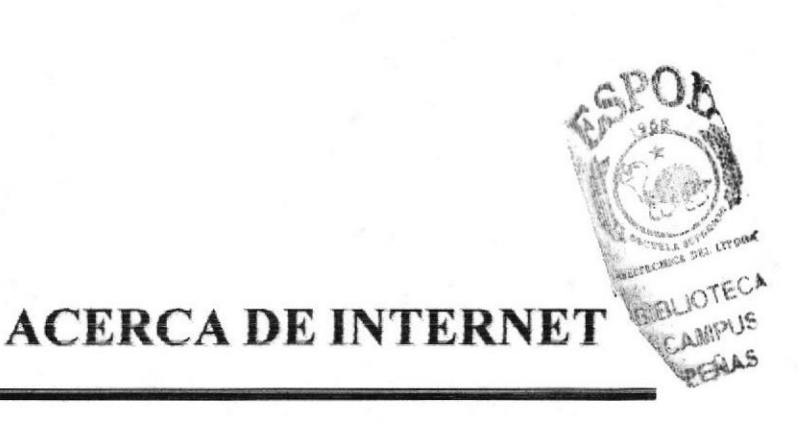

A N<br>E<br>K<br>X  $\mathbf{O}$ D

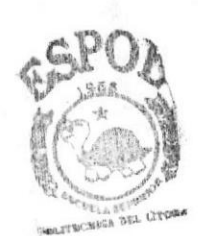

## **GLOSARIO**

BIBLIOTECA CAMPUS A.S

## TABLA DE CONTENIDO

#### 1. CENERALIDADES

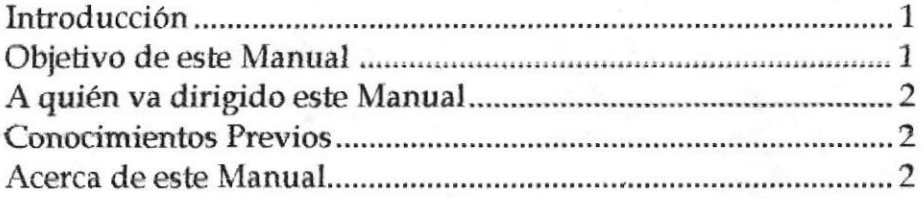

#### Z CARACTERÍSTICAS DEL SISTEMA

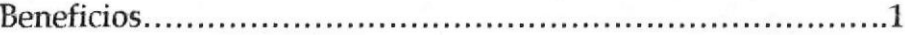

l

l

#### 3. AMBIENTE OPENACIONAL DELWEB SITE

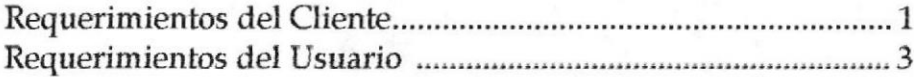

#### {. 1NSTALACTON DEL WEB SITE

Requerimientos Previos a la Instalación I

#### 5. ARRANQUE DEL SISTEMA

Como ingresar al web sih <sup>1</sup>

#### 6. OPERANDO EL WEB SITE

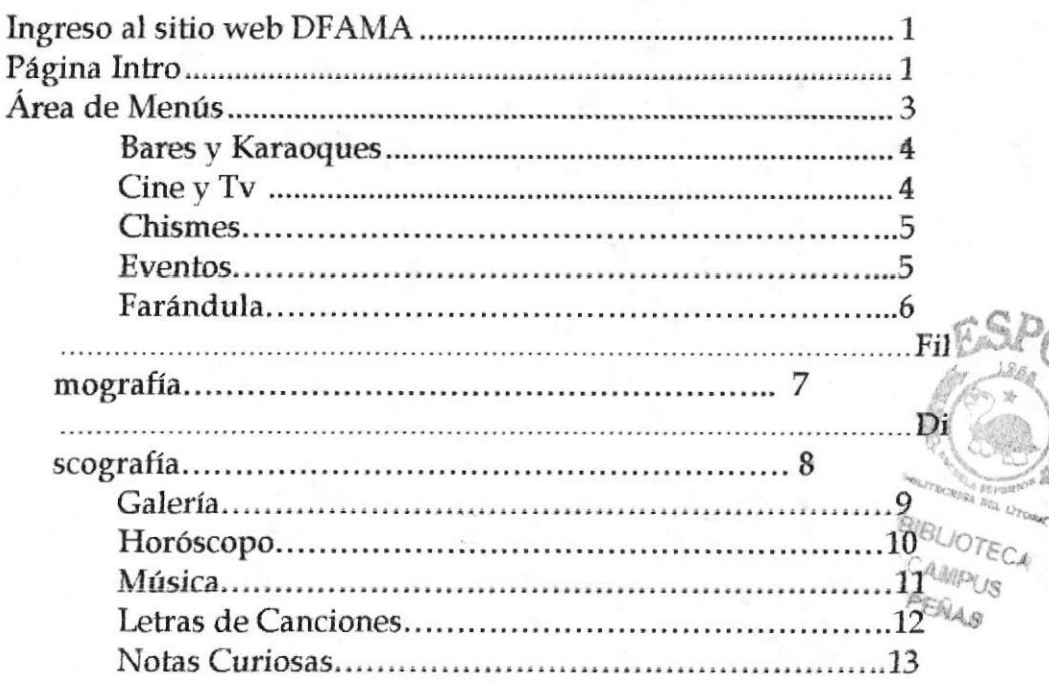

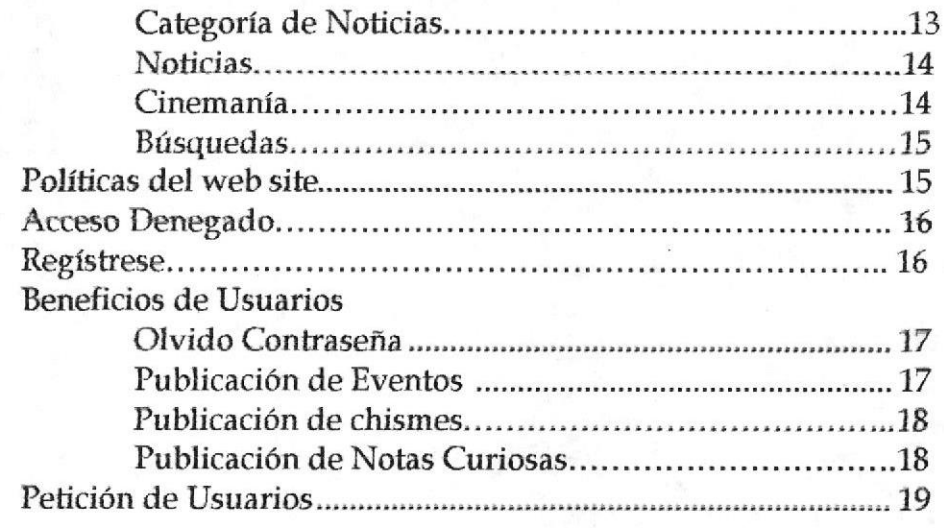

#### **ANEXOS**

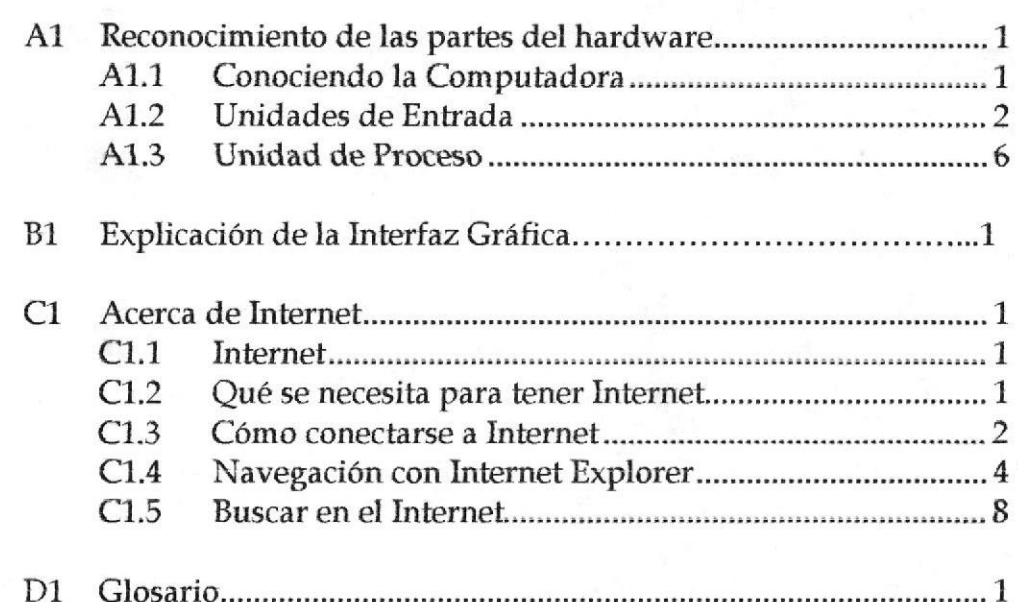

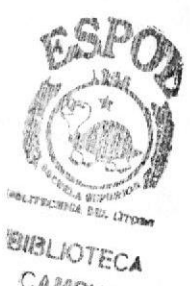

CAMPUS PERLAS

## TABLA DE CONTENIDO DE FIGURAS

#### CAPÍTUIO 5

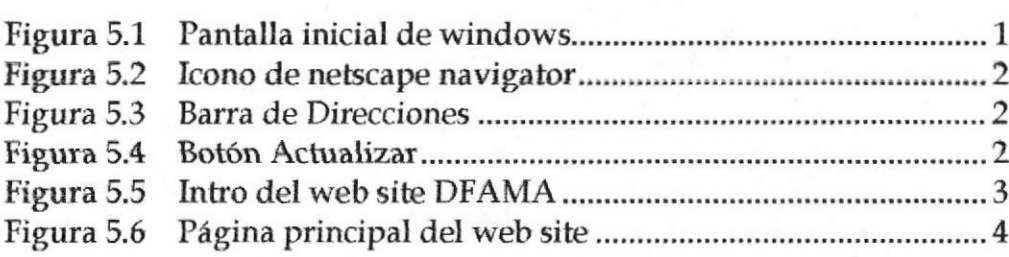

 $\mathbf{1}$ 

1

#### CAPÍTULO 6

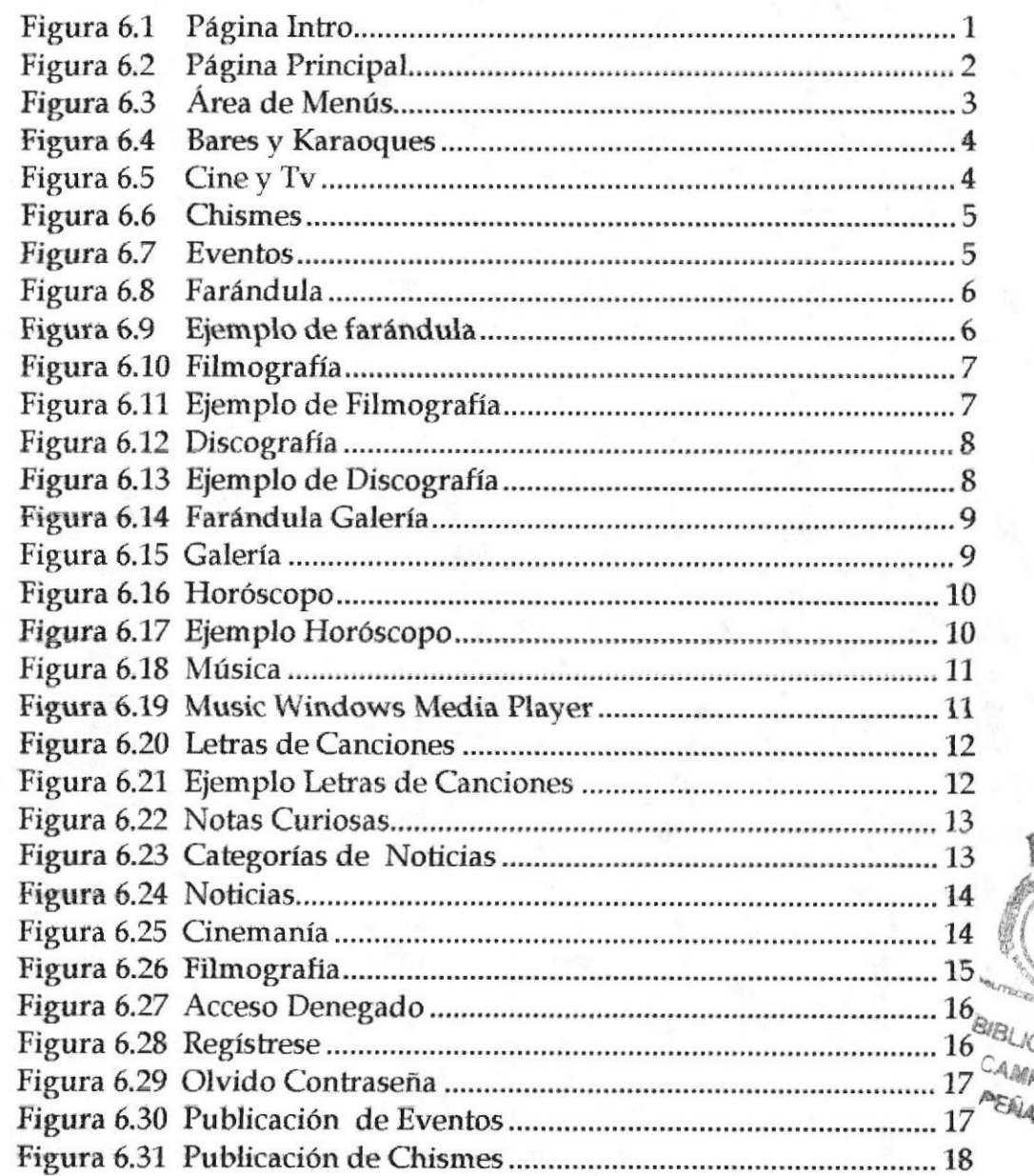

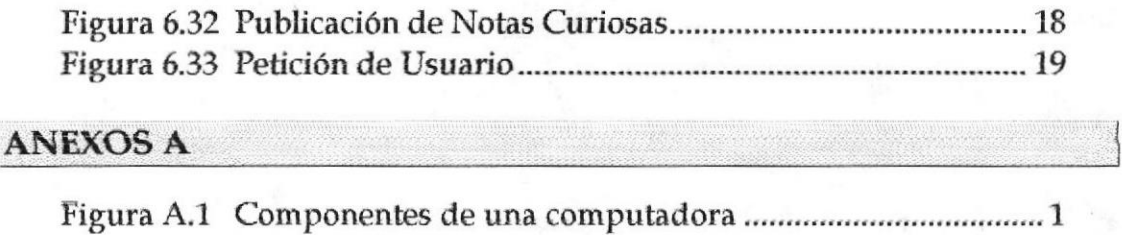

#### ANEXOS B

Figura 4.2 Teclado

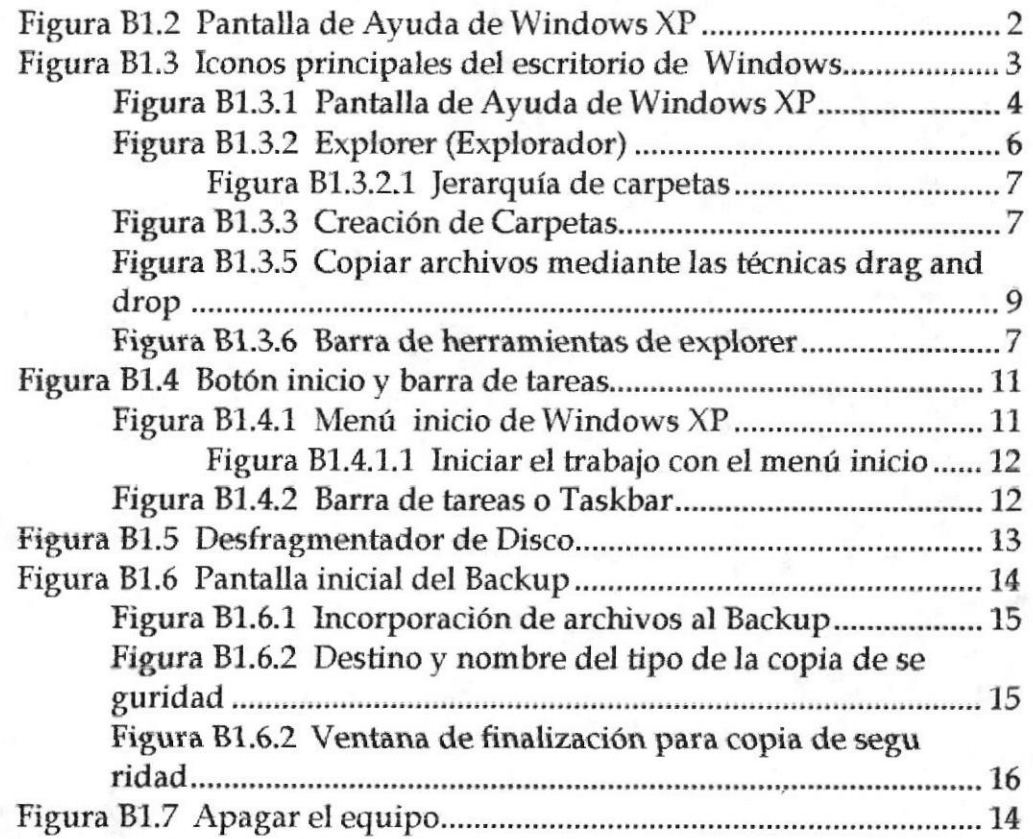

#### ANEXOS C

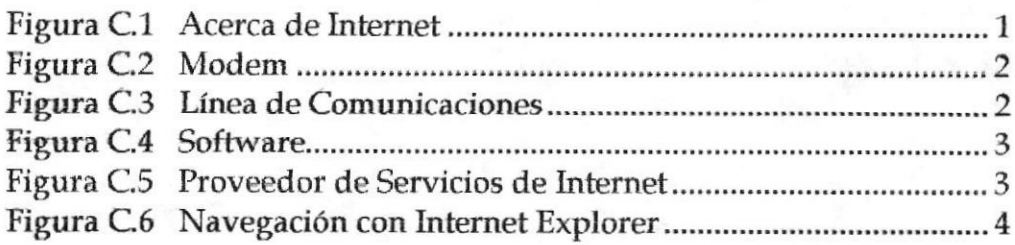

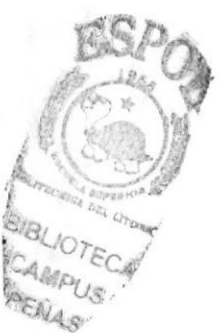

.........2

## **CONTENIDO DE TABLAS**

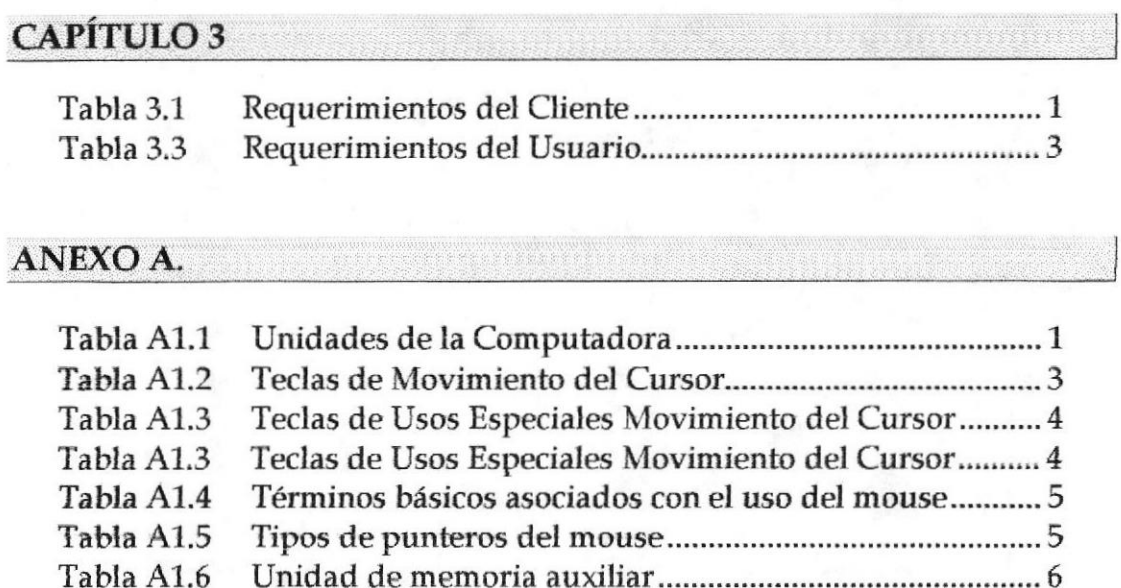

#### ANEXO B.

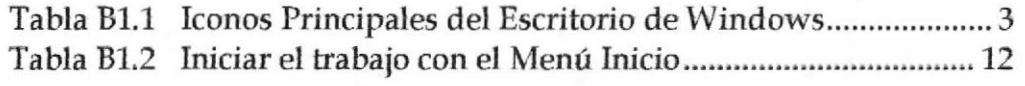

#### **ANEXO C.**

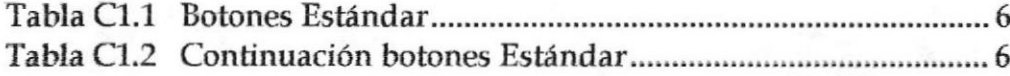

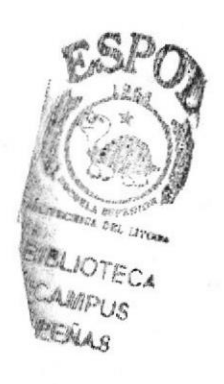

#### 1. GENERALIDADES

#### 1.1 INTRODUCCIÓN

Este manual es una guía de consulta para un usuario de cualquier nivel. ya que consta de distintos capítulos que contienen información clara y concisa acerca de cómo operar el sitio DFAMA.

Es de mucha importancia consultar este manual ante y/o durante Ia utilización del sitio, va que facilitará paso a paso el manejo de todas las funciones presentes en este.

La aplicación ha sido desarrollada en lenguaie de Programación Orientado a objetos, herramientas Php, Dreamweaver, y la base de datos Mvsql Server.

Además, este manual brindará la ayuda necesaria a personas que no tengan conocimiento alguno de computación y podrá adquirir las herramientas básicas para el manejo de un computador, así también, capacitarse para aprovechar al máximo las bondades que le proporciona el sitio DFAMA.

#### 1.2 OBJETIVO DE ESTE MANUAL

El obieüvo primordial de este manual es guiar a todos aquellos usuarios interesados como al personal encargado del manejo y administración del sistema obteniendo todo tipo de información deseada como poder despejar todas sus dudas:

Como ingresar al Web Site.

Ayudar al usuario a maneiar Internet.

Guiar al usuario a manejar cada una de las opciones del Web Site.

Conocer el alcance de toda la información por medio de una explicación detallada e ilustrada de cada una de las páginas que lo conforman.

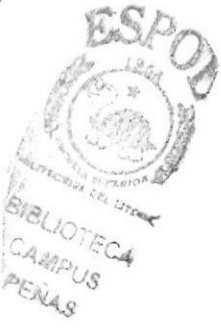

#### 1.3 A QUIÉN VA DIRIGIDO ESTE MANUAL

Este manual esta orientado a Ios usuaríos que manejaran de forma global el web site.

Webmaster, es la persona encargada de administrar toda la información que se almacenará.

Usuario en general, persona encargada de interactuar con el Web Site.

#### 7.4 CONOCIMENTOS PREVIOS

Los conocimientos mínimos requeridos para que una persona pueda operar el sistema sin ninguna dificultad y utilizar este manual sin ningún inconveniente son detallados a continuación

Conocimientos básicos de las herramientas de diseño de Páginas Web.

- $\triangleright$  Conocimiento básico de Internet.
- } Conocimiento básico de Windows.

#### 1.5 ACERCA DE ESTE MANUAL

Este manual está diseñado con ilustraciones que ubican visualmente al usuario y las instrucciones que dehe seguir, con pasos detallados para utilizar el siüo DFAMA. También incluye información que le ayudará en todo momento al uso adecuado de su computador y al uso diario del Internet.

CAMPUS

#### 2. CARACTERÍSTICAS DEL SISTEMA.

#### INTRODUCCIÓN

El sitio web Dfama fue creado con la finalidad de brindarle a los usuarios información actualizada en cuanto a farándula internacional y nacional se refierg además muestra los últimos acontecimientos a realizarse en los próximos días, mantendremos informados a los navegantes con las últimas noticias, Ietras de canciones, signos zodiacales y el famoso top 5, en el cual puede ayudarnos con su voto, a escoger la canción de la semana.

Además de ello encontrará la opción que le muestra lugares abiertos durante el transcurso de Ia semana e incluso acontecimientos que se efectuaran en las discotecas más concurridas del Ecuador para su sana distracción y diversión.

#### 2.1 BENEFICIOS

El web site dfama se caracteriza de los otros sitios por brindar los siguientes beneficios:

- $\triangleright$  Mantener la información actualizada, con lo último en noticias a nivel nacional e internacional.
- $\triangleright$  El usuario registrado, si olvidó su contraseña el webmaster le enviará su clave al correo electrónico con previa solicitud.
- $\triangleright$  El usuario registrado podrá publicar sus comentarios y sugerencias en el sitio.
- $\triangleright$  El usuario registrado podrá publicar chismes.
- $\triangleright$  El usuario registrado podrá publicar notas curiosas.
- } El usuario registrado podrá publicar eventos.
- $\triangleright$  El usuario registrado con previa solicitud, podrá recibir el signo zodiacal, las últimas noticias, los eventos a realizarse, y los chismes en su correo des unimas nonclas, los eventos a realizarse, y los enfishes en su correy  $\sqrt{3}$

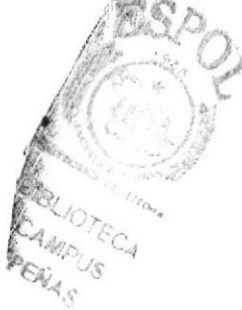

#### 3. AMBIENTE OPERACIONAL DEL WEB SITE

Para la instalación del web site Dfama necesitamos:

#### 3.1 REQUERIMIENTOS DEL CLIENTE

Por parte del cliente existen dos alternativas que le permitan la implementación y le aseguren la funcionabilidad del Web Site.

#### ▶ Primera Alternativa

#### A nivel de hardware

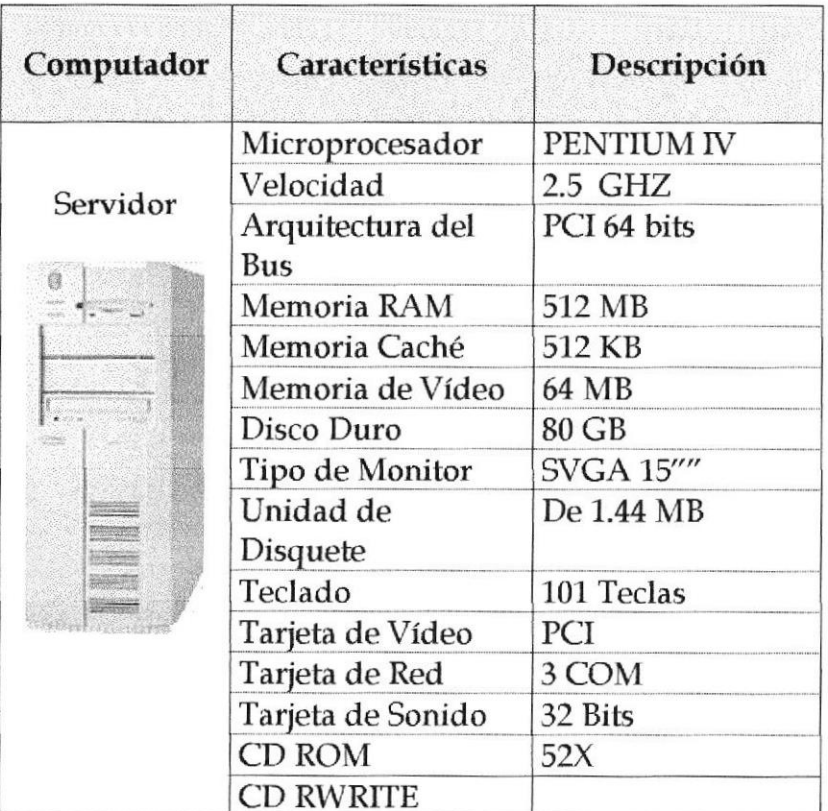

Tabla 3.1 Requerimientos del Cliente

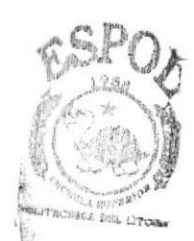

BIBLIOTECA AMPUS PEALS

#### A nivel de software

| Sistema<br>Operativo     | Windows xp                                   |  |
|--------------------------|----------------------------------------------|--|
| <b>Servidor WEB</b>      | Apache $1.3.x - 2.x$<br>Powered by<br>APACHE |  |
| <b>Base de Datos</b>     | MySQL V. 4.0.x<br>MyS                        |  |
| <b>Aplicaciones</b>      | MySql Front 1.22<br>front                    |  |
|                          | Dreamweaver MX 2004                          |  |
| Lenguaje<br>Programación | PHP V. 4.3.X                                 |  |

Tabla 3.2 Requerimientos del Cliente

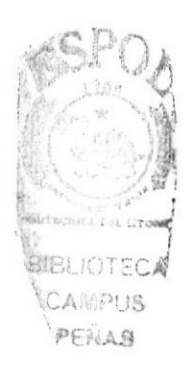

#### 3.2 REQUERIMIENTOS DEL USUARIO

#### A nivel de hardware

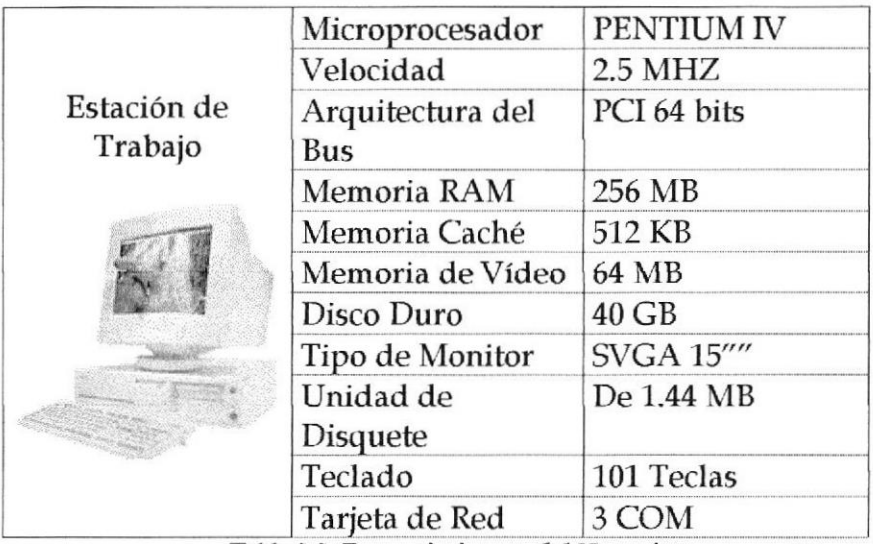

Tabla 3.3 Requerimientos del Usuario

#### A nivel de software

| <b>Sistema</b><br>Operativo | <b>Windows</b> 2000      | Windows 2000 6 XP     |  |
|-----------------------------|--------------------------|-----------------------|--|
| <b>Browser</b>              | <b>Internet Explorer</b> | Internet Explorer 6.0 |  |
|                             |                          | Netscape Navigator    |  |

Tabla 3.4 Requerimientos del Usuario

#### 4. INSTALACIÓN DEL WEB SITE DFAMA

El proceso de instalación consiste en almacenar en su disco duro los programas necesarios para que el sitio web DFAMA, pueda funcionar. Lo siguiente le avudará a preparar e instruir la puesta en marcha del Sitio.

#### 4.7 REQUERIMIENTOS PREVIOS A LA TNSTALACIÓN

Antes de comenzar el proceso de instalación debe cumplir con los siguientes requisitos:

- $\triangleright$  Debido a que el Sitio web DFAMA, es una aplicación Cliente Servidor, en el lado del Servidor debe haberse realizado la instalación previa de la base de datos My Sql y todos sus componentes.
- $\triangleright$  Tener los discos o el Cd de instalación del Sitio dfama.
- $\triangleright$  Eliminar todos los archivos temporales de su computadora.
- $\geq$  El disco duro por lo menos debe tener 500 MB de espacio libre, para poder trabajar óptimamente.
- $\triangleright$  Verificar los archivos y carpetas de su disco duro, en busca de errores.
- $\triangleright$  En muchas ocasiones los archivos pueden quedar divididos en fragmentos almacenados en diferentes lugares del disco duro. Estos archivos pueden aparecer enteros pero al abrirlos tardan mucho en leerlos o escribir en ellos.
- Cerrar todas las aplicaciones que estén corriendo actualmente.

Nota: Es importante que se cumplan con los requisitos mencionados, para que el sitio web DFANIA, pueda instalarse y funcionar correcta men te.

Nota: Es importante que se revise el manual de usuario del Sito Web DFAMA, capítulo 6 para que pueda instalarse y funcionar correctamente,

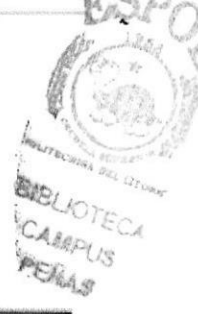

#### 5. ARRANQUE DEL SISTEMA

Para ingresar al Web Site DFAMA es necesario seguir los siguientes pasos:

- 1. Encender el switch de potencia del CPU (Power a ON)
- 2. Encender el switch de potencia del monitor (Power a ON)
- 3. Luego aparecerá la pantalla principal de Windows XP o el sistema operativo que estén usando, en donde hará doble clic en el icono de Internet Explorer o en el Netscape Navigator (o del browser que esté utilizando).

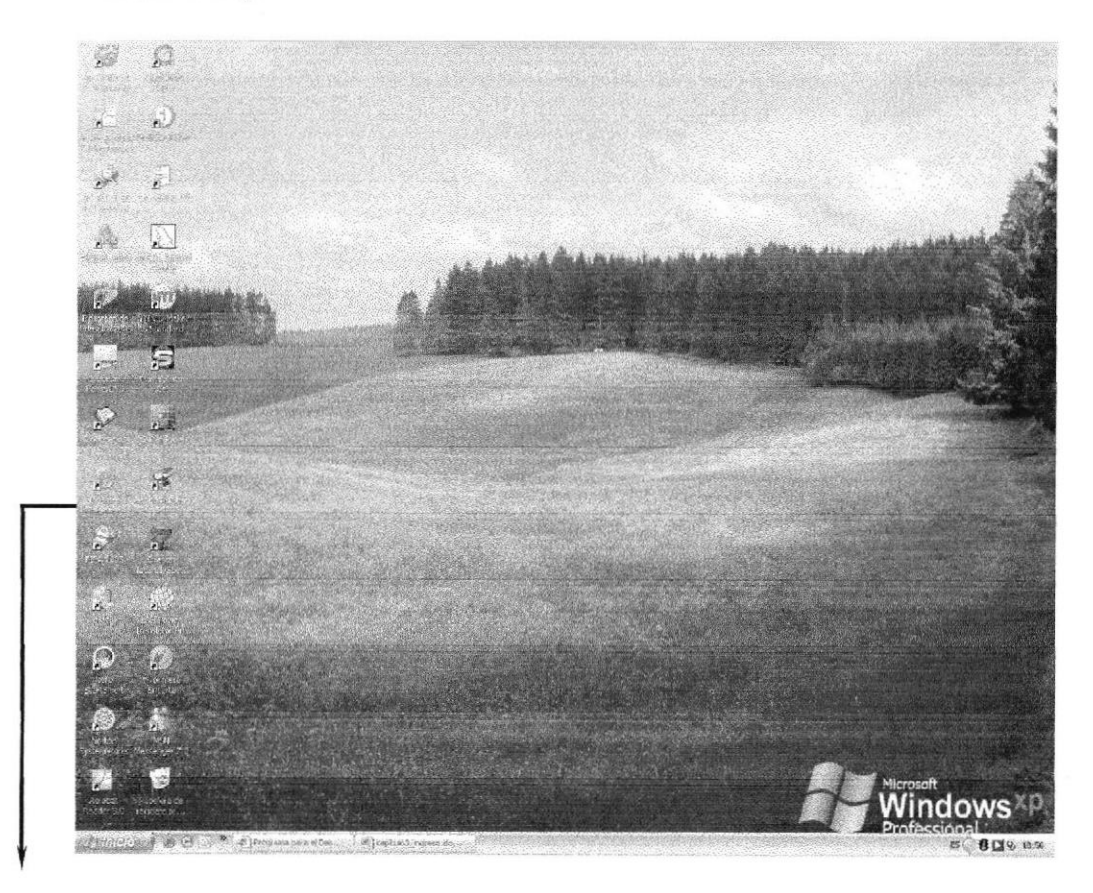

Ícono de Internet Explorer

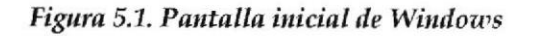

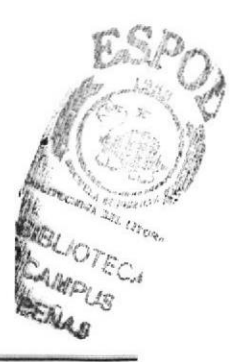

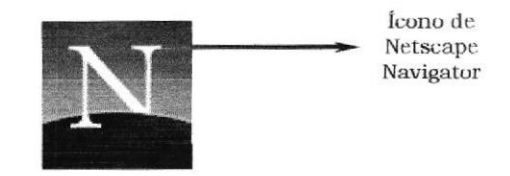

Figura 5.2 Ícono de Netscape Navigator

4. A continuación aparece la pantalla de Internet Explorer o del browser que esté utilizando, usted se ubicará en las barras de direcciones donde escribirá la siguiente dirección web: www.dfama.com

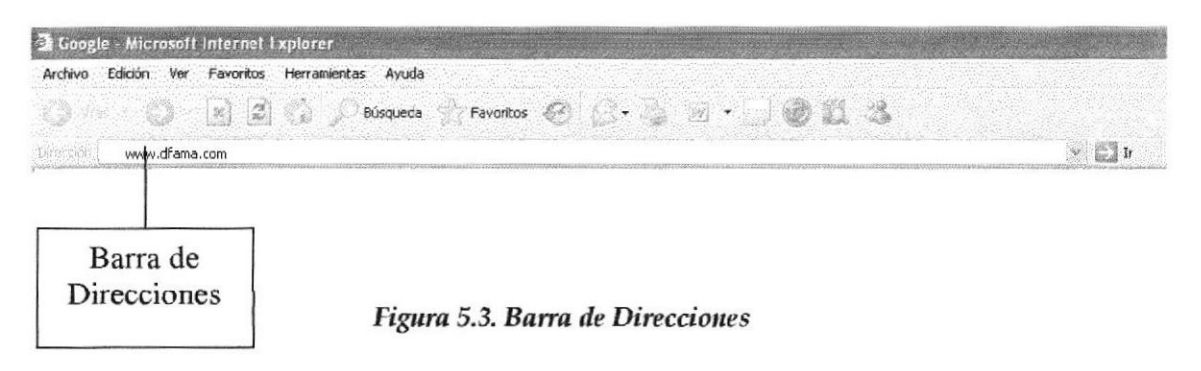

5. Luego presionar la tecla Enter o hacer clic en el botón actualizar

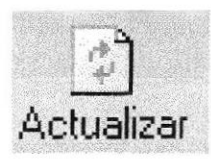

Figura 5.4. Botón actualizar

6. Entonces aparecerá la página Index del Web Site Dfama.

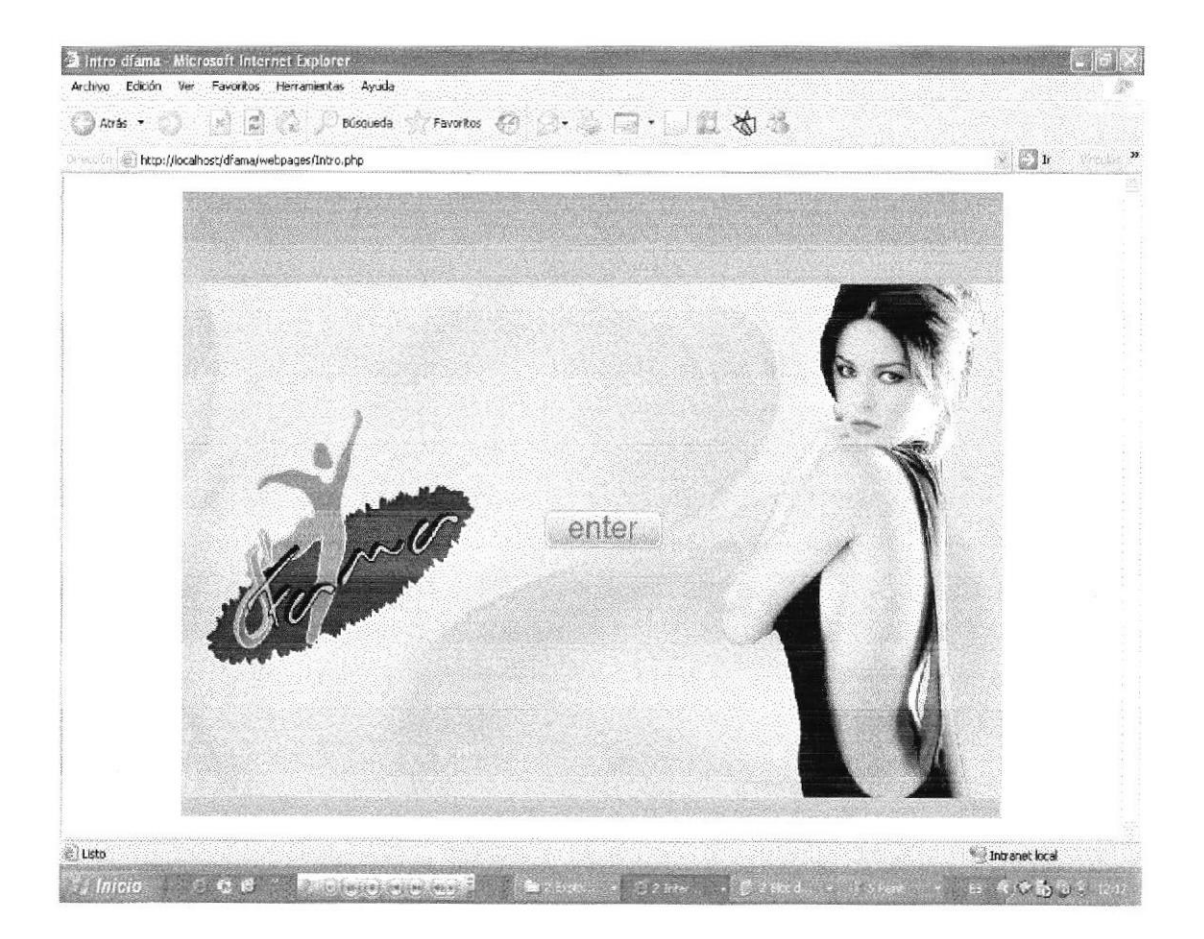

Figura 5.5. Intro del web site DFAMA

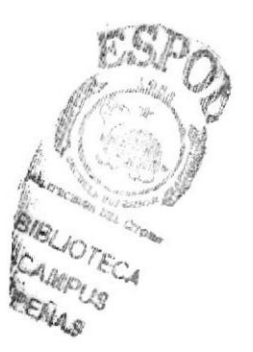

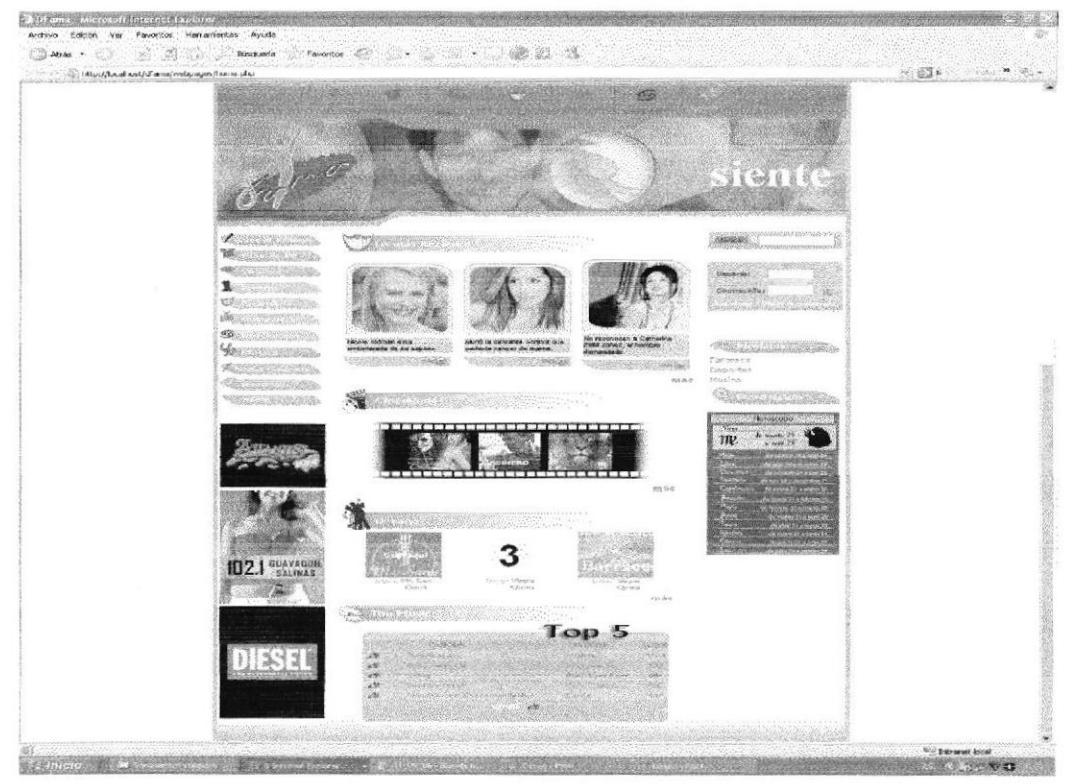

#### 7. Presionar el botón enter de la página intro.

Figura 5.6. Página principal del web site DFAMA

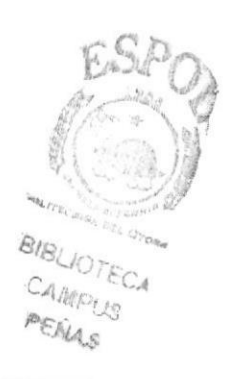

#### 6. INICIANDO OPERACIÓN DEL SITIO WEB DFAMA. **INGRESO AL SITIO WEB DFAMA**  $6.1$

Revisar Manual de Usuario del Sitio Web DFAMA capítulo 5

#### **6.2 PÁGINA INTRO**

Inmediatamente aparecerá pantalla de Bienvenida (Intro).

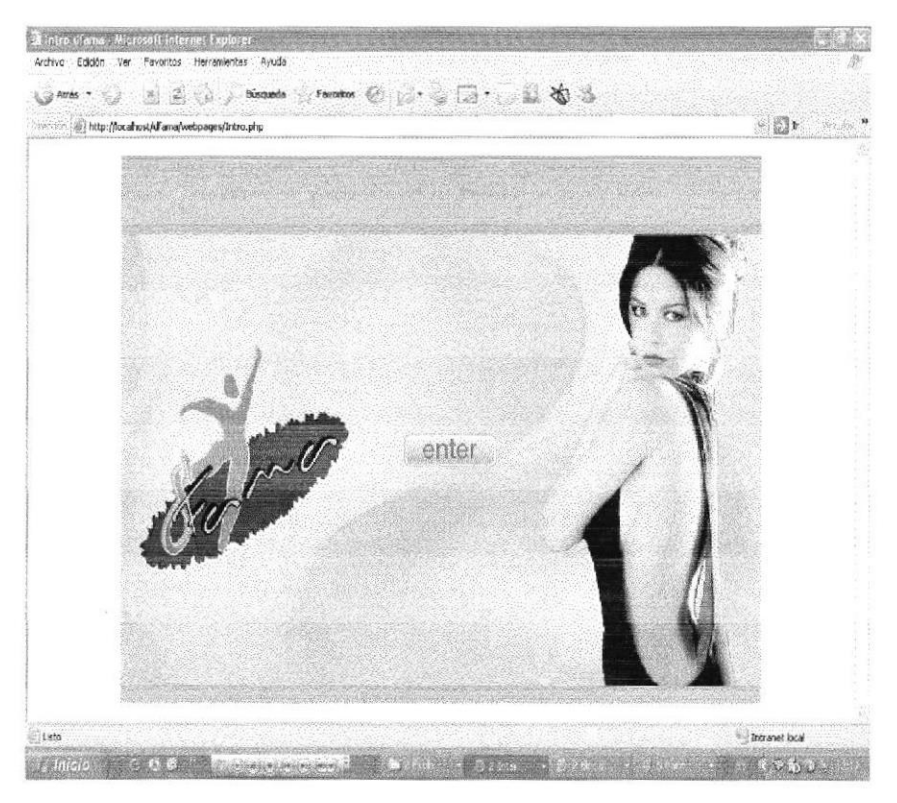

Figura 6.1 Intro

Luego de la introducción aparecerá la página principal index, ella contiene cada una de las opciones que brinda el Web Site para que el usuario empiece a interactuar, donde se va enterar de la vida de los famosos, podrá revisar su horóscopo y por supuesto escuchar las canciones mas destacadas de la actualidad, estos son algunas de las opciones que encontrarás en DFAMA.

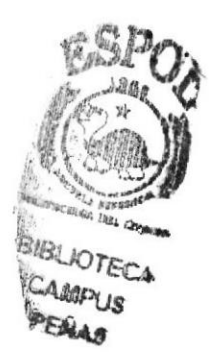

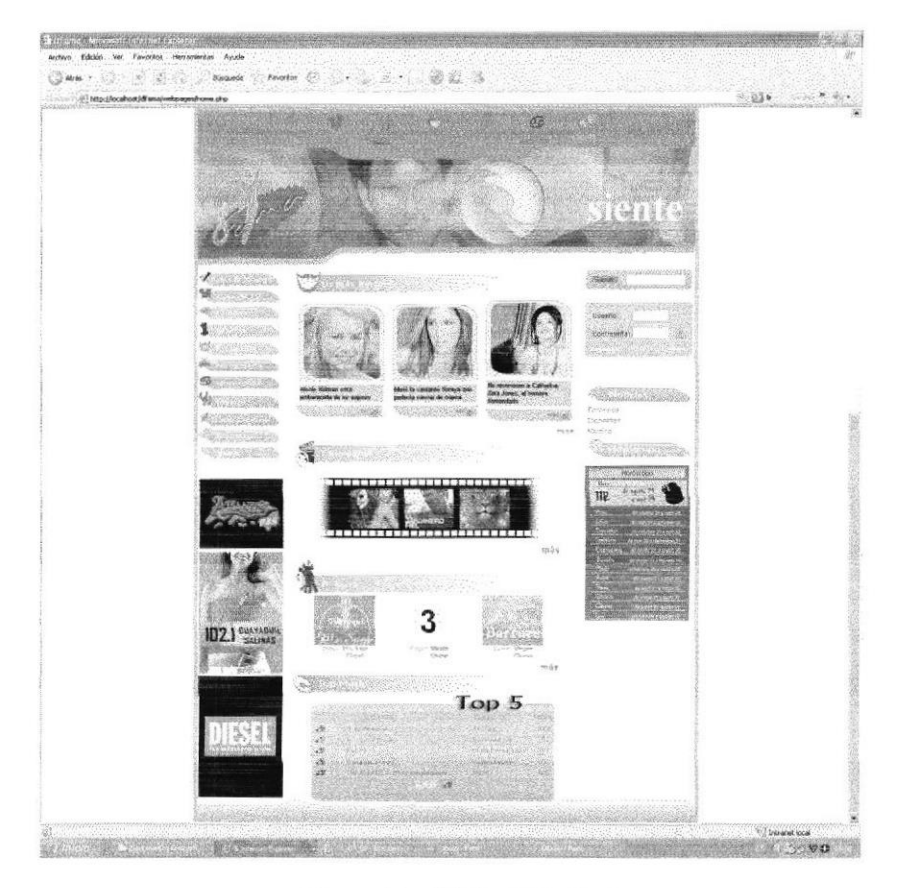

Figura 6.2 Página Principal

Bares y Karoques.

Cine y TV.

Chismes.

Eventos.

Farándula.

Foto galería.

Horóscopo.

Música.

Notas Curiosas.

Noticias.

Home.

Intro

Buscar Famoso.

Regístrate.

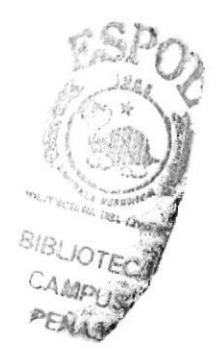

#### **6.3 ÁREA DE MENÚS**

Existen dos áreas de menús, en la sección horizontal encontrará parte de las páginas del web site.

El área de menú vertical posee el resto de páginas de enlaces por ello cada botón va a llevar a secciones diferentes.

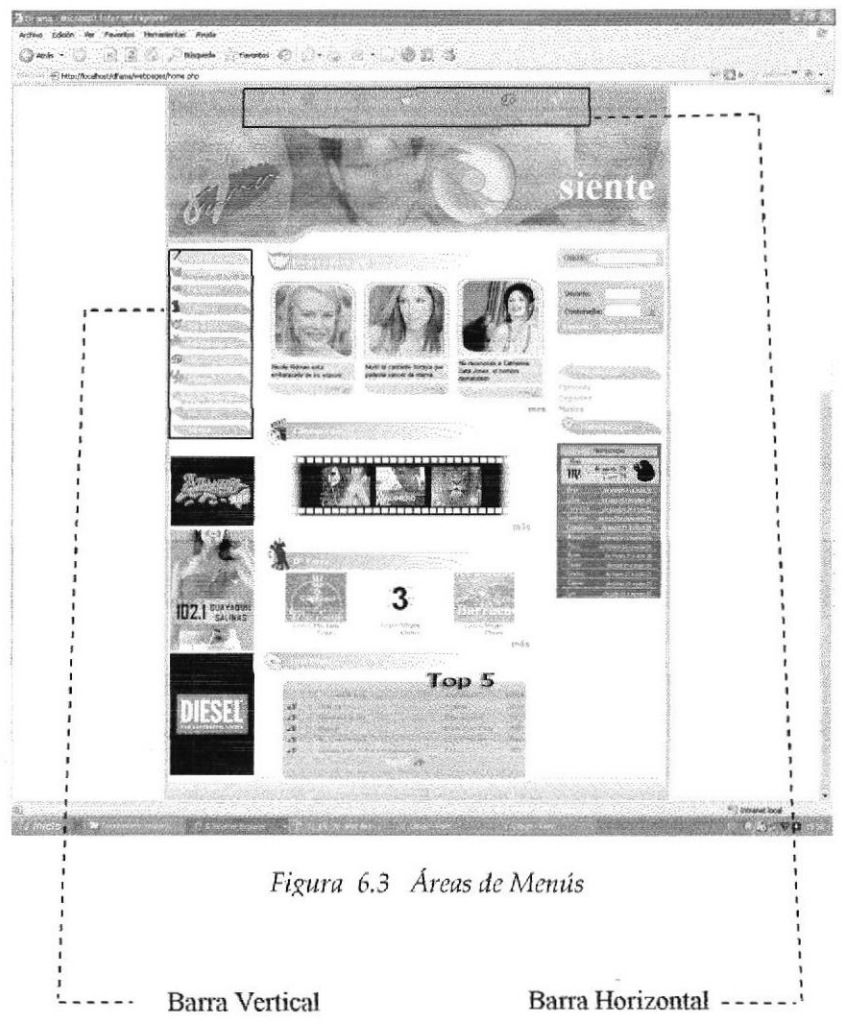

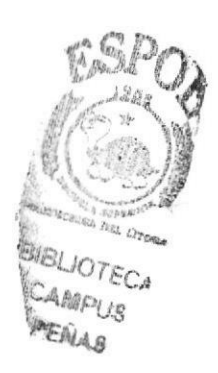

#### 6.3.1 BARES Y KRAOQ'S

 $\overline{ }$ 

Presenta la información de las mejores discotecas y bares ya sean estos de Guayaquil, Quito y Salinas con su respectivo logo, dirección, horario de atención y un campo de observación para cada registro.

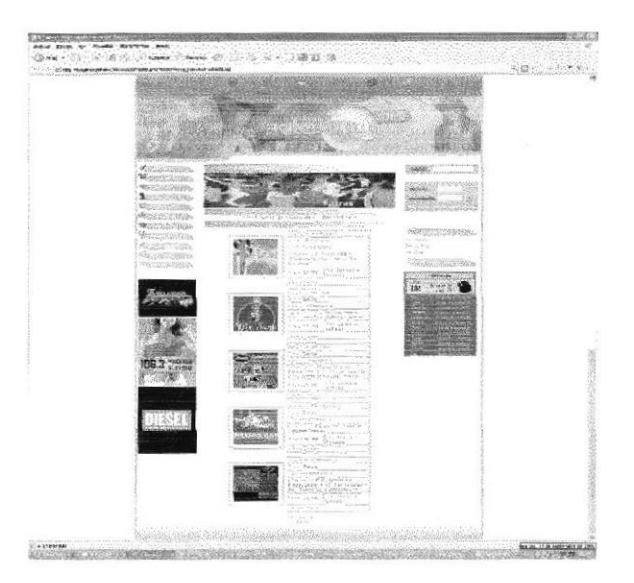

Figura 6.4 Bares y Kraoq's

#### 6.3.2 CINE YTV

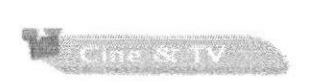

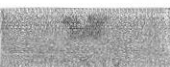

En esta sección encontrará los próximos estrenos ya sean películas o algún programa de TV, presentará el nombre, la fecha inicio, censura, duración y una descripción de Ia misma.

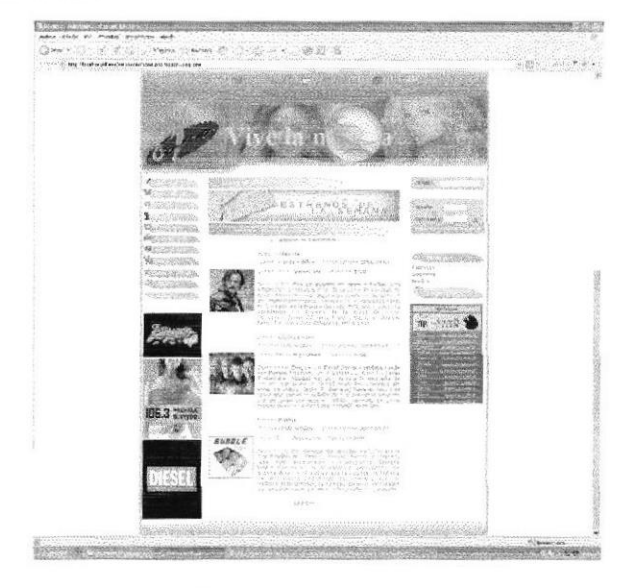

Figura 6.5 Cine y TV

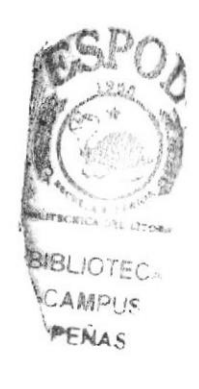
### **6.3.3 CHISMES**

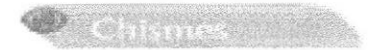

Nos presentan los chismes mas reciente de la Farándula Nacional e Internacional referente a los Famosos.

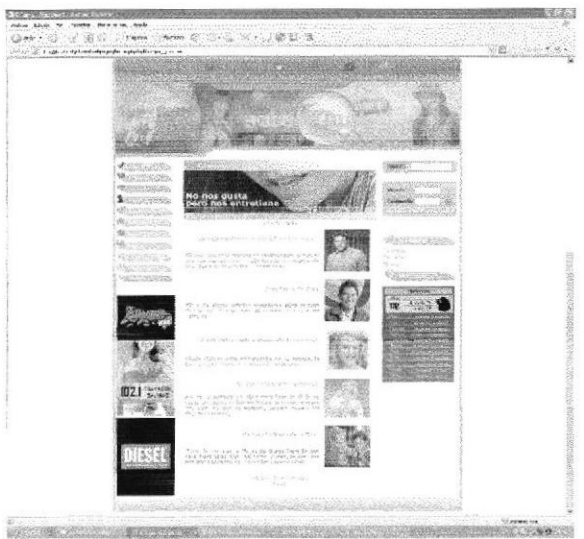

Figura 6.6 Cine y TV

### **6.3.4 EVENTOS**

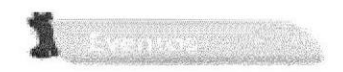

Presenta un sin número de eventos a realizarse en diferentes sitios de la ciudad se visualiza la dirección, horario del evento y una descripción para cada evento.

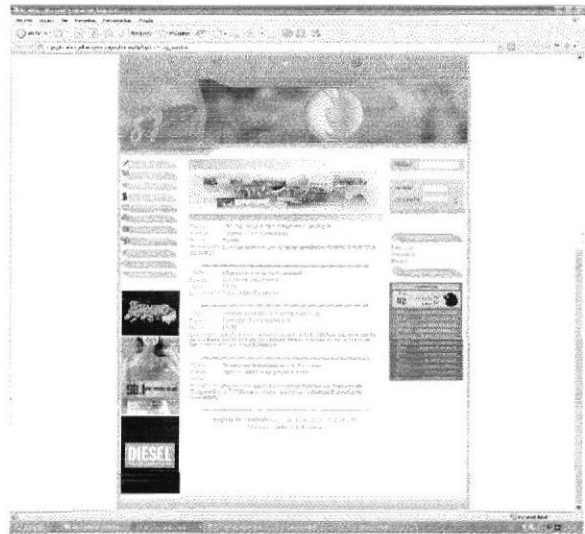

Figura 6.7 Eventos

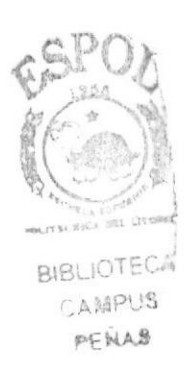

# 6.3.5 FARÁNDULA

Amarquine Ma W

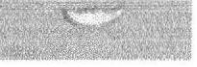

En esta página podrá elegir a su famoso favorito, esta clasificado por categorías ( cine, música y deportes) donde aparecerán solo datos personales luego de escoger unos de ellos aparecerá otros enlaces como por eiemplo: En Música se visualizará Biografía, Discografía y Galería de fotos; en cambio si escoge la categoría de Cine aparecerá Biografía, Filmografía y Galería de Fotos.

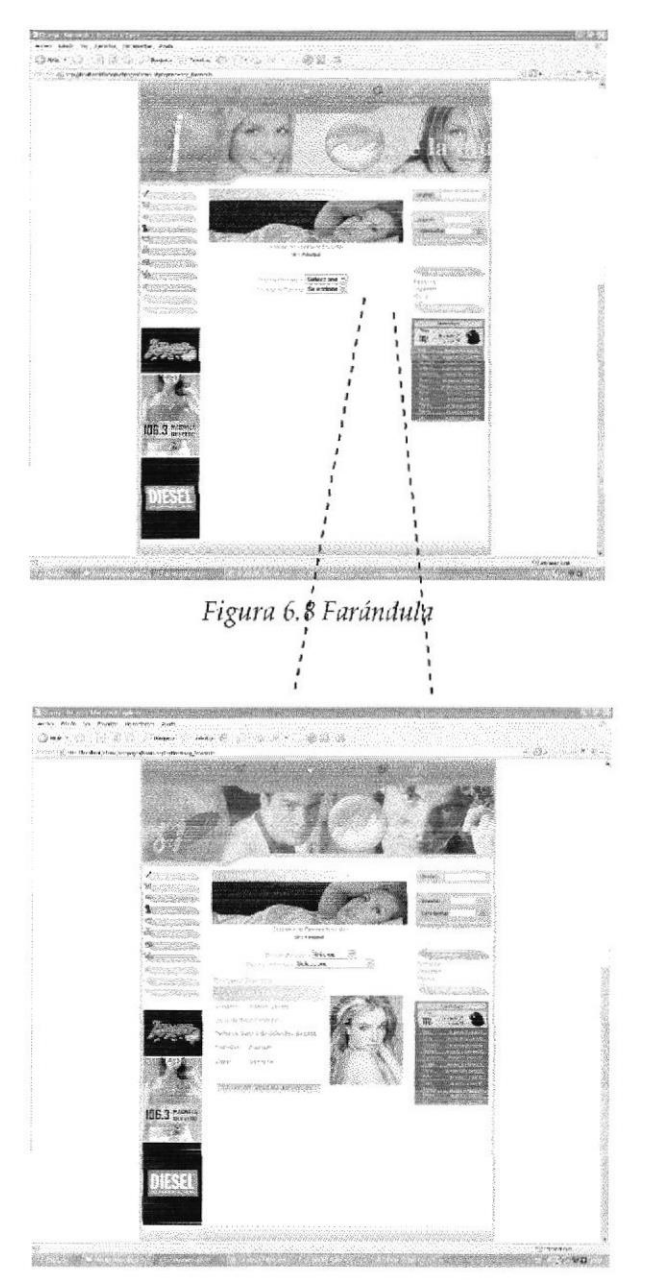

Figura 6.9 Ejemplo Farándula

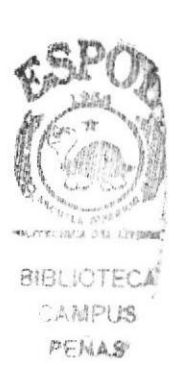

### 6.3.5.1 FILMOGRAFÍA

Podrá elegir a su famoso desde la página de Farándula según la clasificación de categorías, por ej:

Categoría de cine encontrará un enlace hacia la página de Filmografía allí se visualizarán todas las películas realizadas por su actriz o actor preferido.

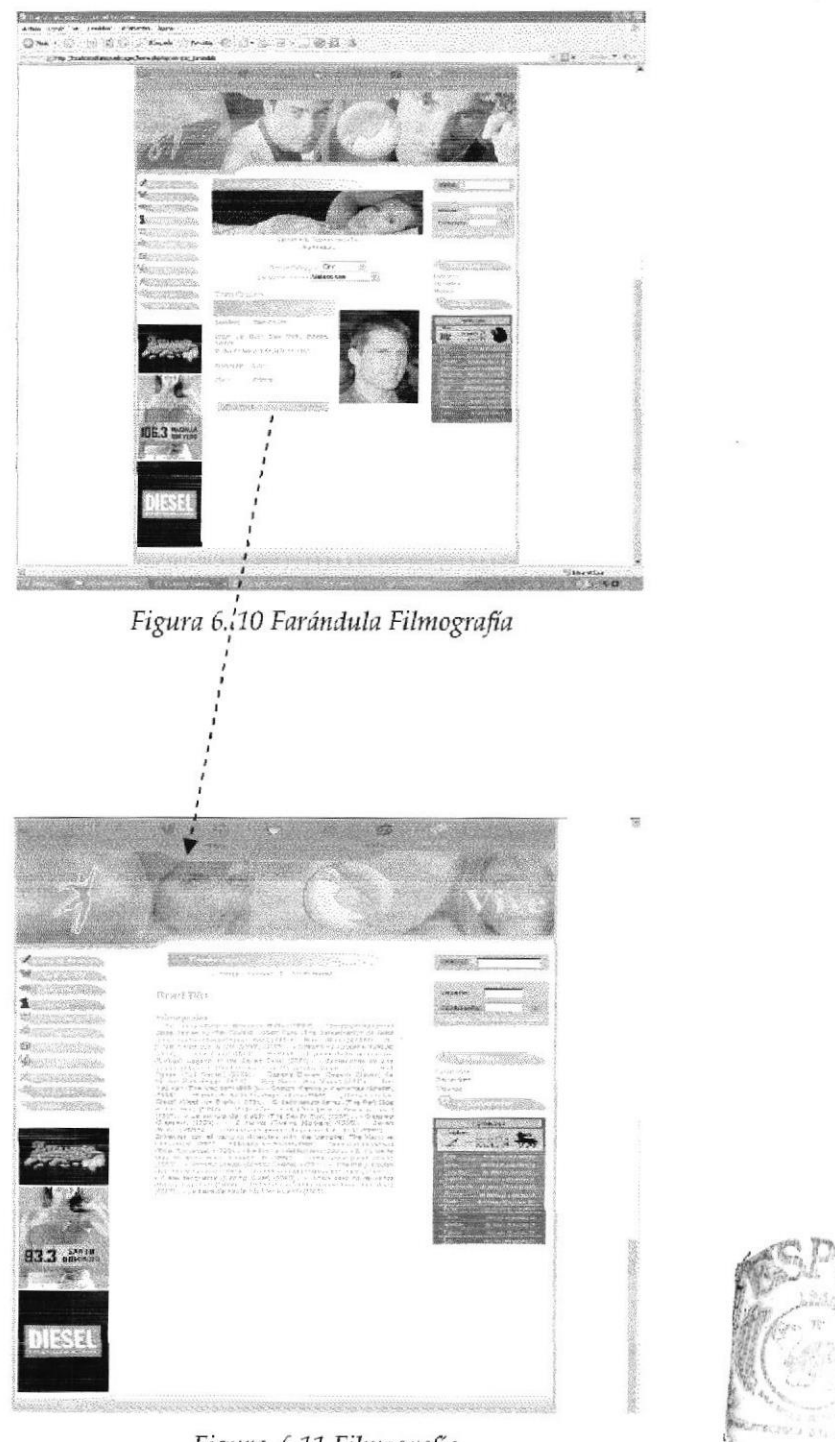

Figura 6.11 Filmografia

#### 6.3.5.2 **DISCOGRAFÍA**

Podrá elegir a su famoso desde la página de Farándula según la clasificación de categorías, por ej:

Categoría de Música encontrará un enlace hacia la página de Discografía allí aparecerá toda la trayectoria del cantante, el nombre de la canción y el año en que fue editado el disco.

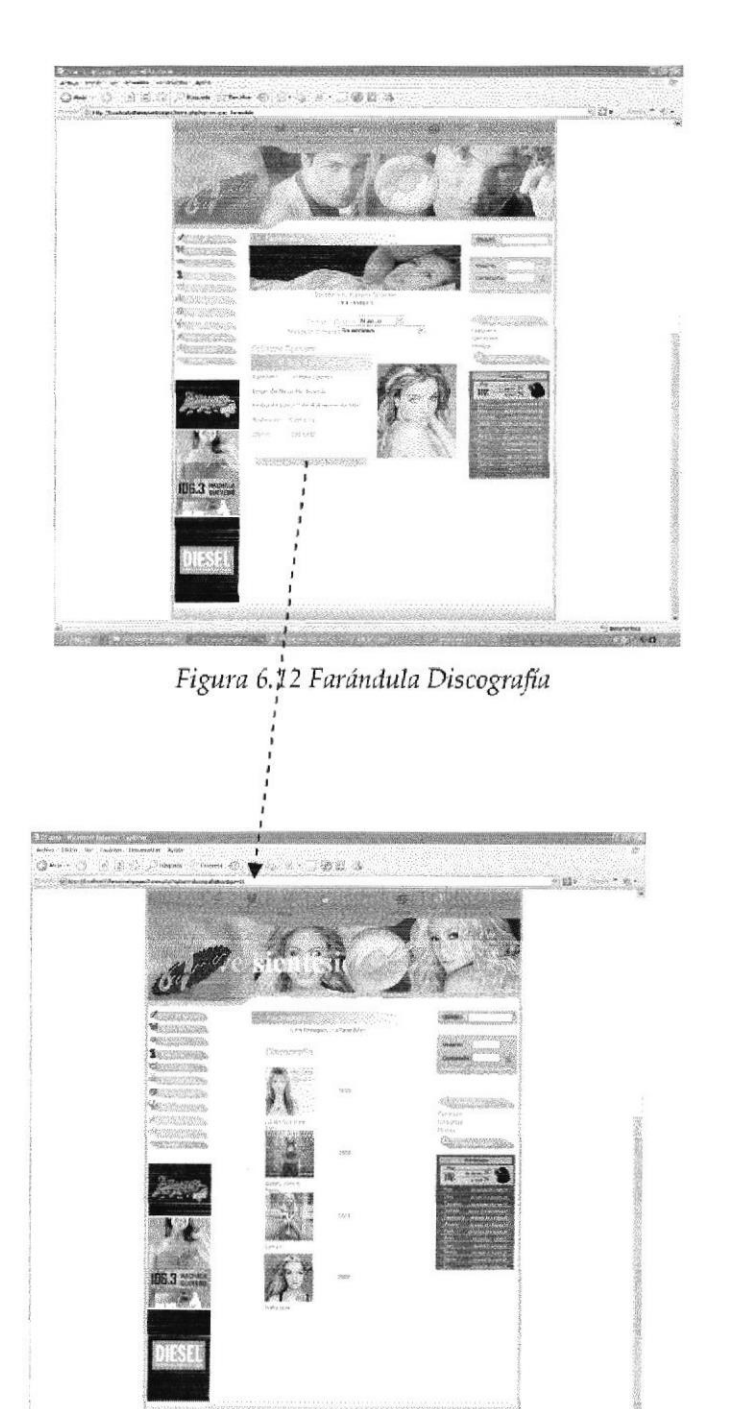

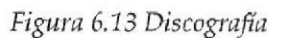

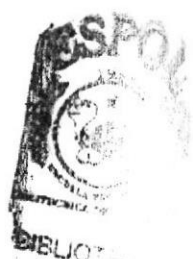

 $C$   $A$   $M$ : PEILL.

## 6.3.6 GALERÍA

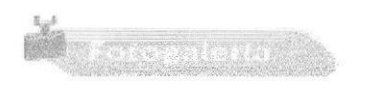

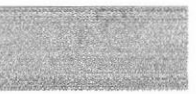

Para seleccionar Galería de Famosos ingresará a la página de Farándula y según las categorías, existe un enlace llamado Fotogalería donde podrá ver las mejores Fotos de su famoso favorito, existe un pagineo por cada foto seleccionada.

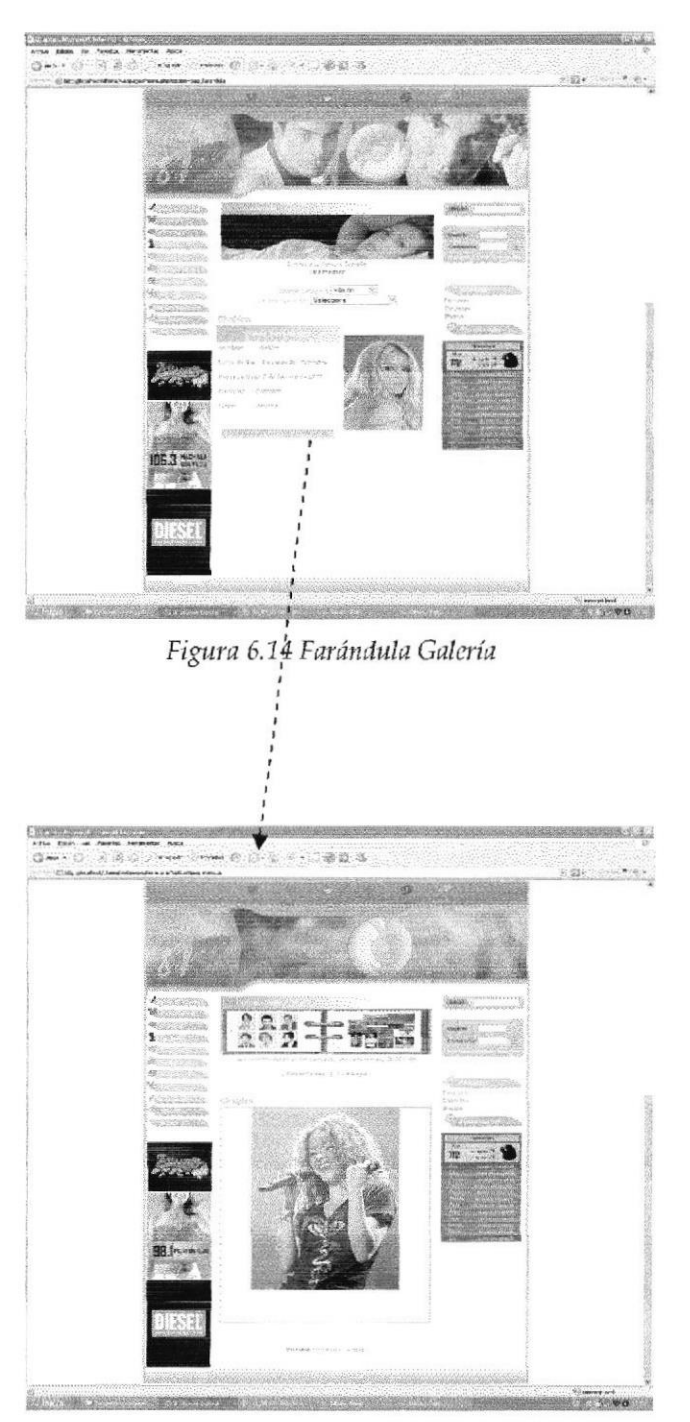

Figura 6.15 Galería

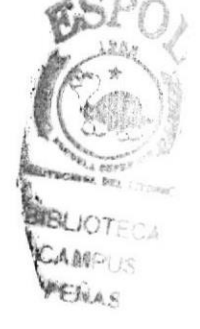

**EDCOM** 

# **6.3.7 HORÓSCOPO**

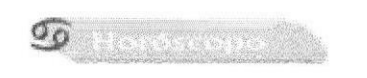

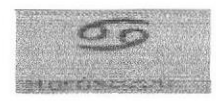

En esta página encontrará toda la información de su signo zodiacal, existe un enlace diferente para cada signo de su elección, en la página principal (home) también lo encontraremos de manera dinámica la cual cambia según la fecha de rango que existe en cada signo guiándose de la fecha del sistema.

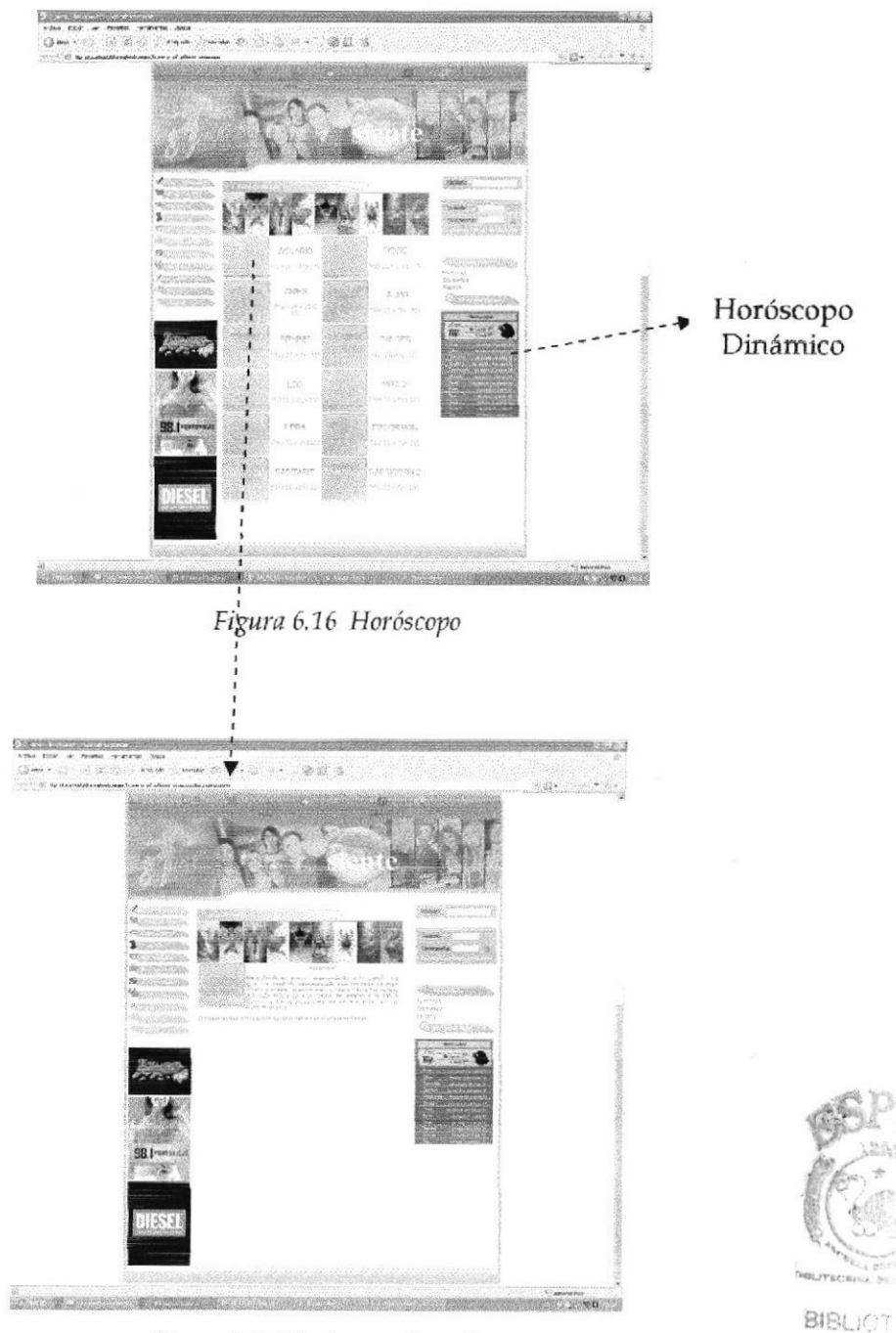

Figura 6.17 Horóscopo Acuario

CAM-PEIVAS

# 6.3.8 MÚSICA

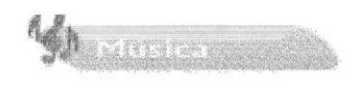

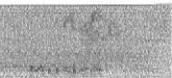

Aquí podrá escuchar las mejores canciones del momento seleccionando alguna de ellas donde se encuentra el dibujo (altavoz) aparecerá un enlace con el programa Windows Media Player.

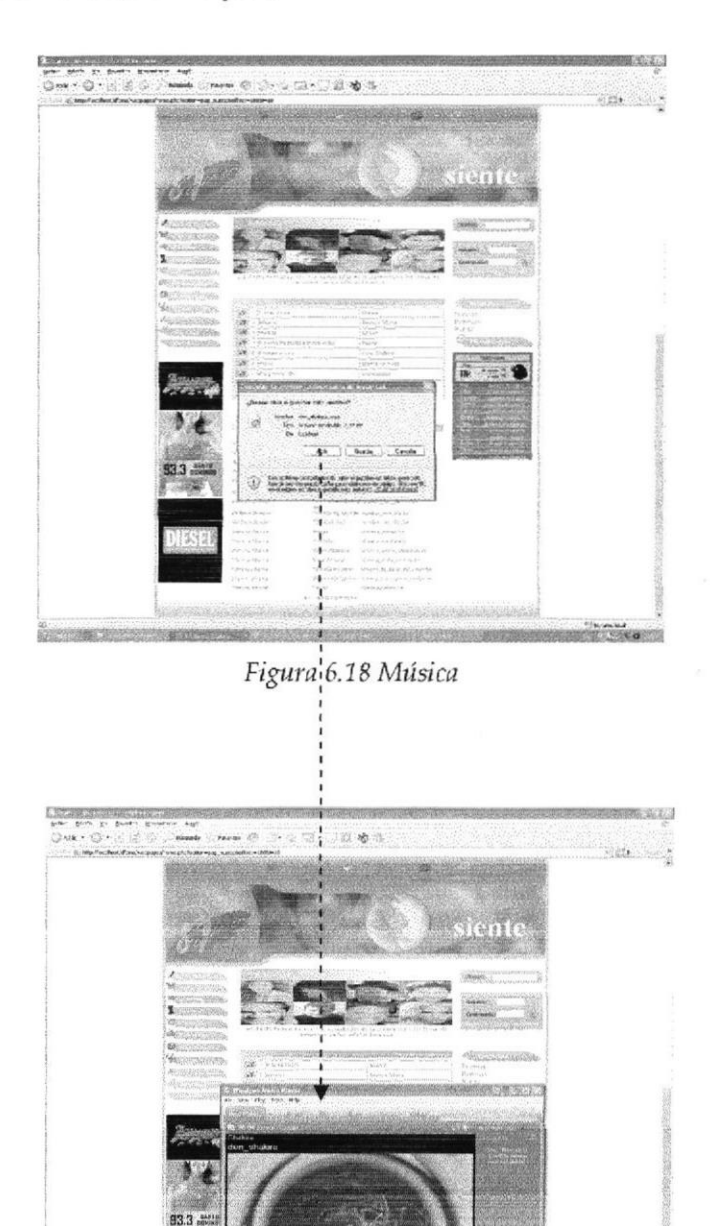

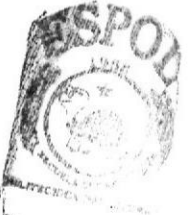

B<sub>IB</sub> **IOTEC CAMPUS** PENAS

**STORY CONSERVATOR** 

Figura 6.19 Música-Windows Media Player

**ESPOL** 

### **6.3.9 LETRAS DE CANCIONES**

En la página de Música también podrá encontrar letras de canciones de sus artistas favoritos organizados por orden alfabético donde existe un enlace para cada canción a seleccionar.

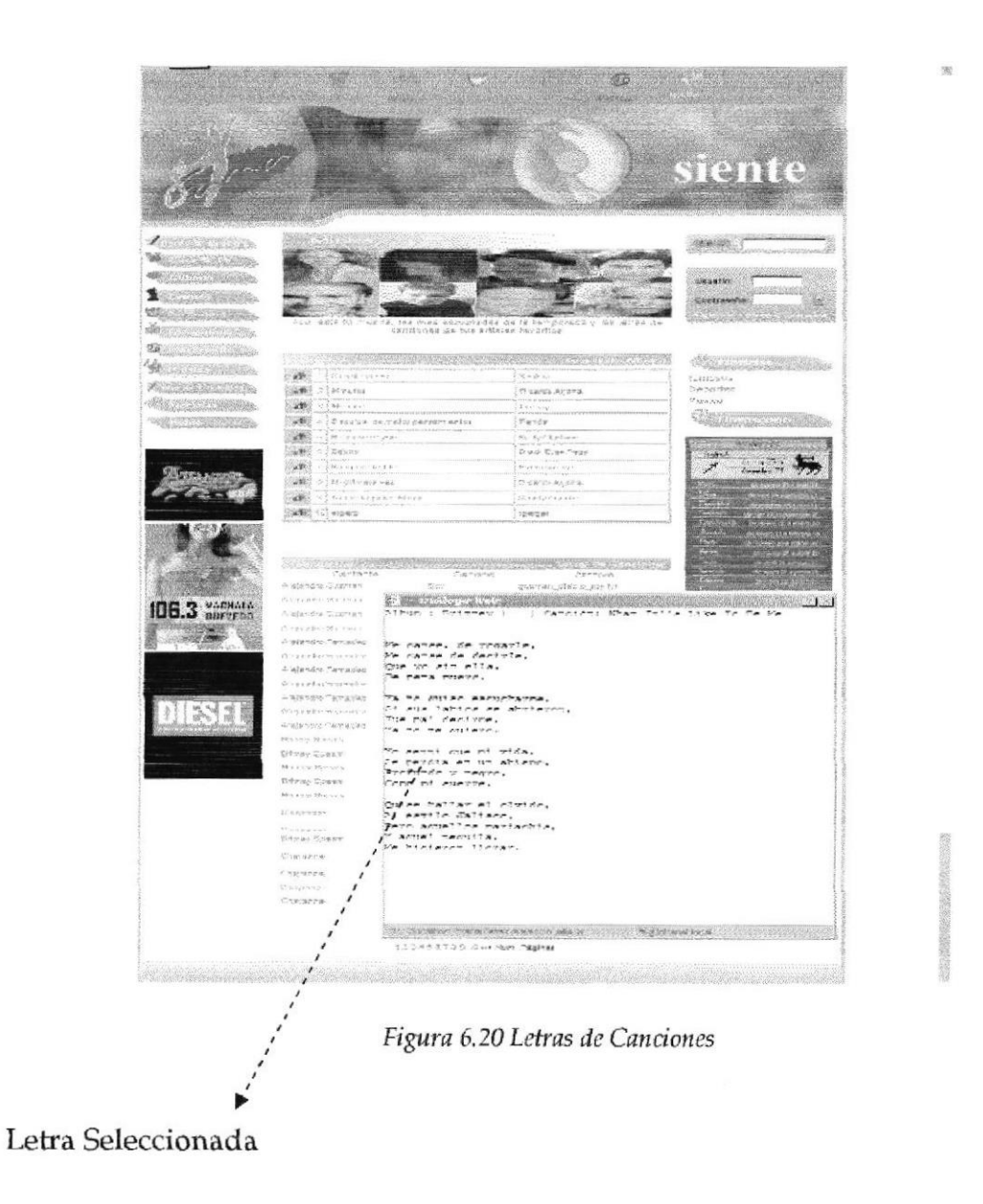

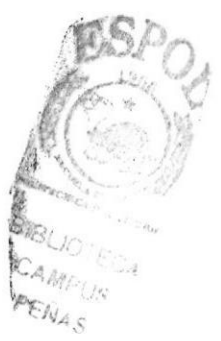

### **6.3.12 NOTAS CURIOSAS**

A Romer Hinder

En esta página podrás encontrar las notas curiosas más insólitas que acontecen en el mundo.

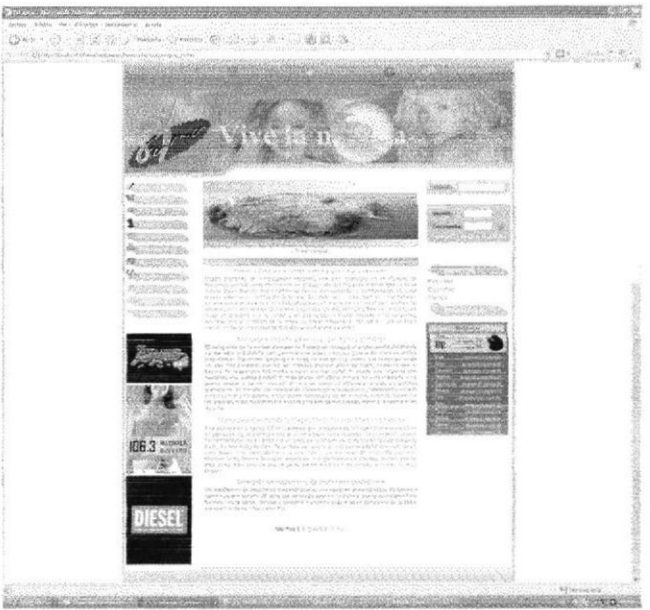

Figura 6.22 Notas Curiosas

# **6.3.13 CATEGORÍA DE NOTICIAS**

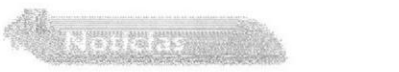

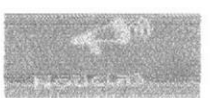

En esta página podrá enterarse de las últimas noticias, según la clasificación de categoría que escoja (famosos, música y deportes) donde encontrará un enlace para cada noticia.

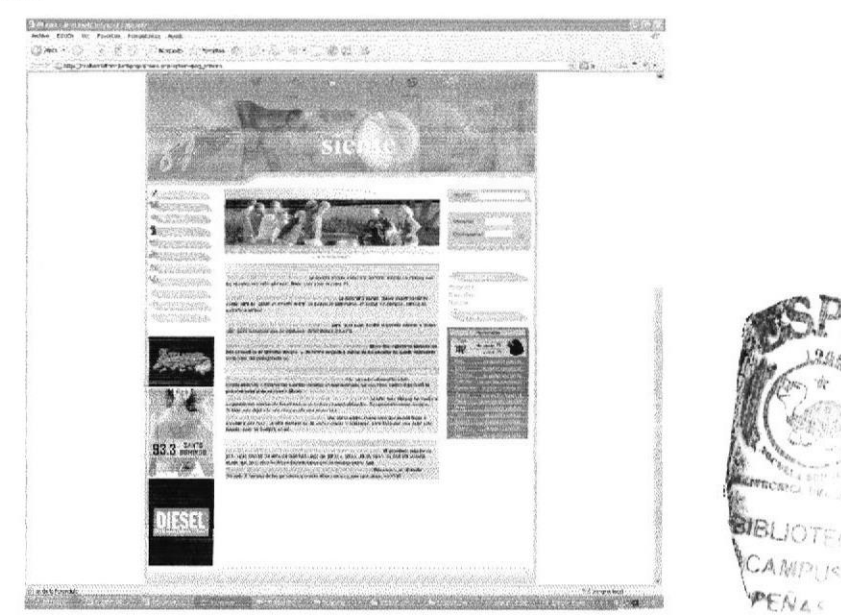

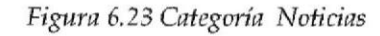

## **6.3.14 PÁGINA NOTICIAS**

En esta página encontrará la noticia seleccionada según las categorías de famosos, música y deportes.

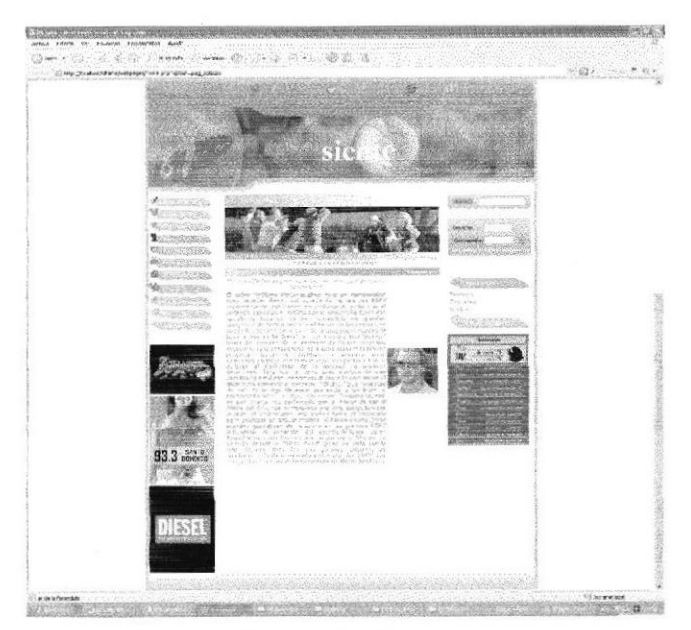

Figura 6.24 Noticias

# **6.3.15 PÁGINA CINEMANÍA**

En la página principal (home) existe un enlace para ir a Cinemanía, cliquee en más donde esta situado el título de Cinemanía, una vez que ingresa a la página podrá seleccionar su película donde aparecerá los actores principales, su crítica respectiva, género y la sinopsis de la misma.

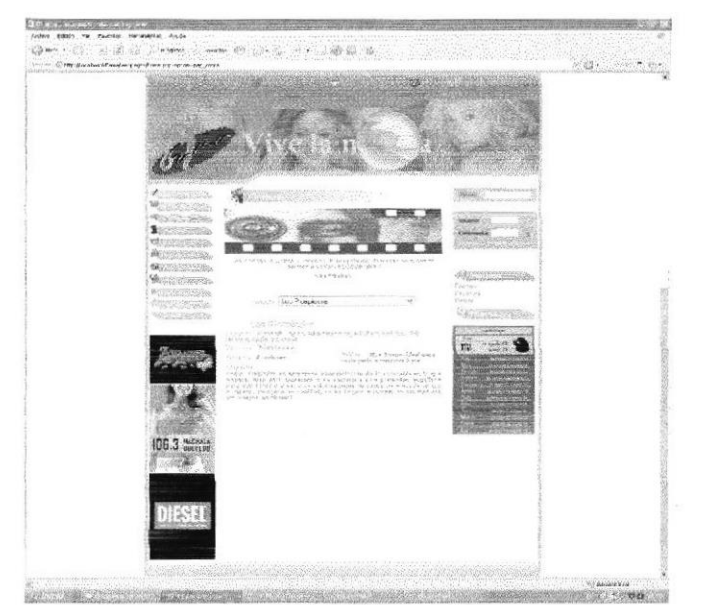

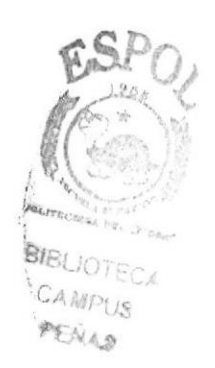

Figura 6.25 Cinemania

### **6.3.16 BÚSQUEDAS**

Esta pantalla permite al usuario realizar una búsqueda rápida según la información que necesite, escribiendo en el casillero de búsquedas la interrogante.

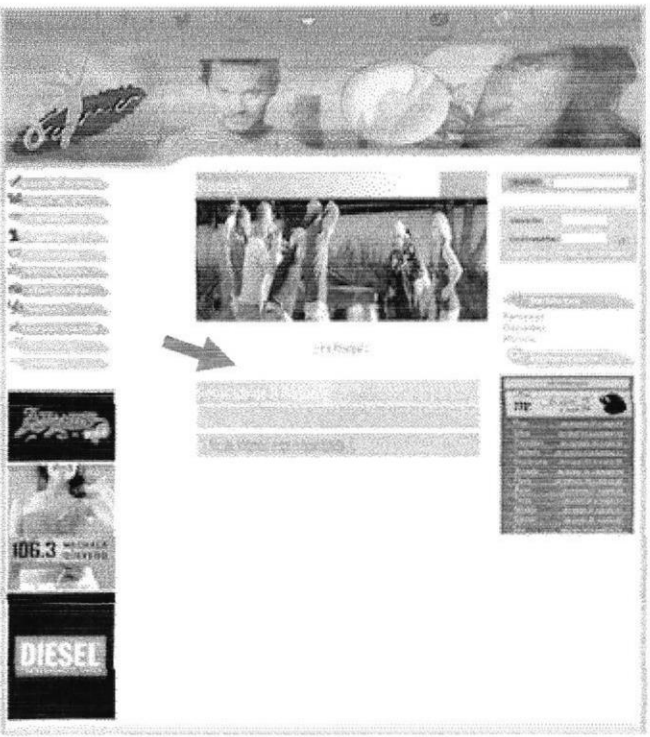

Figura 6..26 Búsquedas

### **6.4 POLÍTICAS DEL WEB SITE**

Las políticas dentro del web site son muy importantes para la seguridad de la administración solo ingresarán personas estrictamente autorizadas con su debido usuario y contraseña caso contrario saldrá un mensaje de error.

Si desea fomar parte del web site entonces tendrá que registrarse y gozará de algunos beneficios:

Podrá publicar eventos, chismes, notas curiosas.

Con previa solicitud podrá recibir en su correo electrónico su contraseña en caso de olvido, su horóscopo, noticias y eventos.

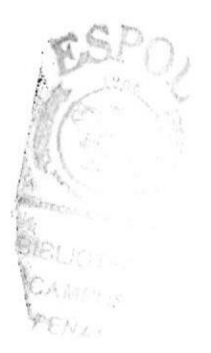

### **6.5 ACCESO DENEGADO**

Muestra las Políticas que rigen el uso de la información que se encuentran en la página.

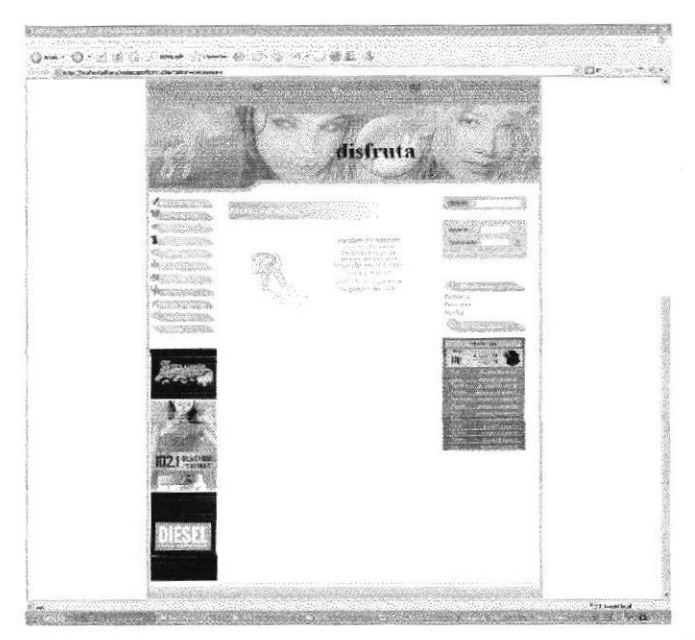

Figura 6.27 Acceso Denegado

# **6.6 REGÍSTRESE**

Esta página le permite registrarse llenando un formulario con sus datos personales y obtener los beneficios de web site.

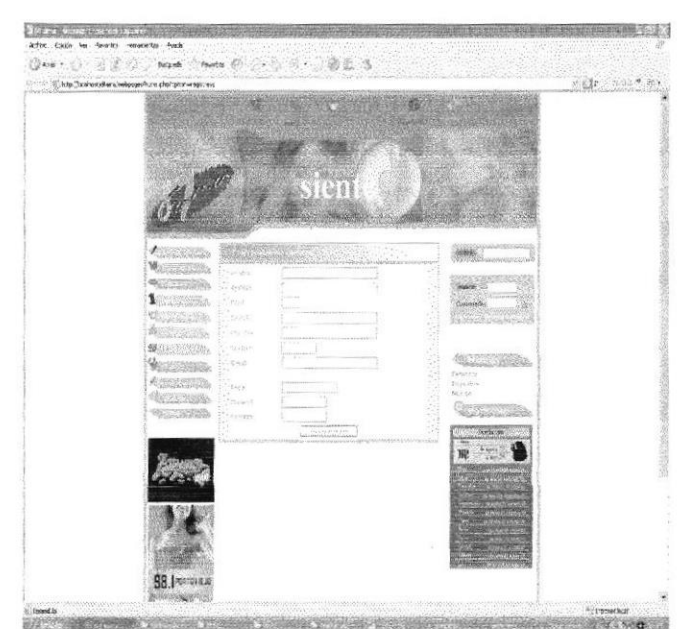

Figura 6.28 Regístrese

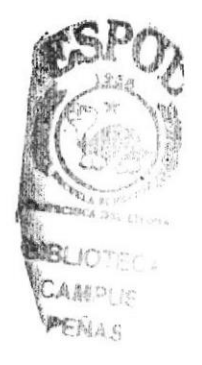

#### **BENEFICIOS DE USUARIOS** 6.7

### **6.7.1 OLVIDO CONTRASEÑA**

Esta página le permitirá llenar datos y enviarla al administrador para que él le reenvíe contraseña y usuario respectivo a su correo electrónico (e-mail) en caso de olvido.

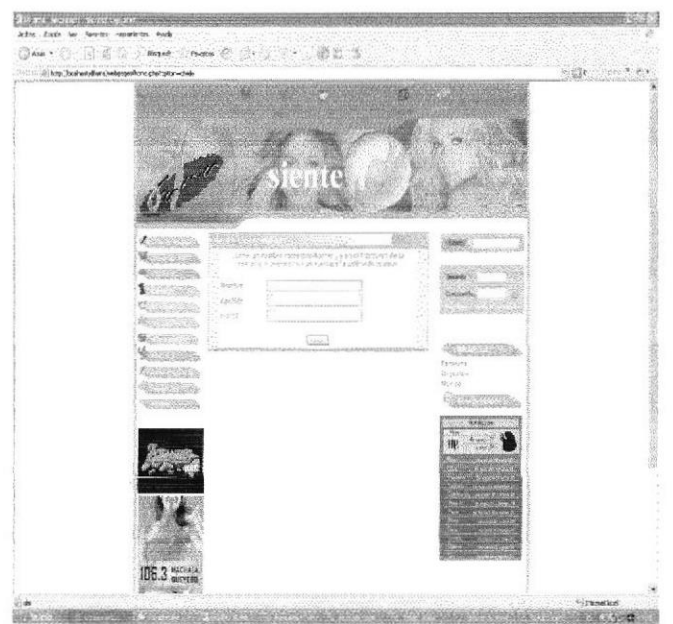

Figura 6.29 Olvido Contraseña

### 6.7.2 PUBLICACIÓN DE EVENTOS

Esta página permitirá a los usuarios registrados publicar eventos a realizarse los cuales serán visualizados por cualquier navegante que ingrese al sitio web.

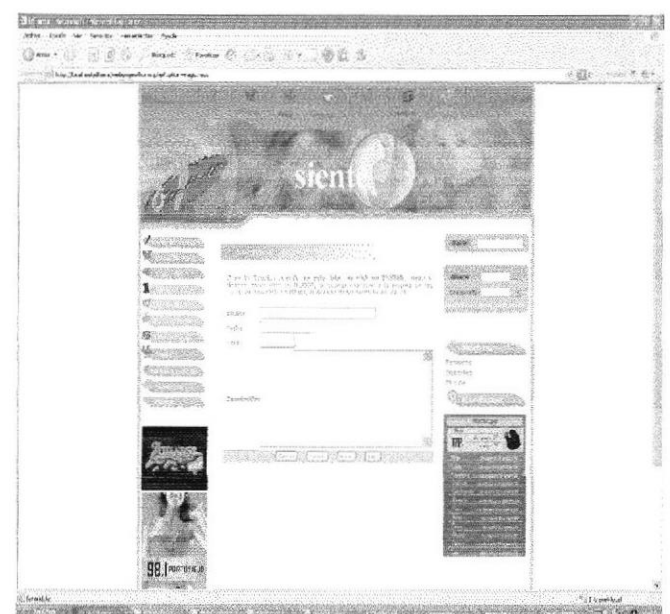

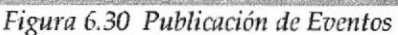

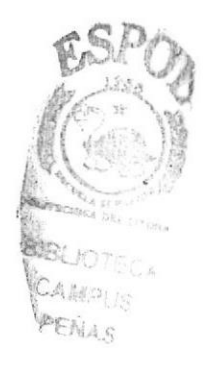

### **6.7.3 PUBLICACIÓN DE CHISME**

Esta página permitirá a los usuarios registrados publicar chismes recientes los cuales serán visualizados por cualquier navegante que ingrese al sitio web.

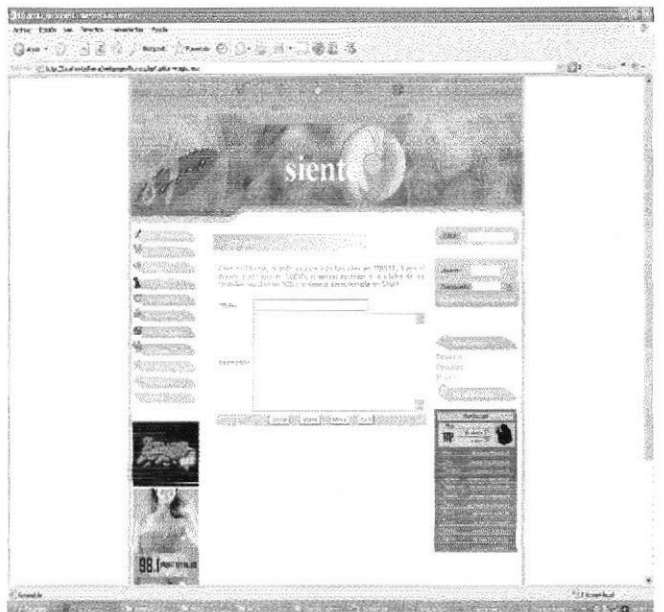

Figura 6.31 Publicación de Chismes

### **6.7.4 PUBLICACIÓN DE NOTAS CURIOSAS**

Esta página permitirá a los usuarios registrados publicar curiosidades referentes a sus artistas preferidos los cuales serán visualizados por cualquier navegante que ingrese al sitio web.

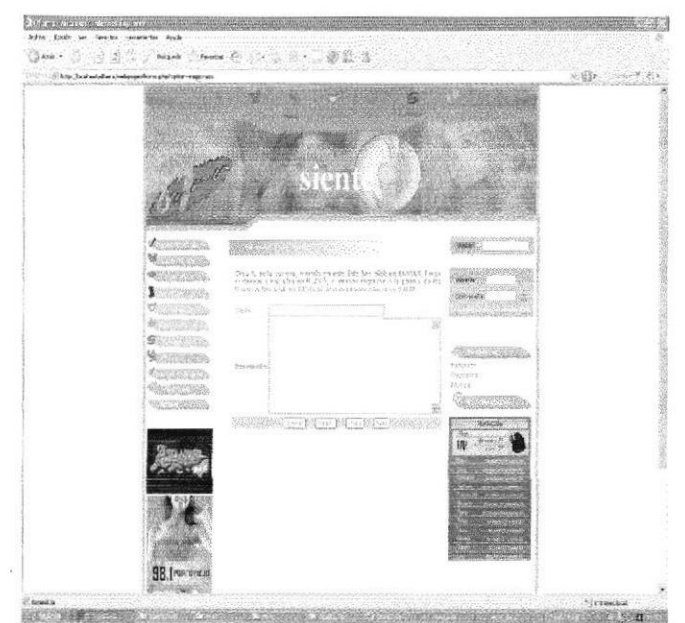

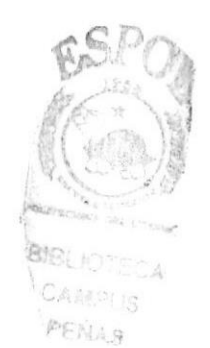

Figura 6.32 Publicación de Notas Curiosas

#### PETICIÓN DE USUARIOS 6.8

En esta página el usuario registrado puede enviar su petición, para que le envíen a su correo electrónico lo que más le guste de Dfama, Ej: Horóscopo, Chismes, etc.

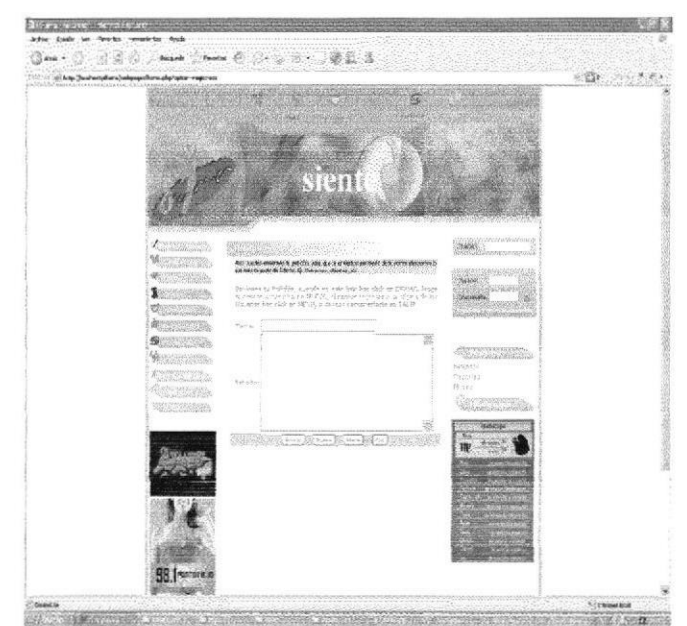

Figura 6.33 Petición de Usuarios

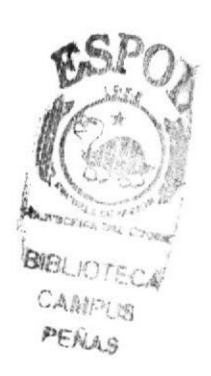

# A1. RECONOCIMIENTO DE LAS PARTES DEL **HARDWARE**

### A1.1 CONOCIENDO LA COMPUTADORA

Una computadora es un disposiüvo electrónico de uso general que realiza operaciones aritméticas-lógicas, de acuerdo con instrucciones internas, que se eiecutan sin intervención humana. El hardware o equipo de cómputo comprende todos los dispositivos físicos que conforman una computadora. El hardware de la computadora debe realizar cuatro tareas vitales.

| Unidad de Entrada                   | Se ingresa los datos e instrucciones en la<br>computadora, utilizando por ejemplo el<br>teclado.                                        |
|-------------------------------------|----------------------------------------------------------------------------------------------------|
| Unidad de Proceso                   | La computadora procesa o manipula<br>esas instrucciones o datos.                                                                        |
| Unidad de Salida                    | computadora comunica<br>La<br>sus<br>resultados al usuario; por ejemplo<br>desplegándola en<br>un monitor<br>$\Omega$<br>imprimiéndola. |
| Unidad<br>de<br>memoria<br>auxiliar | La computadora coloca la información<br>en un almacenador electrónico del que<br>puede recuperarse más tarde.                           |

Tabla A1.1 Unidades de la Computadora

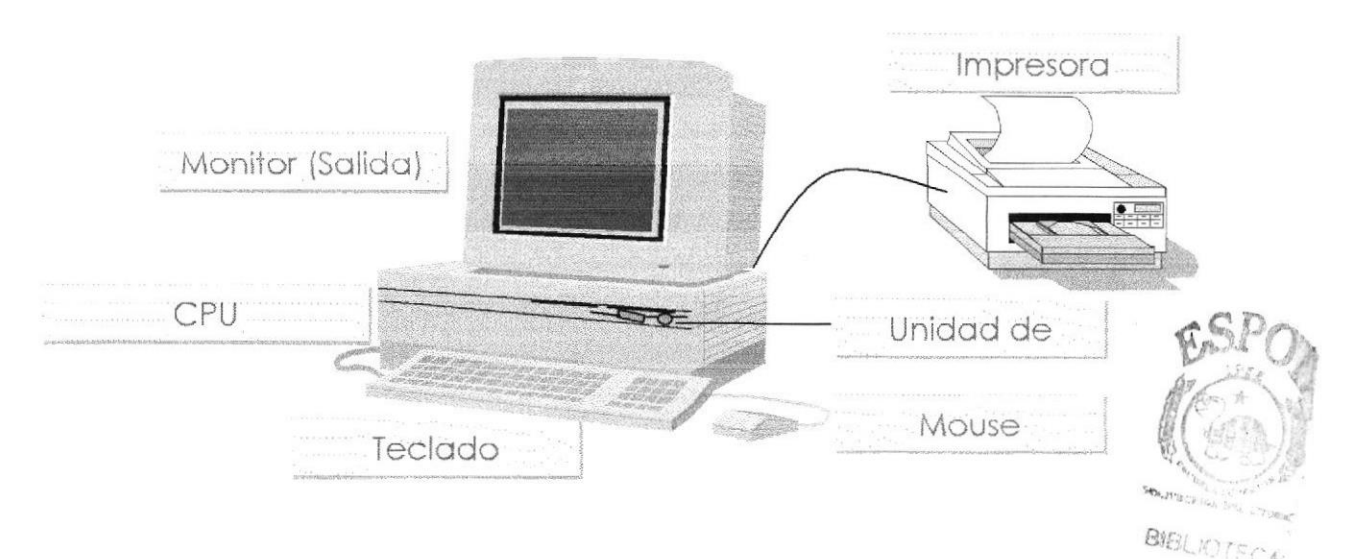

Figura A.l Componentes de una computadora

CAMPLIS **PEÑAS** 

### A1.2 UNIDADES DE ENTRADA

#### EL TECLADO

Existen diversas formas de introducir información en la computadora, pero el más común es el teclado. Cuando se ingresa información en la computadora, ésta aparece en la pantalla.

Un teclado típico consta de tres partes: teclas de función (en su parte izquierda a lo largo de la parte superior), teclas alfanuméricas (en la parte media) y el subteclado numérico (en el área derecha).

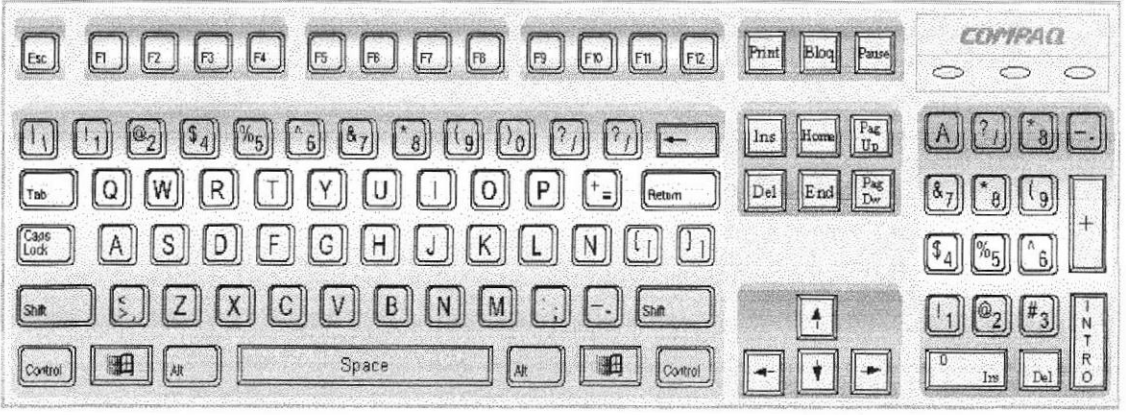

Figura A,2 Teclado

De este gráfico podemos mencionar que un teclado es similar a una máquina de escribir electrónica en el cual podemos idenüficar los siguientes componentes:

#### Teclas de Función

Usualmente rofuladas como F1, F2... 812, son un coniunto de teclas que se reservan por un programa para funciones especiales, como guardar y abrir documentos. Dichas teclas tienen funciones disüntas en cada programa.

#### Teclas Alfanuméricas

Sirven para teclear caracteres alfabéticos, numéricos, y de punfuación.

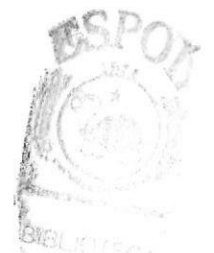

#### Teclas de modo calculadora

Estas están localizadas en el extremo derecho del teclado, las cuales son activadas por medio de la tecla NUM LOCK. Permiten ingresar rápidamentes números y sÍmbolos aritnéticos para efectuar cálculos matemáticos, y mover el cursor.

### Teclas de Movimiento del Cursor

Permite a los usuarios moverse a través de la pantalla, entre las cuales tenemos:

|                | Flecha Arriba    |        | Movimiento cursor arriba                           |
|----------------|------------------|--------|----------------------------------------------------|
| Flecha Abajo   |                  |        | Movimiento cursor abajo                            |
|                | Flecha Izquierda |        | Movimiento cursor izquierda                        |
| Flecha Derecha |                  |        | Movimiento cursor derecho                          |
| Inicio         | Home             | Inicio | Mueve el cursor al inicio de la línea              |
| Fin            | End              | Fin    | Mueve el cursor al final de la línea.              |
| Re<br>Pág      | Page Up          | Re Pag | Permite avanzar páginas anteriores a la<br>actual  |
| Av<br>Pág      | Page<br>Down     | Av Pag | Permite avanzar páginas posteriores a la<br>actual |

Tabla A.1.2 Teclas de Movimiento del Cursor

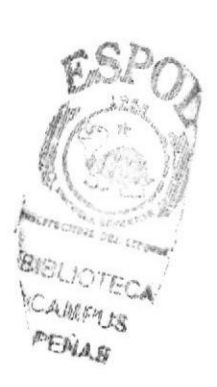

### Teclas de Uso Especiales

Estas teclas emiten órdenes especiales a la conrputadora, entre las cuales tenemos:

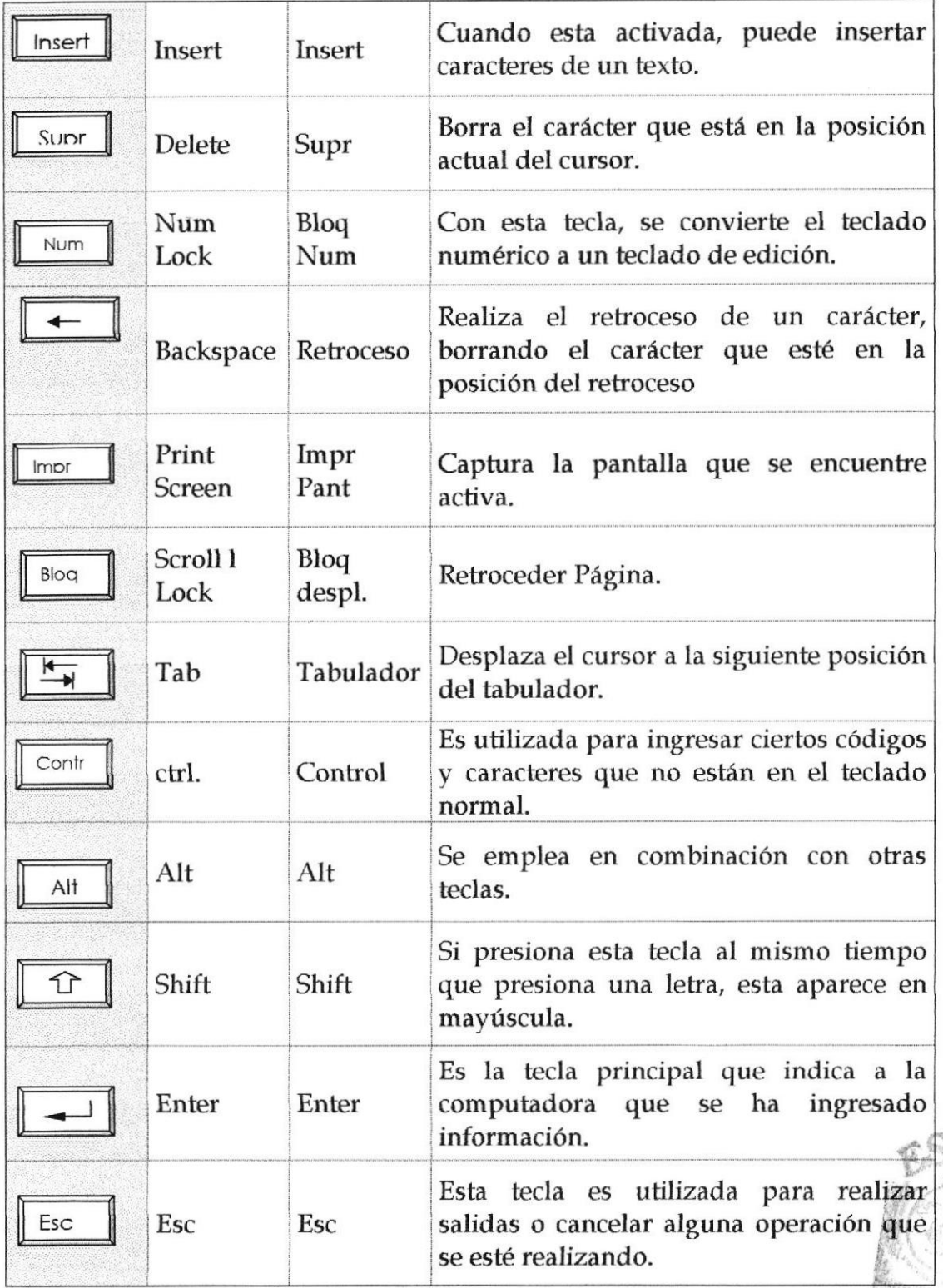

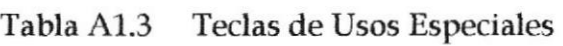

Tron Campijs<br>Penas

#### Uso del Mouse

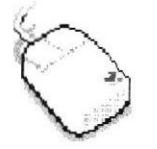

Es una unidad física externa a la computadora que sirve para ingresar cierta información al mismo. Esta información es básicamente comandos v posiciones en pantalla. Los programas de Windows permiten eiecutar muchas tareas, tanto simples como

complejas, apuntando con el ratón y oprimiendo sobre los menús, cuadros de diálogo v otros obietos gráficos.

Una vez que el ratón esté trabajando en el Sistema de Control de Talleres, podrá ver en la pantalla una flecha que se mueve cuando se mueve el ratón en el escritorio. A esta flecha se le da el nombre del puntero del ratón. En la siguiente

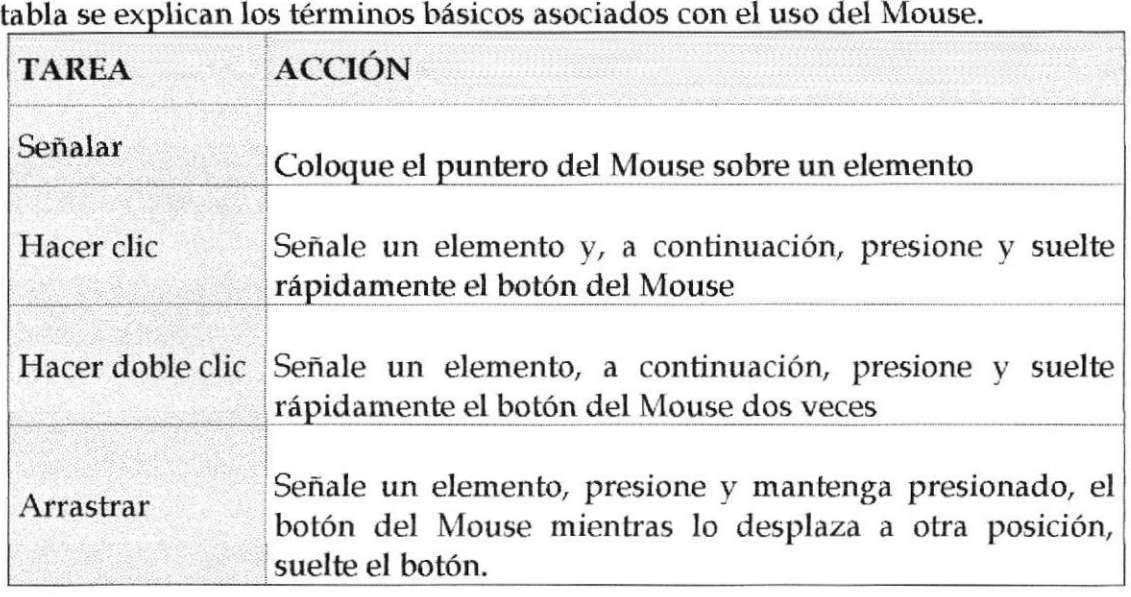

Tabla A1.4 Términos básicos asociados con el uso del Mouse

El puntero del Mouse cambia de forma según el elemento que esté señalando o la tarea en curso,

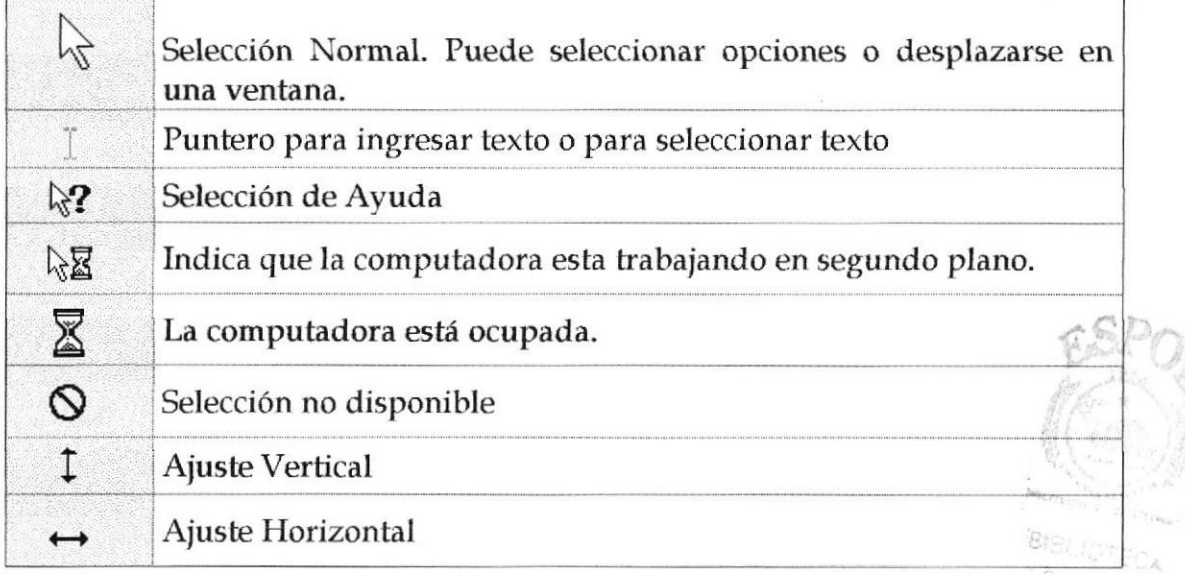

CA*i*enus  $\mathcal{P} \mathsf{E} \mathcal{N}_{A, S}$ 

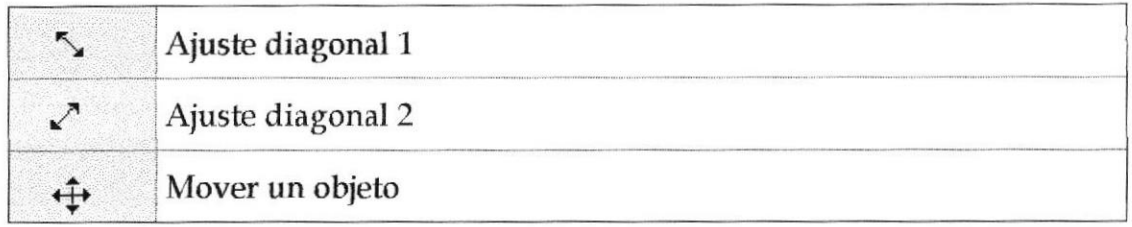

Tabla 41.5 Tipos de punteros del Mouse

### A1.3 UNIDAD DE PROCESO

Es la que procesa Ia información en la computadora. Entre uno de los componentes más importantes podemos mencionar: el microprocesador que varía de acuerdo al modelo de la computadora, las memorias ROM (Read Only Memory) y RAM (Random Access Memory), y la Unidad aritmética / lógica que realiza las operaciones lógicas y matemáticas.

#### Unidad de Memoria Auxiliar

Es un componente más de Ia Unidad de Proceso. Está conformada por las unidades de disco flexible, unidad de disco duro, cintas magnéticas, discos ópticos o CD ROM. Son utilizadas para almacenar grandes cantidades de información.

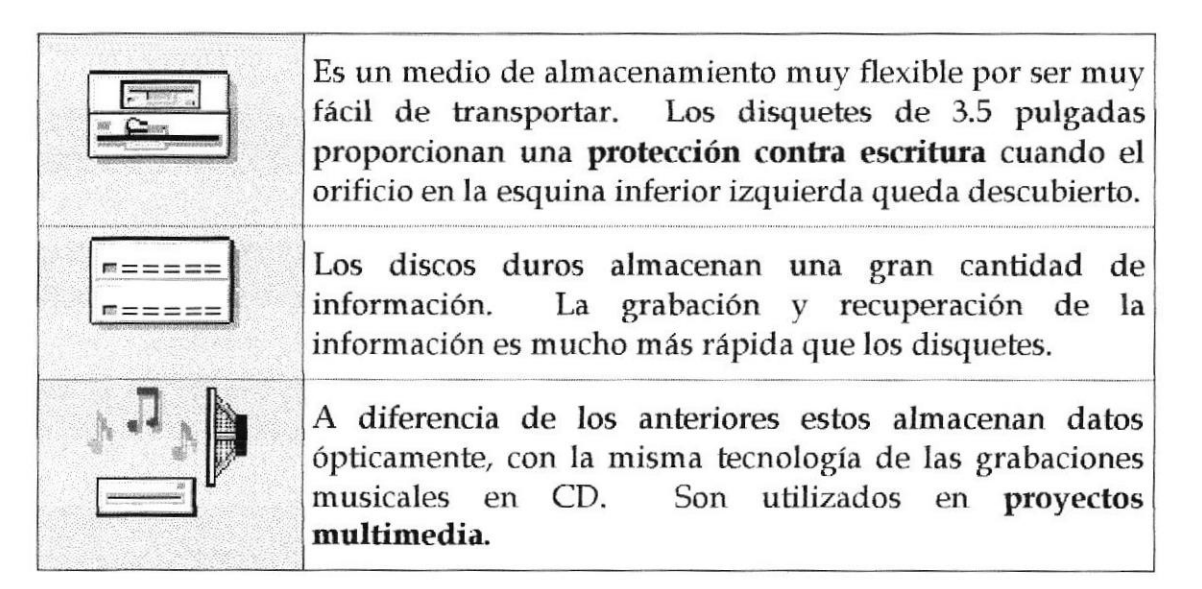

Tabla A1.6 Unidad de Memoria Auxiliar

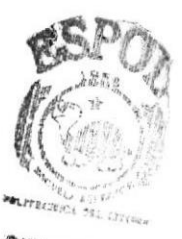

**BIBLIOTE** CAMER IS rtli¿s

### Unidad de Salida

La unidad de salida del Sistema tiene la función de mostrar Ios resultados de los cálculos y procesos de datos. Los tipos de unidades de salida más común son:

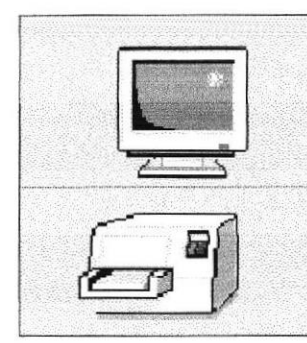

Es el dispositivo de salida más corriente. Existen dos tipos de monitores para computadoras. monocromáüco y el monitor a color. El monitor

Este dispositivo de salida a diferencia de los monitores genera una copia en papel.

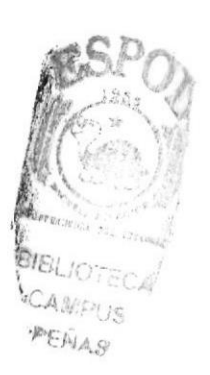

# 81. EXPLICACIÓN DE LA INTERFACE GRÁTICA

### 81.1 INTRODUCCIÓN AL AMBIENTE WINDOWS XP

En está sección le presenta el Ambiente WINDOWS XP y le permitirá poner manos a Ia obra rápidamente. Aquí aprenderá como realizar las tareas más comunes incluidas en WINDOWS XP.

### 81.2 INICIACIÓNAWINDOWS

Windows es un sistema operativo, es decir, el encargado de controlar y dirigir el ordenador, traduciendo las instrucciones a un lenguaje que el hardware partes físicas del ordenador - puede comprender. La diferencia con el sistema operativo tradicional está en la manera intuitiva mediante dibujos o iconos de comunicarse con el PC en vez de teclear comandos.

Windows es la versión sucesora oficial de Windows 3.1 y Windows for Workgroups 3.11 y destaca por cambios significativos en el entorno de usuario, en la forma de trabajo, así como por sus funciones y programas auxiliares. Las modificaciones son de tal magnitud que es posible que varias aplicaciones anteriores de Windows no se puedan ejecutar adecuadamente bajo Windows y tengan que ser reemplazadas por versiones actualizadas (a pesar de la publicidad de Microsoft en sentido contrario).

Una de las características más esperadas por los usuarios de Windows 3.1 es la de poder utilizar nombres de más 8 caracteres. En Windows XP un fichero se puede llamar "Carta a Bill Gates" sin ningún problema. Los nombres de ficheros y directorios en Windows XP pueden contener hasta 255 caracteres, blancos incluidos.

Como se verá en las páginas que siguen, Windows XP permite realizar una misma acción -copiar un fichero, arrancar una aplicación, etc.- de varias formas. El usuario puede decidir cuál de ellas le resulta más cómoda. Si tras la instalación se desea añadir uno o más componentes adicionales se deberá, en primer lugar, seleccionar Ia opción Control Panel (Panel de Control) del menú Start/Settings y hacer doble clic sobre el icono de Add/Remove Programs (Agregar o Quitar Componentes).

Si desea explorar WINDOWS XP con mayor profundidad o aprender algunos de sus aspectos más técnicos. puede consultar la Avuda de Windows xp: Podrá encontrar tares comunes en Contenido e índice, y buscar un texto determinado mediante la ficha buscar.

Para iniciar la ayuda haga clic en el botón **valuar inicio**ral, y, a continuación en Ayuda (2) Ayuda y soporte técnico

PENAS

| $\mathfrak O$ Centro de ayuda y soporte técnico                        |                                                                                                    |                                                                                                    |  |  |  |
|------------------------------------------------------------------------|----------------------------------------------------------------------------------------------------|----------------------------------------------------------------------------------------------------|--|--|--|
| Indice Pavoritos de Historial Deporte técnico pciones<br><b>B</b> Aras |                                                                                                    |                                                                                                    |  |  |  |
| <b>Buscar</b>                                                          | Establecer opciones de búsqueda                                                                                                    | © Centro de ayuda y soporte técnico<br>Windows XP Professional                                                                                                    |  |  |  |
|                                                                        | Elegir un tema de Ayuda                                                                                                    | <b>Pedir asistencia</b>                                                                                                    |  |  |  |
|                                                                        | • Novedades en Windows XP<br>Musica, video, juegos y fotos<br><b>Fundamentos de Windows</b><br>Proceger so PC: fundamentos de<br><b>List Leader</b>     | $\Theta$ . Invitar a un anigo a conectarse a su equipo con <b>Asistencia remot</b> a<br>$\rightarrow$ Obtains soporte técnico, a encorar artemación en los grupos de noticias de<br>Windows XP                                                                                                    |  |  |  |
|                                                                        | <b>Redes y Web</b><br>Trabajar de forma remota<br>Administración del sistema<br>Personalizar el equipo<br><b>Accesibilidad</b>                          | Elegir una tarea<br>+ Martenga estesioado su equipo con Windows Update<br>$\Theta$ i Suscar hardware <b>y software compatible</b> para windows XP<br>> Destracer los cambios realizados en su equipo con Restaurar sistema<br>$\rightarrow$ . Once Herriamientas pera verils información de su equipity diagnosivar problems: |  |  |  |
|                                                                        | Imprimir y transmitir por fax<br>Rendimiento y mantenimiento<br>Hardware Committee<br>Solutionar un problema<br>Enviews sus connectioning a<br>Mutasult | $210$ Sabia? Actualizati: vernes. 25 de agosto de 200<br>Contiguae sus logiconas da húsqueda en Inval.                                                                                                    |  |  |  |

Figura B1.2 pantalla de ayuda de WINDOWS XP

Nota: Algunos temas de ayuda contienen texto verde subrayado. Al hacer clic en el texto verde verá una definición del término.

Sugerencia: Para desplazarse dentro del índice de Ayuda, escriba las primeras letras del término que desee buscar. El índice está organizado como el de un libro. Si no encuentra la entrada que desea inténtelo con otra.

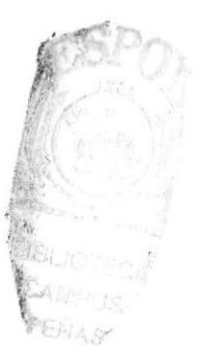

### B1.3 QUE ENCONTRAMOS EN LA PANTALLA DEWINDOWS

Dependiendo de la instalación de su PC, al iniciar Windows Xp aparecerán Íconos en su escritorio en la siguiente ilustración verá los más importantes,

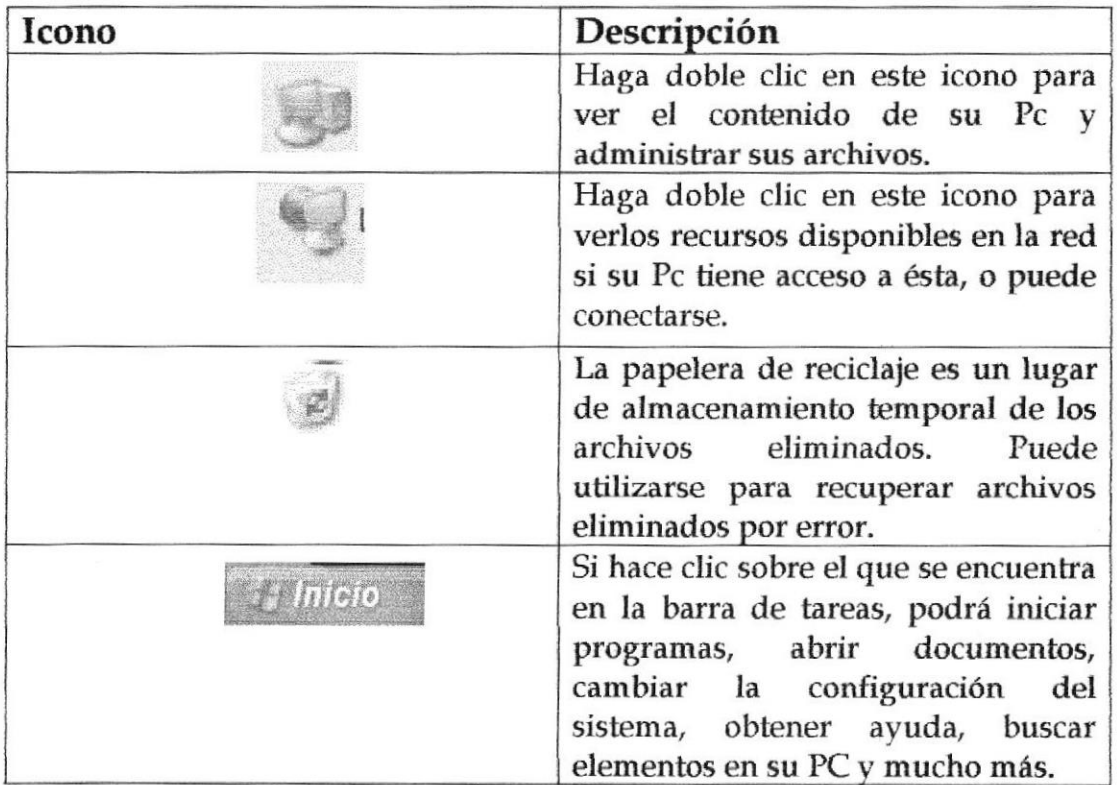

Tabla B1.1 Iconos principales del escritorio de Windows

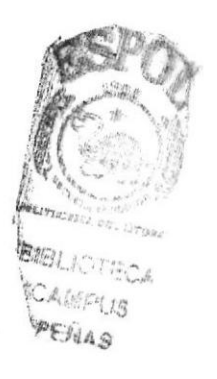

### **B1.3.1 ELEMENTOS DE UNA VENTANA**

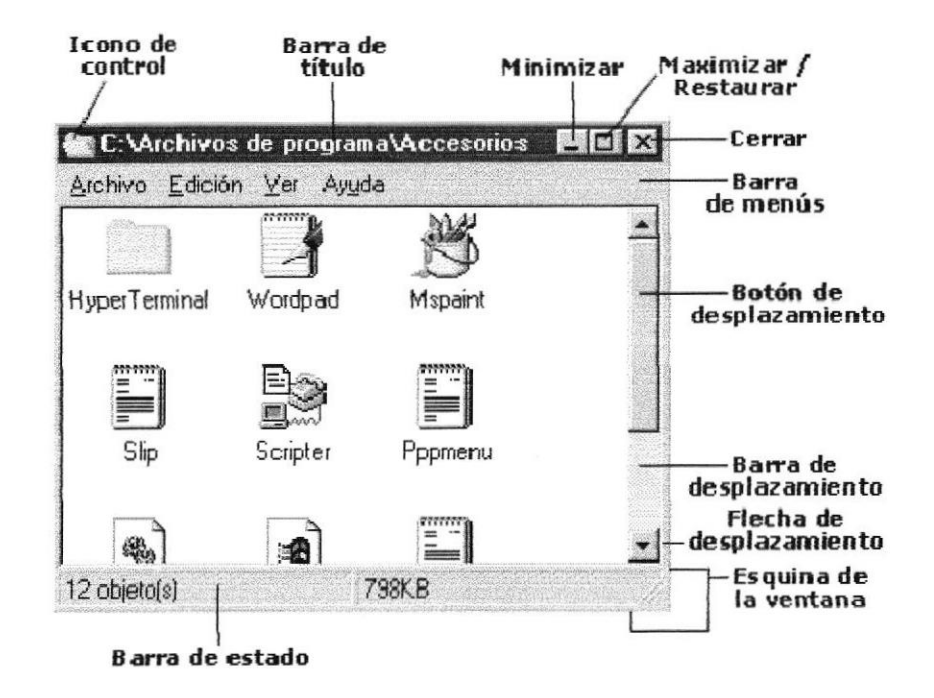

Figura B1.3.1 Iconos principales del escritorio de Windows

*Icono de control:* Accede a un menú relacionado a la ventana con un clic.

Barra de título: Muestra el título de la ventana y tres botones de control.

Botón minimizar: Esconde la ventana pero permanece abierta como botón en la barra de tareas. (Ver escritorio).

Botón maximizar/restaurar: Maximiza (agranda) una ventana para que cubra todo el escritorio y Restaura (devuelve) a su tamaño original una ventana maximizada.

Botón cerrar: Cierra la ventana.

Barra de menús: Desde los menús se accede a las instrucciones del Software. Al hacer un clic sobre una de las palabras de la barra de menús, se despliega el menú correspondiente. Luego se puede señalar la acción deseada y ejecutarla haciendo clic. En este gráfico se ve la barra de menús estándar del sistema operativo, mientras que en una ventana de un programa, se ven los menús que incluyen las instrucciones específicas del programa.

Barra de desplazamiento: Aparece cuando el contenido de la ventana no entra en la ventana. Se puede usar el botón para desplazar y visualizar el contenido así como las dos *flechas*. Puede aparecer una barra vertical  $y/\sigma$  una horizontal. Esquina de la ventana: Desde aquí se puede cambiar el tamaño de la ventana

PENAS

haciendo clic y arrastrando hacia el lado deseado. La esquina no esta disponible si Ia ventana está maximizada.

Barra de estado: Esta barra nos provee de información sobre el contenido de la ventana o sobre la acción que estamos realizando. Es muy bueno acosfumbrarse a leer lo que nos indica.

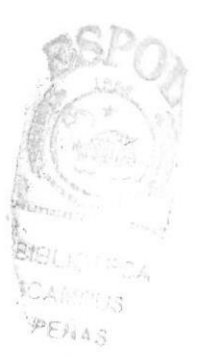

### **B1.3.2 EL EXPLORADOR (EXPLORER)**

El programa Explorer (Explorador) es una herramienta muy potente para visualizar y moverse a través del árbol de directorios; sustituye con muchas ventajas al muy conocido File Manager (Administrador de Archivos) de Windows 3.1. Este programa se puede cargar desde Start/Programs/Explorer. Otra forma de hacerlo es a través del menú contextual que se abre clicando con el botón derecho del ratón sobre el icono My Computer. En la figura 18 se muestra el aspecto típico que presenta la ventana del Explorer. Esta ventana está dividida en dos partes. La parte situada a la izquierda, contiene a modo de estructura en árbol, las unidades y Folders (Carpetas) del entorno del ordenador. El ordenador y las unidades de disco son, metafóricamente, "las raíces y el tronco" de un árbol, las carpetas, "las ramas", las subcarpetas, las ramas más pequeñas y los archivos, las hojas.

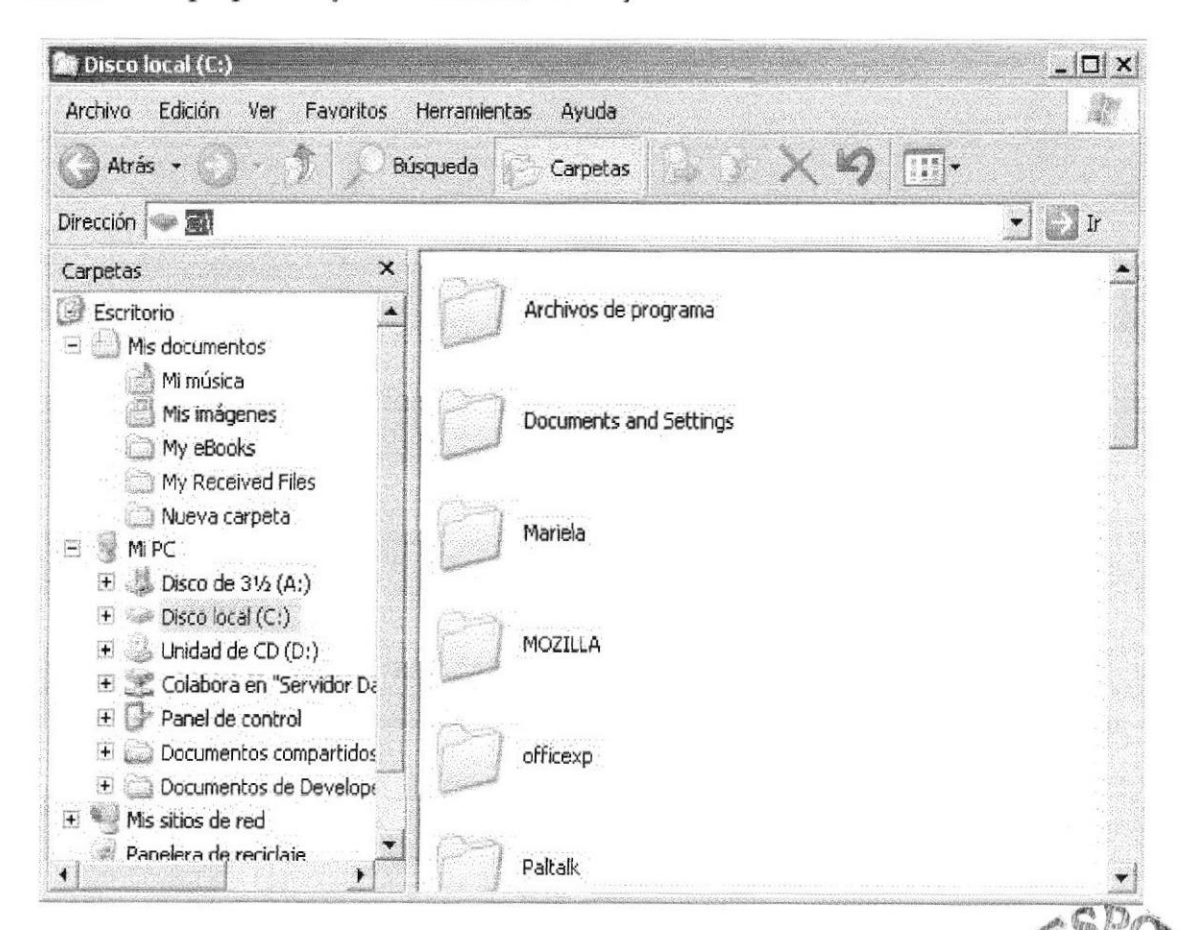

Figura B1.3.2 Explorer (Explorador).

En el panel localizado a la derecha de la ventana del Explorer, aparece el contenido de las diferentes carpetas. Si al lado del icono de una unidad o carpeta, aparece un signo más, significa que esta carpeta contiene a su vez una o varias subcarpetas que no se visualizan. Para expandir un nivel más v visualizar su contenido, debe presionarse sobre el signo más. Una vez expansionada al máximo la rama, el signo más cambia por un signo menos<sup>2</sup> al

presionar sobre éste se contrae toda la subrama-. En cada rama expansionada, se presenta la lista de su contenido con las subcarpetas sangradas, para indicar su subordinación, y unidas por líneas, que indican cómo están relacionadas entre sí. Como ya se ha indicado, para contraer el conjunto de carpetas subordinadas de la principal, debe presionarse sobre el signo menos.

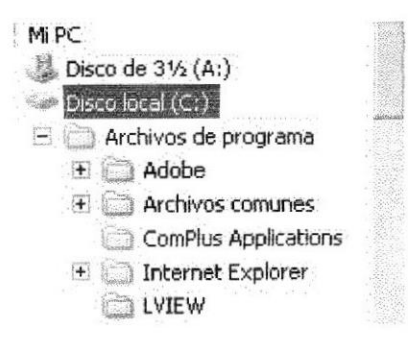

Figura B1.3.2.1. Jerarquía de carpetas.

El Explorer ofrece muchas posibilidades de manejo de archivos y directorios, tales como mover, copiar, dar nombre o eliminar que se detallarán en los siguientes apartados.

### **B1.3.3 CREAR ARCHIVOS O CARPETAS**

Para crear una nueva carpeta o un archivo se selecciona primero el lugar en el árbol de directorios donde se quiere que aparezca el nuevo documento o carpeta. Posteriormente, en la barra de menús se elige la opción File/New y en el menú que aparece se decide si va a ser un nuevo documento o una carpeta, así como su nombre.

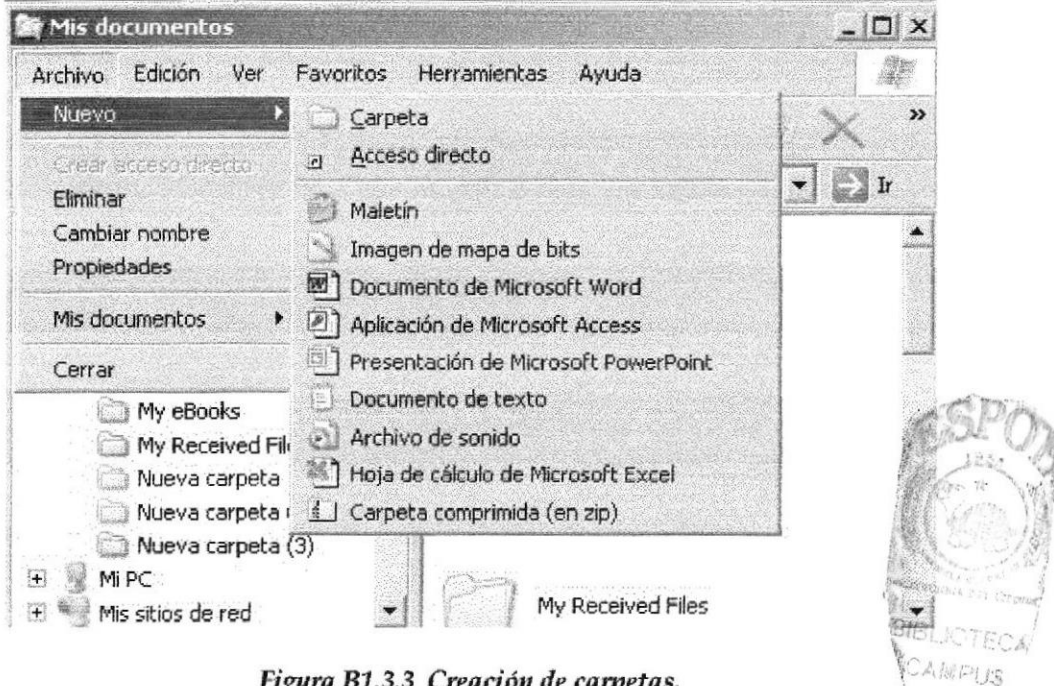

Figura B1.3.3 Creación de carpetas.

PENAS

## 81.3.4 ORDENAR ARCHIVOS

Con Windows XP, se pueden ordenar archivos según diferentes criterios, con una única pulsación de botón. Es importante elegü la acción correcta para la tarea que se desea realizar. Para ver toda la información de cada fichero o directorio, debe estar activado el comando View/Details ( Ver/Detalles). En Ia parte derecha de la ventana se presentan los encabezados Name, Size, Type y Modified (Nombre, Tamaño,Tipo ), en forma de botones que permiten ordenar cada uno de los archivos, según la opción pulsada.

Clicando en el botón Name ( Nombre ), opción activada por defecto - los nombres de los archivos se presentan ordenados alfabéticamente, de la A hasta la Z. Si se clica una segunda vez sobre dicho botón, se invertirá el orden, presentándose esta vez ordenados los ficheros de la Z a la A

Si se clica sobre el botón Size,( Tamaño ) los archivos se ordenarán por tamaño y el nombre no será tenido en cuenta. Se colocarán de menor a mayor y con otra pulsación del ratón se inverürá el orden.

Si se pulsa el botón Type (Tipo )se obtiene un orden por Tipo o extensión, consistente en las tres últimas letras detrás del punto. Tradicionalmente indicaba en MS-DOS y versiones anteriores de Windows el tipo de archivo de que se trataba, Dentro de los archivos del mismo tipo, se ordenarán alfabéticamente.

AI clicar sobre Modified( Por espacio de tipo) los ficheros se presentarán ordenados según la fecha en la que fueron modificados por úlüma vez. Esto permitirá localizar archivos por orden de antigüedad. Este criterio resulta conveniente cuando, por ejemplo, se quieren borrar todos los archivos anteriores a una determinada fecha.

### 81.3.5 COPIAR Y MOVER ARCHTVOS O CARPETAS

Con el Explorer también es posible copiar y mover archivos. Para copiar o mover un archivo se utiliza la misma técnica de drag and drop (arrastrar v soltar). Esto quiere decir que el archivo seleccionado se arrastra con el ratón manteniendo pulsado el botón izquierdo del ratón - desde su loca original, hasta el directorio de destino. Ahí se coloca soltando el botón del taton. Si la carpeta o directorio de destino no se encuentra visible en la ventapa de directorios del Explorer, se acerca el puntero del ratón, con el archivo oblgante botón izquierdo apretado -, hasta el borde superior o inferior de dicha ventaña. El árbol de directorios se desplazará. Cuando esté a la vista el directorio de destino, se suelta el botón y se deposita allí el archivo selengionado. archivo se traslada a la posición de destino, desapareciendo de su posición Copiar y mover archivos son operaciones similares. Con la opción  $m \alpha y e r_{\alpha} e^{\beta}$ 

original. Con copiar, el archivo permanece donde estaba y se crea una copia en la posición de destino. Dentro de una misma unidad o disco, la opción por defecto es mover (para copiar hay que mantener pulsada la tecla Ctrl mientras se utiliza la opción de arrastrar y soltar). Entre discos distintos la opción por defecto es copiar (para mover hay que mantener pulsada la tecla Shift o Mayúsculas). Se puede saber fácilmente qué operación se está realizando, pues al copiar aparece un signo más (+) junto al icono del fichero que se está arrastrando al lugar de destino.

Otra posibilidad es seleccionar un archivo, elegir Cut o Copy (Cortar/ Copiar) en el menú Edit, (Edición) ir al directorio destino, y elegir Edit/Paste( Editar/Pegar ) La combinación de teclas Crtl-X es equivalente a Cut, Crtl-C es equivalente a Copy y Crtl-V a Pegar.

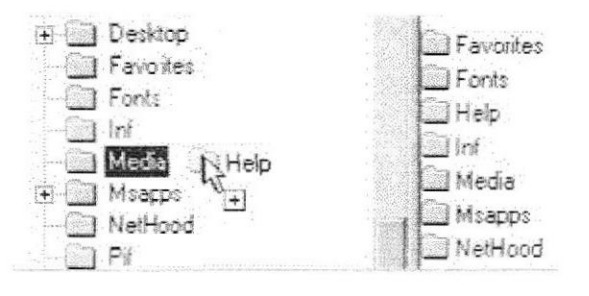

Figura B1.3.5 Copiar archivos mediante la técnicas drag and drop

### 81.3.6 CAMBIAR EL NOMBRE O ELIMINAR ARCHIVOS

Se puede cambiar el nombre o borrar un fichero o directorio por medio del comando File/Rename( Archivo,/Cambiar Nombre) o File/Delete (Archivo/Eliminar) respectivamente. Otra posibilidad de cambiar el nombre <sup>a</sup> una carpeta es hacer clic en el correspondiente icono y después de nuevo en su nombre. Aparecerá un cuadro alrededor del nombre resaltado y se verá un punto de inserción intermitente al final del nombre. Se debe escribir el nuevo nombre y pulsar Return (Entrar)...

Para eliminar un archivo o carpeta también se puede utilizar la barra de herramientas del Explorer clicando en el botón Delete (con forma de aspa) o pulsar la tecla Supr. Por supuesto, previamente hav que seleccionar los correspondientes. 1.8%

Para seleccionar va rios archivos consecutivos se clica en el primero de luego en el último, pulsando a la vez la tecla Shift/Mayúscula. Para selecci varios archivos no consecutivos, se clica sobre cada uno de ellos mante ,n pulsada la tecla Ctrl. Si la barra de herramientas del Explorer no estuviera $\epsilon_{CA}$  visible, se activa por medio del comando View/Taskbar. visible, se activa por medio del comando View/Taskbar.  $PENAS$ 

Si en el momento de borrar se tiene pulsada la tecla Shift, los ficheros seleccionados se borran directamente, sin pasar por la Recycle Bin (Papelera).

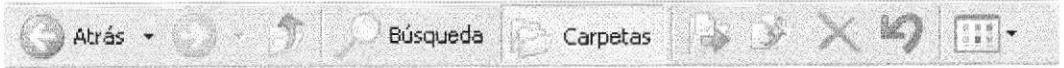

Figura B1.3.6 Barra de herramientas de Explorer.

### B1.3.7 LA OPCIÓN BUSCAR (FIND)

Para la opción Buscar del Windows Explorer utilice el mismo procedimiento que se explica en el punto 2.1.3 de este manual.

Cuando Windows termina con la búsqueda, muestra los archivos encontrados. En esta lista es posible ejecutar cualquiera de los archivos encontrados mediante un doble clic encima del archivo deseado.

### **B1.3.8 COPIAR Y FORMATEAR DISQUETES**

A diferencia del File Manager de Windows 3.1, en el Explorer no existe ningún comando directo para realizar copias de disquetes. Una posible solución es hacerlo a través de la ventana My Computer, seleccionando la unidad de disquetes y eligiendo el comando Edit/Copy. También se pueden formatear disquetes desde esta misma ventana con File/Format.

### 81.3.9 OPTIMIZAR EL TRABAIO CON DOS VENTANAS

Muchas operaciones, como por ejemplo el movimiento y la copia de archivos, o la reestructuración del árbol de directorios, pueden hacerse de forma óptima con dos ventanas del Explorer abiertas simultáneamente. Para ello basta con seleccionar en una ventana el fichero origen y arrastrarlo al directorio destino situado en la segunda ventana.

### 81.3.10 INCORPORAR PROGRAMAS PARA USO INMEDIATO EN EL MENÚ START

Suponiendo que se ha instalado un programa v se encuentra en un directorio del disco duro, se puede añadir de diferentes formas al menú Start. La manera más rápida de incorporarlo es por medio de arrastar y soltar. Para ello se abre el Explorer de Windows mediante Start,/Programs/Explorer, o presionando sobre el icono de My Computer con el botón derecho del ratón para abrir el menú contextual, seleccionando Explorer entre las opciones que aparecen. Se selecciona el programa ejecutable y se arrastra el icono desde el Explorer hasta el botón de Start. Cuando se abra este menú, se encontrará encima de Programs<br>el programa ejecutable incorporado. el programa ejecutable incorporado.

### **B1.4 EL BOTON INICIO Y LA BARRA DE TAREAS**

's Inicio La primera vez que inicie WINDOWS XP encontrará el botón en ubicado en la parte inferir de la pantalla. Está la barra de tareas predeterminado que siempre estén visibles cuando WINDOWS XP este en ejecución.

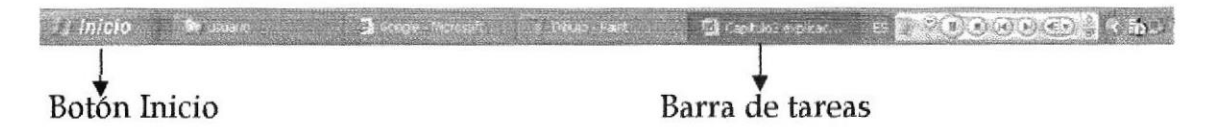

Figura B1.4 Botón inicio y barra de tareas

### **B1.4.1 INICIAR EL TRABAJO CON EL MENU INICIO**

Al hacer clic en el botón verá un menú que contiene todo lo necesario para comenzar a utilizar WINDOWS XP.

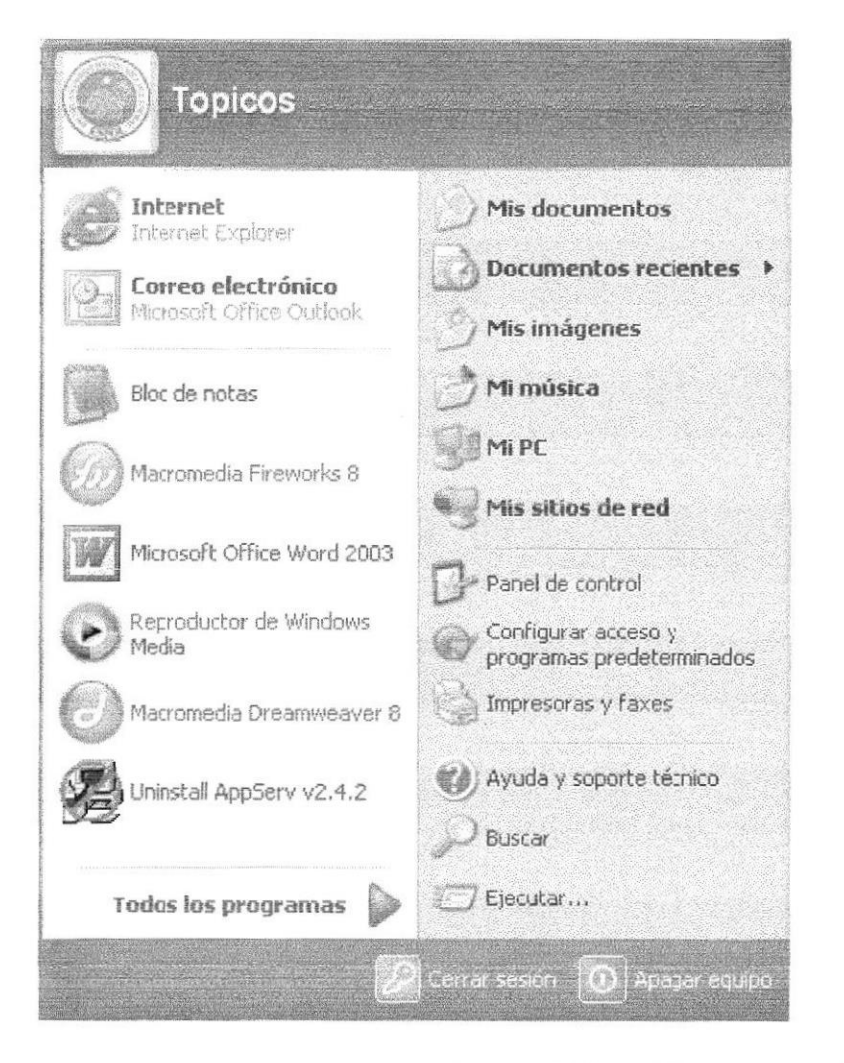

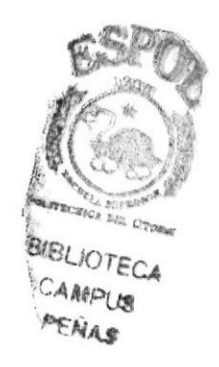

Figura B1.4.1 Menú Inicio de Windows XP

### **B1.4.2 LA BARRA DE TAREAS (TASKBAR)**

Cada vez que se arranca una nueva aplicación o se abre una ventana, aparece un nuevo botón representando a la aplicación en una barra situada en la parte inferior de la pantalla, llamada Taskbar (Barra de Tareas). Así, si se tienen varias aplicaciones abiertas, existirá un botón por cada una de ellas. Aquella que esté activa en ese momento se reconocerá porque el botón correspondiente a la aplicación estará presionado y la ventana se mostrará abierta en el Desktop. Si se desea activar una nueva aplicación, basta con clicar en el botón correspondiente para que inmediatamente se active ésta en una ventana y la anterior pase a dejar de estar activa en la TaskBar.

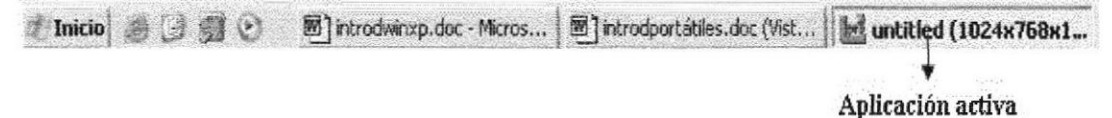

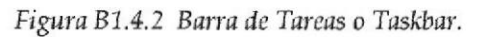

Es posible mover la TaskBar a otro lugar de la pantalla. Para ello se clica con el botón izquierdo del ratón sobre la barra y se arrastra a alguno de las cuatro extremos de la pantalla. Si por otra parte se utiliza el botón derecho del ratón sobre una parte vacía de la TaskBar se pueden minimizar todas las ventanas a la vez, e incluso organizar las ventanas abiertas en forma de Tile Horizontally, Vertically y Cascade (Mosaico Horizontal, Vertical y en Cascada). Además, el menú contextual incluye la opción Properties, que permite acceder directamente al proceso de configuración de la barra de tareas.

Por defecto, la Taskbar está siempre visible cuando se ejecuta Windows XP aunque esto puede modificarse fácilmente. Para ello, se debe clicar con el botón derecho en la barra de herramientas y desactivar la opción Always on top.

Cuando hay muchas ventanas o programas abiertos, los botones en la Taskbar son demasiado pequeños para poder mostrar el nombre completo de todas las aplicaciones. Si se desea ver el nombre completo de un programa que aparece en forma de botón en la TaskBar, basta con mover el puntero del ratón sobre él y dejarlo quieto durante aproximadamente un segundo. Aparecerá una pequeña etiqueta en la que se mostrará el nombre completo.

### **B1.5 DESFRAGMENTADOR DE DISCO**

Al almacenar un archivo en el disco duro, éste se guarda en cualquier parte donde haya sitio. Si no se puede encontrar uno lo suficientemente grande para almacenar todo el fichero de una sola vez, éste se guarda por fragmentos en diferentes áreas del disco. Se dice entonces que el archivo está fragmentado. Con el tiempo, el disco duro puede estar lleno de archivos fragmentados, lo que hace que los programas se ejecuten más despacio y se produzca un mayor

desgaste de la unidad del disco duro, puesto que los cabezales de lectura/escritura de la unidad deben trabajar más para acceder a los datos.

El desfragmentador de disco de Windows XP se encarga de comprobar el estado de fragmentación de los archivos del disco duro y posteriormente reordena todos los fragmentos en áreas consecutivas de disco. Para localizar esta utilidad seleccione:

Inicio | Programas | Accesorios | Herramientas del Sistema | Defragmentador de disco.

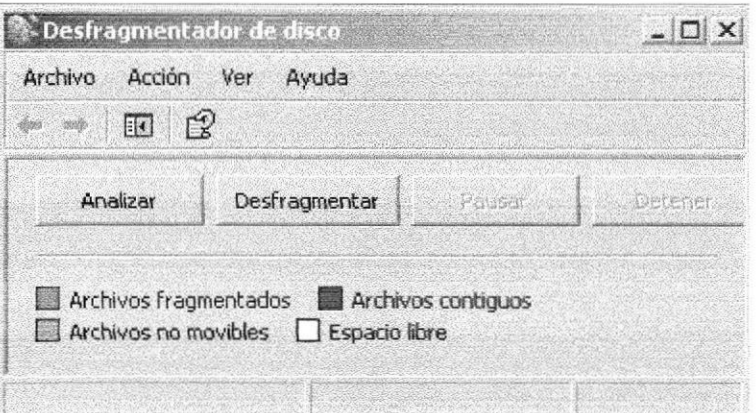

Figura B1.5 Desfragmentador de disco.

### **B1.6 COPIAS DE SEGURIDAD (BACKUP)**

Una de las tareas más importantes es la realización de copias de seguridad de forma regular, de los archivos de datos más importantes. (Todo el mundo habrá sufrido alguna vez la pérdida de información y ya se sabe lo desagradable que resulta volver a realizar un trabajo). Windows XP no ha olvidado esta faceta y ha introducido la herramienta Backup que permite realizar copias de seguridad de una manera sencilla. Para localizar esta utilidad seleccione Inicio | Programas | Accesorios | Herramientas del sistema | Copia de seguridad.

La primera vez que se utiliza el Backup de Windows XP, éste da la bienvenida. En esta ventana se muestra un resumen de los tres pasos que será necesario seguir para realizar el Backup. Si no se desea que esta plantilla aparezca cada vez que se abre la aplicación, no debe seleccionarse la opción Empezar siempre en modo de asistente.

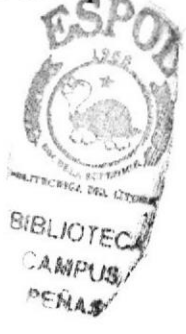

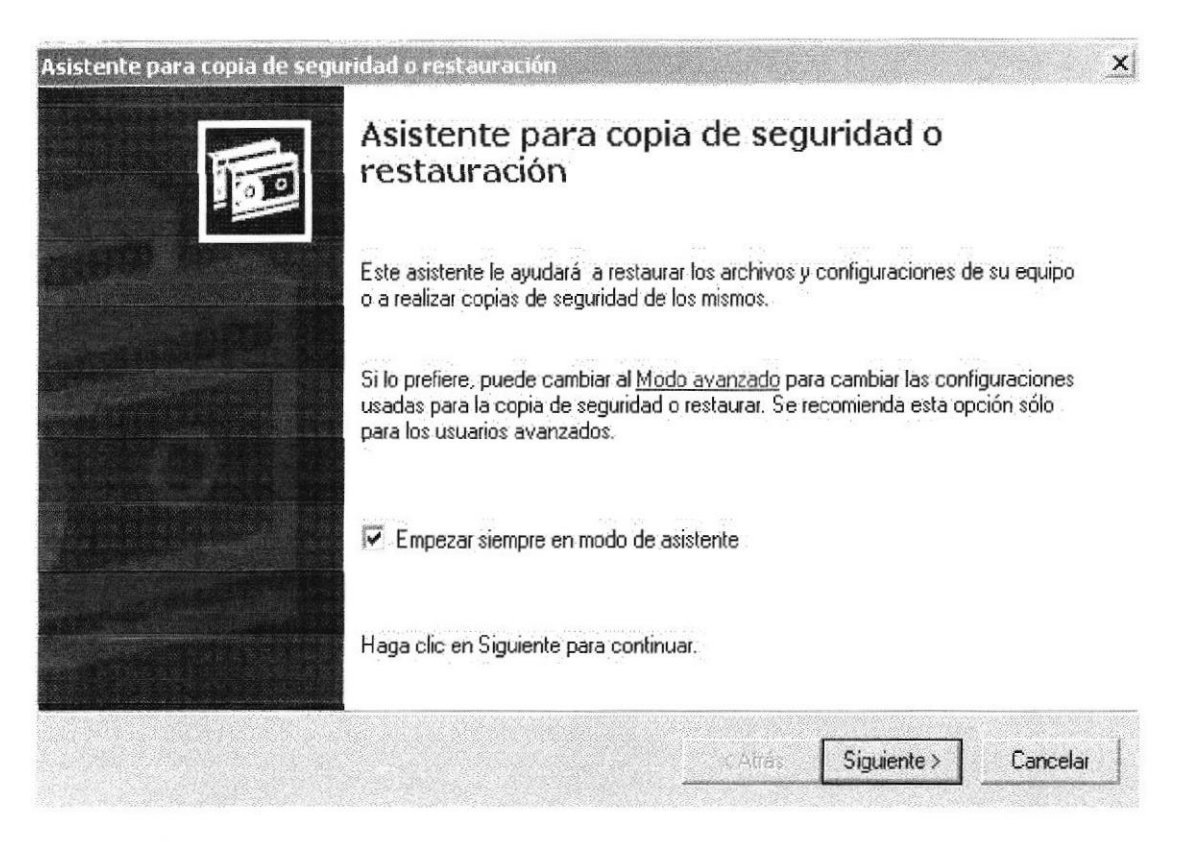

FiguraB1.6 Pantalla inicial del Backup.

Para crear una nueva copia de seguridad, active la opción Efectuar una copia de seguridad de archivos y configuración y haga clic sobre el botón Siguiente, después seleccione Elegir lo que deseo incluir en la copia de seguridad. Una vez realizado esto, hay que indicar al programa los archivos y carpetas de los que se desee realizar la copia de seguridad. Para ello, clicar en la casilla que aparece a la izquierda del icono o carpeta. Aparecerá una marca de verificación y los archivos o carpetas se mostrarán en la parte derecha.

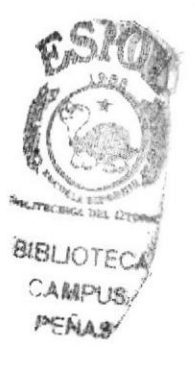
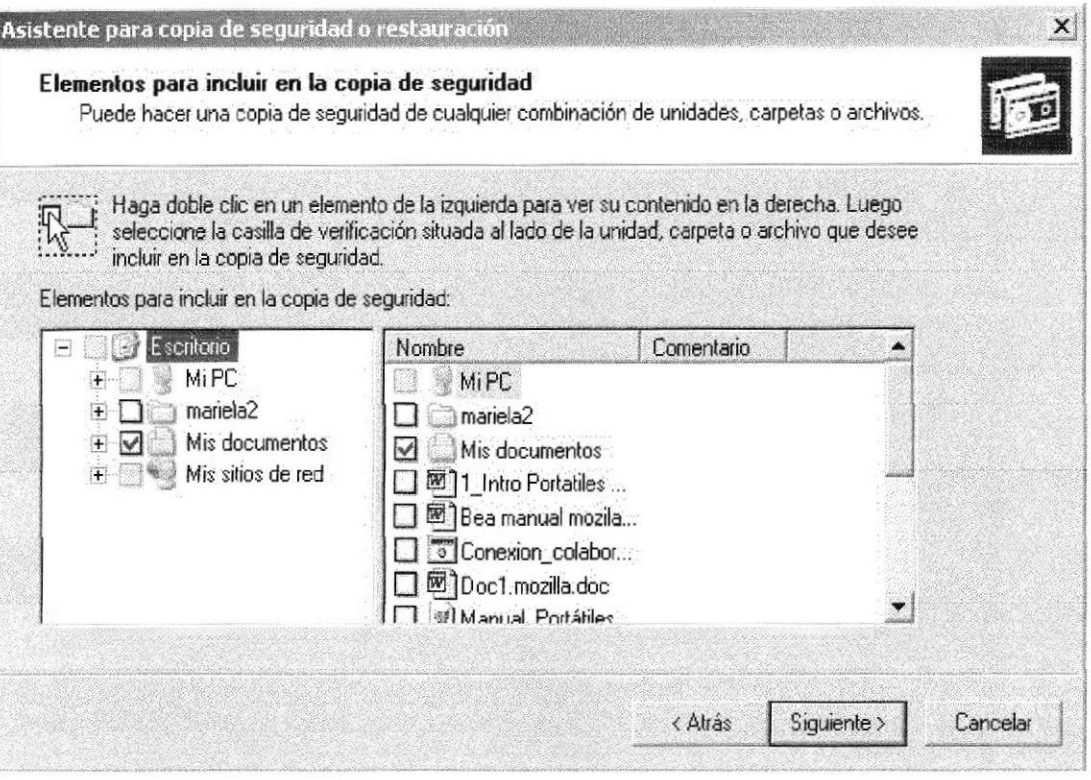

Figura B1.6.1. Incorporación de archivos al Backup.

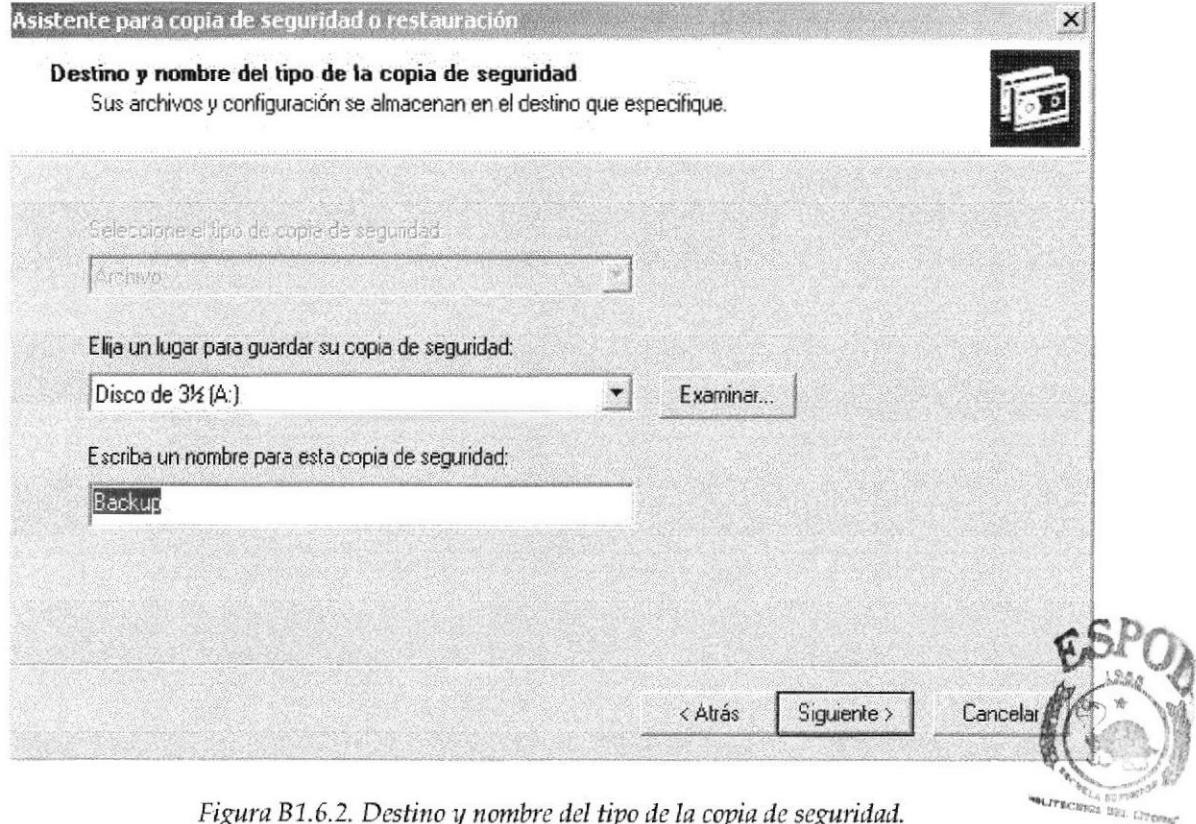

**BIBLIOTECA** 

Posteriormente debe introducirse un disquete con formato y en blanco êmba disquetera.y escribir el nombre para la copia de seguridad. Clicar en el icono de Disco 31/2 y haga doble clic en la pestaña Siguiente

Comenzará en ese momento el proceso de Backup. Windows irá pidiendo los discos que sean necesarios, en el caso en el que toda la información no cupiera en un único disquete. Al finalizar la copia presionar el botón Finalizar.

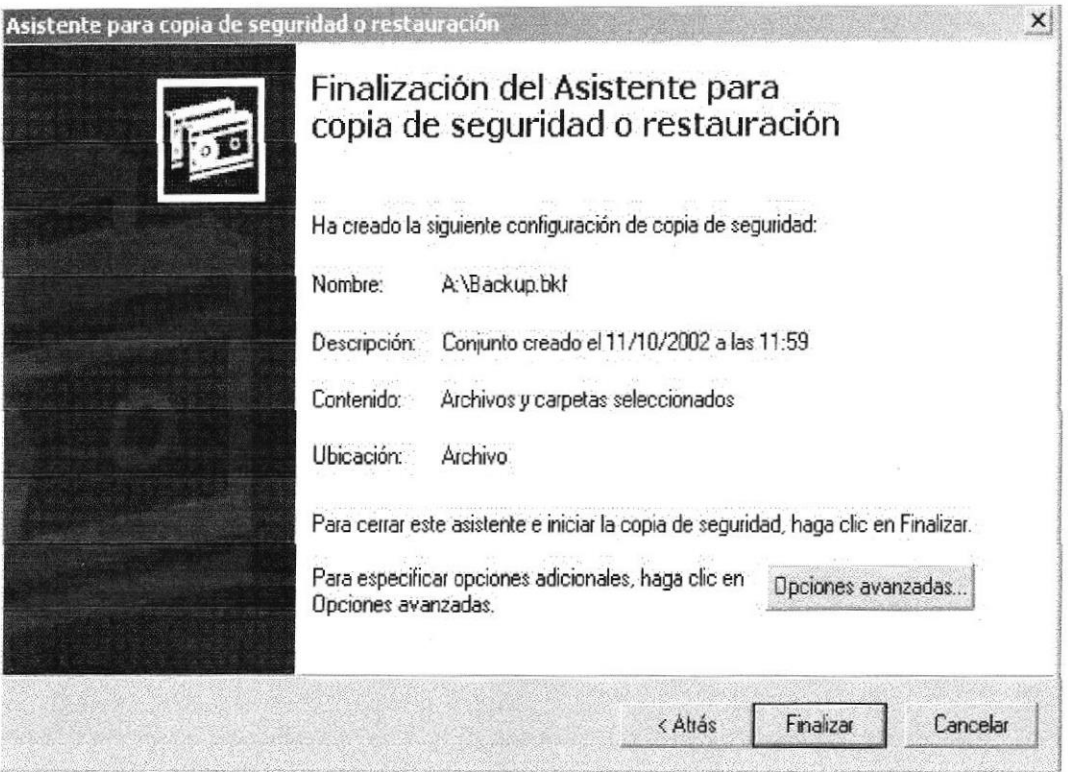

Figura B1.6.3. Ventana de finalización para copia de seguridad.

Si lo que se desea es realizar una copia de seguridad de todo el disco duro, debe elegirse en el grupo de copia de seguridad la opción Toda la información de este equipo. Este archivo incluye otros archivos que no se seleccionan cuando se elige todo el disco duro.

Para restaurar un grupo de copias de seguridad hay que invertir el proceso de crear copias o Backup.

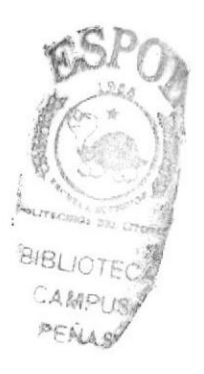

# 81.7 SALIR DEWINDOWS

Cuando se haya terminado de trabajar con el ordenador y se desea apagarlo, es necesario salir de Windows de una forma ordenada ya que, de lo contrario, se pueden dañar algunos archivos del programa necesarios en una nueva sesión, pudiéndose incluso perder información muy valiosa para el usuario.

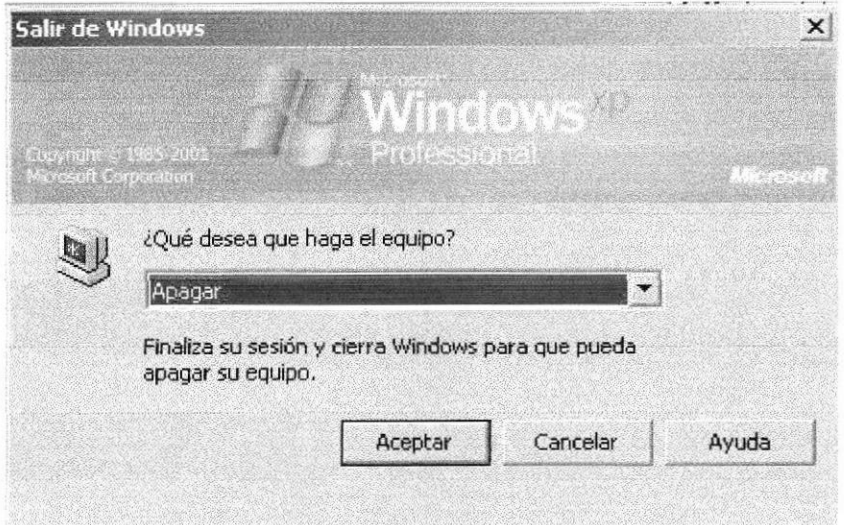

Figura B1.7. Apagar el equipo.

Para salir de Windows se debe elegir, tras presionar el botón Start, la opción Shut Down the Computer (Apagar). En el cuadro de diálogo que se muestra, seleccionar, bien la opción Shut Down the Computer (Apagar), o bien cualquiera de las que se sugiere según las necesidades de cada momento. Tras unos segundos de espera, Windows XP presentará un mensaje en pantalla advirtiendo al usuario que ya se está en condiciones de desconectar el ordenador.

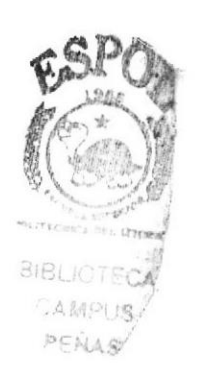

# **C1. ACERCA DE INTERNET**

# **C1.1 INTERNET**

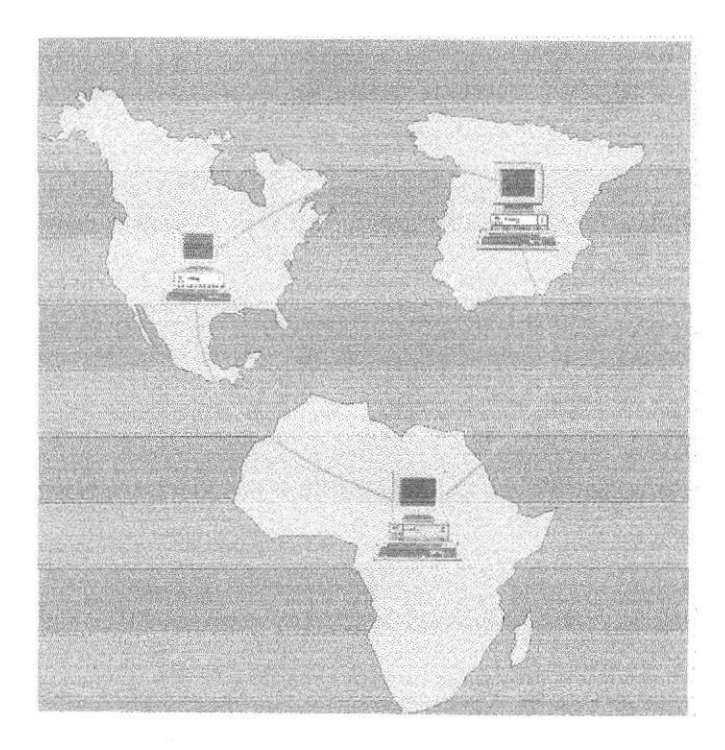

#### Figura C1.1 Internet

Al hablar de Internet nos estamos refiriendo al conjunto de ordenadores repartidos por todo el mundo interconectados entre si. Es decir, hablamos de la red mundial que engloba a todos estos ordenadores.

El Internet nació en 1970 con fines militares y nadie se imaginó que en pocas décadas se convertiría en un verdadero fenómeno tecnológico, cuyos alcances y efectos en el ser humano y en las sociedades, aún no podemos verlos en su plena magnitud y significación.

# C1.2 ¿QUÉ SE NECESITA PARA TENER INTERNET?

#### **HARDWARE**

La velocidad y tipo de procesador

Puede utilizar una computadora de tipo mínimo Pentium II o en adelante, ya que la velocidad de la misma es importante a la hora de estar en el ono BUICTECA Internet.

**Disco Duro** 

14.400 US PEALAS

A más del espacio que ocupa sus programas, debe haber un espacio mínimo de 500Mb. Libres.

**Monitor** 

El Internet se encuentra en su mayor parte diseñado en interfase gráfica por lo que le recomendamos un monitor SVGA.

Módem

Dispositivo de comunicación mediante la línea telefónica. Se recomienda un MODEM mínimo de 14.400 bps. A mayor velocidad, más efectiva será la conexión con Internet, siempre y cuando el sistema telefónico soporte y avude a la velocidad.

Recomendamos una línea telefónica digital.

#### **SOFTWARE**

Si tiene Windows 98, en él viene incluido el programa Internet Explorer que es necesario, o no le agrada el navegador de Windows, puede instalar otro navegador como Netscape Navigator.

# C1.3 ¿CÓMO CONECTARSE A INTERNET?

Para conectarse a Internet son necesarios cuatros elementos:

1. Un módem o una tarjeta de comunicaciones, será el hardware básico para poder conectarse con otros ordenadores de Internet.

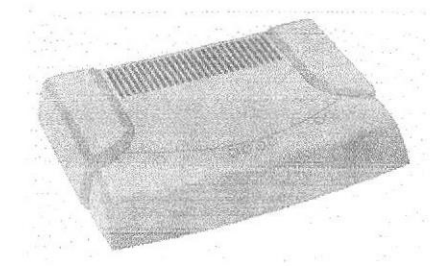

#### Figura C1.2 Modem

2. Una línea de comunicaciones, habitualmente una línea telefónica convencional

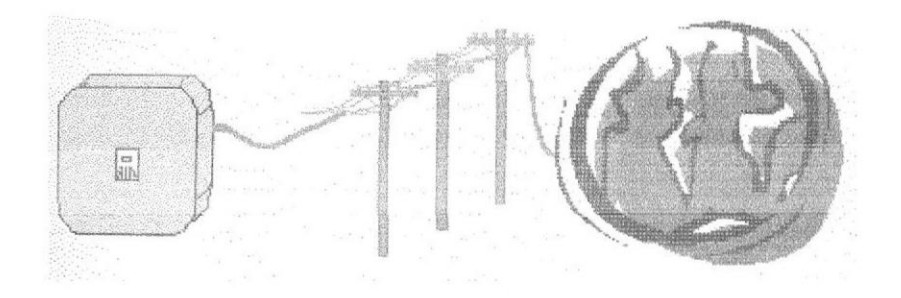

#### Figura C1.3 Linea de comunicaciones

3. El software para conectar el ordenador, el cual utilizaremos para comunicarnos con otros ordenadores y usar los servicios de Internet. Esta comunicación entre ordenadores se basa en un idioma común, un protocolo de comunicaciones, denominado TC/IP.

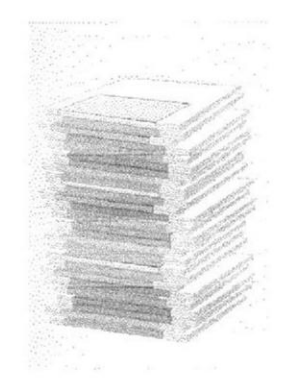

Figura C1.4 Software

4. Un proveedor de servicios de Internet. Generalmente es una empresa privada, y es quien realmente nos conecta a Internet a través de uno de sus ordenadores.

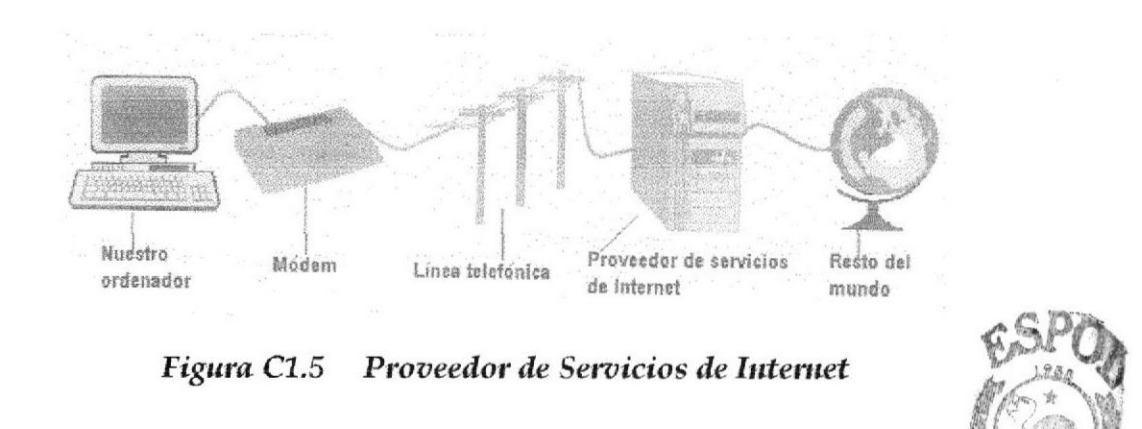

CASSO 19 **PAERIAS** 

# **C1.4 NAVEGACIÓN CON INTERNET EXPLORER**

La herramienta o programa que vamos a utilizar para navegar por Internet es el navegador que forma parte de los diferentes sistemas operativos, llamado Internet Explorer.

Para abrir o poner en marcha nuestro navegador tenemos varias posibilidades. La primera consiste en hacer doble clic sobre el icono que lo hace referencia en el escritorio o también a través de la estructura de menús que se va desplegando a partir del botón INICIO

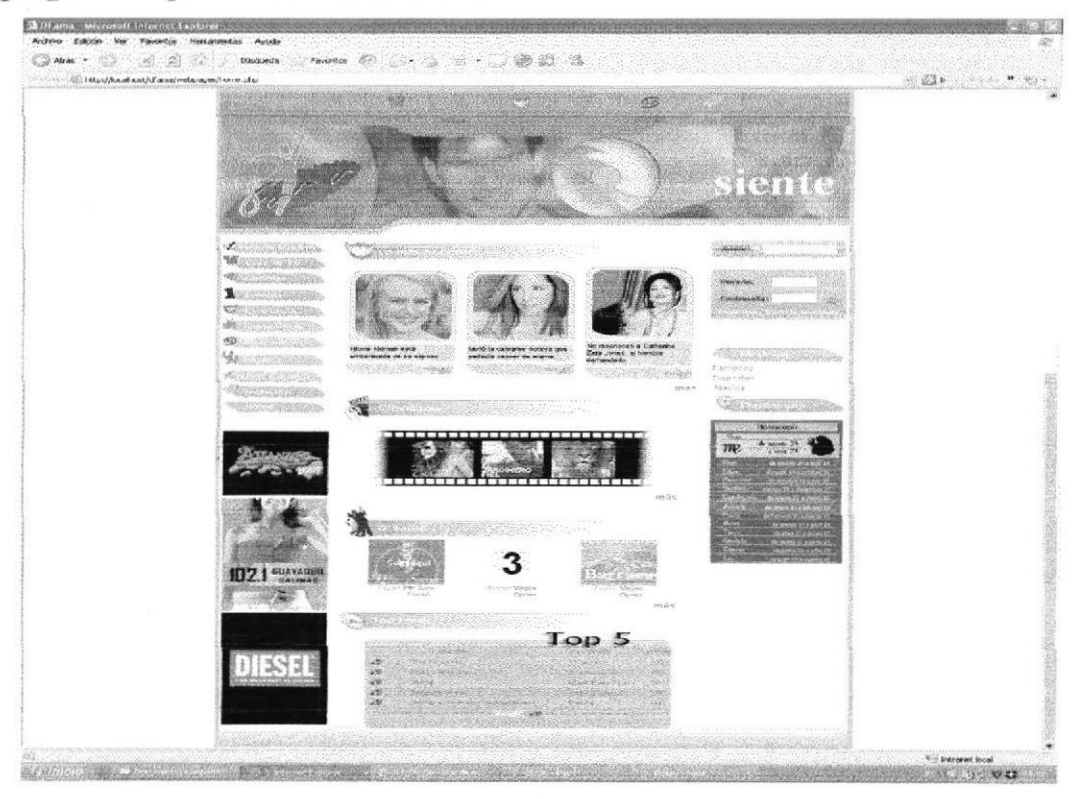

Figura C1.6 Navegación con Internet Explorer

Identifiquemos a continuación de que elementos disponemos en nuestro Navegador:

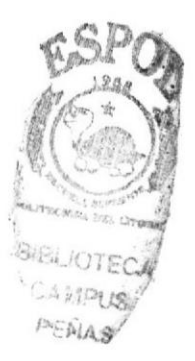

# BOTONES ESTÁNDAR

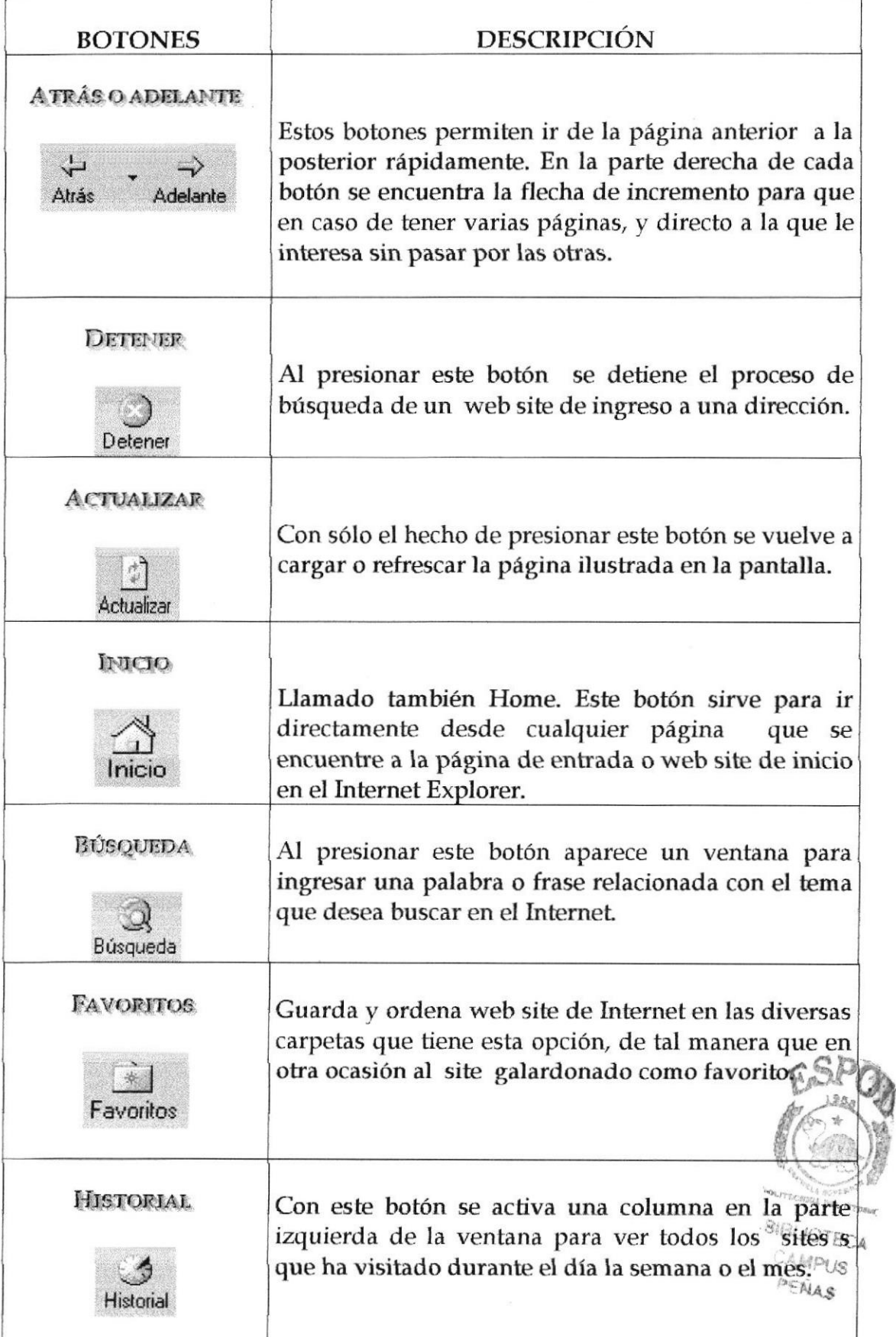

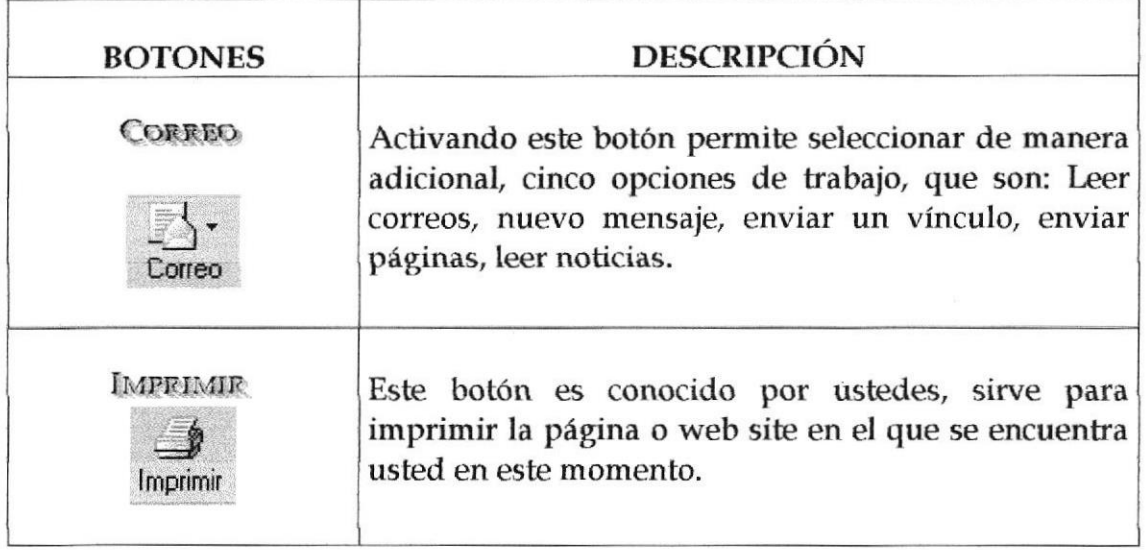

Tabla C1.1 Botones Estándar

#### **BARRAS**

**BARRA DE DIRECCIONES** 

En el espacio en el cual se digita el identificativo de una pagina web o su URL directamente. En esta barra se va grabando todos los últimos sites visitados por usted y en el lado derecho de la misma se encuentra el botón ir a, el cual se activa luego de escoger o digitar una dirección.

#### **BARRA DE ESTADO**

Nos mantendrá informados de las tareas que esta realizando el Navegador. Así por ejemplo, tras indicar en la barra de direcciones la dirección de una página web, nos irá informando desde el intento de conexión inicial hasta el momento en que la página Web se haya visualizado completamente.

#### **BARRA DE MENÚ**

Nos ofrece toda la potencia del navegador. Es decir, desde ella podemos realizar tanto las tareas antes descritas, como otras muchas. Contiene las siguientes opciones:

#### 1. Archivo

Sirve para ejecutar diversas operaciones con una página como abrirla en el navegador, ya sea que esté en el disco duro o que este en Internet, configurar una pagina para la impresión e imprimirla.

También es posible abrir archivos de otro tipo, como por ejemplo archivos gráficos que obtenemos de Internet. Además la página que en ese momento aparezca el navegador.

2. Edición

Sirve para seleccionar una página entera o porciones de esta, para copiar y pegar, o para cortar y pegar. Estas dos opciones son útiles si por ejemplo necesito la información que encontró dentro de una página, pero solo un párrafo o varias líneas del documento.

3. Ver

Tiene opciones de activar o desactivar barras de herramientas, y cambiar el tamaño de las fuentes.

#### 4. Favoritos

Permite agregar Ias páginas de nuestra preferencia para que en otra ocasión poderlas ver solo dando clip en el nombre de la página que está en favoritos.

#### 5. Herramientas

Posee un sin número de opciones que nos permite configurar el Internet Explorer.

#### 6. Ayuila

Muestra la avuda del navegador

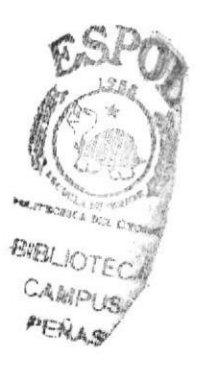

# C1.5 BUSCAR EN EL INTERNET

A menudo se nos presentará el problema de necesitar información sobre algún tema, pero no disponemos de ninguna dirección de página Web que contenga esa información. Para solucionarlo, existen en Internet organizaciones especializadas en ofrecernos esas URLs que necesitamos, tras habernos solicitado que identifiquemos el tema a tratar.

#### ORGANIZACIONES ESPECIALIZADAS

Son los sites más frecuentados por los Internautas. Su función principal es buscar, localizar e indicar Ia información solicitada, tomándola de la inmensa cantidad de páginas Web que existen.

Todos los buscadores tienen más o menos una similar forma de funcionamiento, pero debido a la masiva asistencia de Internautas los buscadores han ido añadiendo diferentes servicios que algunas veces pasan desapercibidos por los usuarios.

A continuación veremos algunas características de los buscadores más visitados en el Internet:

#### ALTAWSTA

La característica más importante en este buscador es traducir las páginas web a casi cualquier idioma, conservando el diseño original de Ia página o site. Esta característica ayuda poderosamente al Internauta que no sabe inglés, alemán u otro idioma. Así mismo el Internauta puede escribir textos en su idioma y convertirlos al idioma que desee.

#### YAHOO

Es uno de los buscadores más anüguos de la red. Tiene una serie de servicios adicionales, como: Página amarilla, búsqueda de personas, mapa, anuncios clasificación, chats, compras, noticias, correo electrónico gratuito, servicios destinados a los niños, guía de compras de la tarjeta VISA v páginas personalizadas para el área de noticias.

#### **OLE**

Es uno de los primeros buscadores en español, busca personas y empresas, páginas amarillas en español, correo electrónico grafuito, etc.

## **GOOGLE**

Es uno de los más potentes y ha sido calificado como el mejor buscador de la Red, por su velocidad y acierto de la búsqueda.

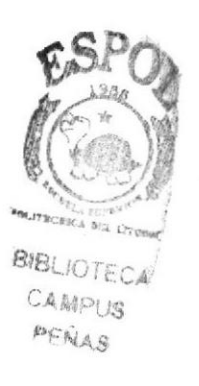

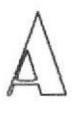

ActiveX: Lenguaje desarrollado por Microsoft para la elaboración de apücaciones exportables a la red y capaces de operar sobre cualquier plataforma a través, normalmente, de navegadores WWW.

Address: Dirección En Inhrnet dicese de la serie de caracteres, numéricos o alfanuméricos, que identifican un determinado recurso de forma única y permiten acceder a é1. En la red.

Adjunto: Attachment de fichero adjunto.

Administrador de un Web: Operador del sistema de un sitio Web.

ADSL: Asymmetrical Digital Subscriber Line

Agencia de Proyectos de Investigación Avanzada: Advanced Research Projects Agency Nombre actual del organismo militar norteamericano anteriormente llamado DARPA, dedicado a desarrollar proyectos de invesügación

Agente: Agent En Internet un agente (también llamado agente inteligente) es un programa que recoge información o realiza algún otro servicio de forma planificada.

Alias (alias, apodo ): Nombre usualmente corto y fácil de recordar que se utiliza en lugar de otro nombre más largo y diffcil de recordar.

Ancho de banda: Medida de capacidad de comunicación o velocidad de hansmisión de datos de un circuito o canal.

Anexo: Aftachment

Anonymous FTP: FTP Anónimo El FTP anónimo permite a un usuario de Internet la captura de documentos, ficheros, programas y otros datos contenidos en archivos existentes

Anonymous mail: correo anónimo Envío de mensajes de correo electrónico en cuya cabecera no aparece la identificación del remitente del mensaje. Suele realizarse a través de servidores. Land of The Way

. Antivirus: Programa cuya finalidad es prevenir las infecciones producidas por . los virus informáticos así como curar las ya producidas. Para que segan realmente efectivos, dada la gran cantidad de virus que se crean. realmente efectivos, dada la gran cantidad de virus que se crean.

j'

Apache: Servidor HTTP de dominio público basado en el sistema operativo Linux. Apache fue desarrollado en 1995 y es actualmente uno de los servidores HTTP más utilizados en la red.

API: Application Program Interface See also: Application Program Interface

Aplicación: application Un programa informático que lleva a cabo una función con el objeto de ayudar a un usuario a realizar una determinada actividad. WWW, FTP, correo electrónico.

Application: Aplicación.

(Arroba): Este signo es uno de los componentes de las direcciones de correo electrónico y separa el nombre del usuario de los nombres de dominio del servidor de correo (ejemplo: nombre@dominio.es).

Archie: Aplicación ya obsoleta, anterior al WWW, cuyo objetivo era recoger, indexar y servir información dentro de Internet automáticamente.

ARPANET: Advanced Research Projects Agency NETwork Red de la Agencia de Proyectos de Investigación Avanzada.

Arrastrar y colocar: Drag drop Concepto de GUI (Interfaz gráfica de usuario) que permite seleccionar un objeto de la pantalla y pasarlo como entrada a otro objeto (icono).

Artificial Intelligence: AI Inteligencia Artificial Rama de la Informática que trata de construir programas que emulen métodos de razonamiento análogos a los de los humanos.

ASCII: American Standard Code for Information.

ASO: Address Supporting Organization. Organo de asesoramiento ala ICANN Board of Directors en cuestiones sobre las direcciones IP. Esta organización elige a tres miembros del ICANN Board.

Asociación de Usuarios de Internet - AUI (Association of Internet Users): Entidad creada en 1995 para agrupar a los usuarios de Internet en España promover sus derechos.

ASP: Active Server Page Página de Servidor Activo © Application Se ProviderProveedor de Servicio de Aplicaciones.

**BIBLIOTI** Authentication (autentificación): Verificación de la identidad de una persona d de un proceso para acceder a un recurso o poder realizar determinada. acüvidad. También se aplica a la verificación de identidad de origen de un mensaje.

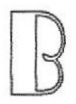

B2B: Business-to-Business.

B2C: Business-to-Consumer.

Backhone: Una línea de alta velocidad o una serie de conexiones que forman un mayor ancho de banda en una red. El término es relativo de un Back-bone en una pequeña red.

Backbone (Eje central, columna vertebral, eje troncal): Línea de gran capacidad a la que se conectan otras líneas de menor capacidad a través de puntos de conexión llamados nodos. La traducción literal es "columna vertebral" o "espina dorsal".

Backup (copia de respaldo, copia de seguridad): Copia de ficheros o datos de forma que estén disponibles en caso de que un fallo produzca la pérdida de los originales. Esta sencilla acción evita numerosos, y a veces irremediables,

Banda amplia: Ruta/circuito de comunicaciones de capacidad media. Suele indicar una velocidad de 6400O bps a 1544 Mbps.

Banda ancha: Ruta/circuito de comunicaciones de gran capacidad. Normalmente implica una velocidad superior a 1544 Mbps.

Banner (anuncio, faldón, pancarta, viñ eta): Imagen, gráfico o texto de carácter publicitario, normalmente de peque o tama o, que aparece en una página web y que habitualmente enlaza con el siüo web del anunciante.

Base de datos: Conjunto de información para varios usuarios. Suele admitir la selección de acceso aleatorio y múltiples "vistas" o niveles de abstracción de los datos subvacentes.

Beeper (busca, zumbador): Peque o dispositivo de comunicación, de tama o algo menor que un paquete de cigarrillos, que permite la recepción de mensajes escritos, emitiendo un pitido (beep) cuando se recibe el mensaje.

Bit: Cantidad de información más pequeña que puede transmitirse. Una combinación de bits puede indicar un carácter alfabético, un dígito, una señal, un modificador u otras funciones.

*BIBLIOTECA* CAMPUS PENAS

Bit (bitio, bit): Unidad mínima de información digital que puede ser tratada por un ordenador. Proviene de Ia contracción de la expresión binary digi(dígito binario).

Bluetooth: Estándar definido por la industria que se aplica al sistema de comunicación inalámbirca que permite la interacción entre dispositivos sin cables,

Bluetooth (Bluetooth): Sistema de comunicación inalámbrica que permite la interconexión de diferentes dispositivos electrónicos (PCs, teléfonos fijos o móviles, agendas electrónicas, auriculares, ek).

Broadcast (difusión ámplia): Término utilizado originariamente en el mundo de Ja radio y de la televisión para indicar que sus emisiones Ias puede recibir cualquiera que sintonice una emisora.

Browser: Un software de cliente que es empleado para aprovechar diversos recursos de Internet. Es comúnmente llamado Navegador.

Browser (visor, visualizador, hojeador, navegador): Aplicación para visualizar todo tipo de información y navegar por el espacio Internet. En su forma más básica son aplicaciones hipertexto que facilitan la navegación por los servidores de información.

 $\bigcap$ 

 $\sqrt{2}$ 

## Cache: Copia de las páginas web recientemente visiladas por el usuario que el ordenador alberga en su disco duro y que permite visualizarlas de nuevo con un tiempo de respuesta rápido.

Canal: Via (canalización) de telecomunicaciones con una determinada capacidad (velocidad) entre dos ubicaciones de una red.

Capacidad: La Junior velocidad de transmisión posible (fiable) que puede darse en un canal, un circuito o una pieza de equipo. La capacidad puede expresarse como la velocidad bruta o como el rendimiento neto.

CATV: Televisión por cable - Televisión por antena comunitaria. Un sistema de televisión comunitaria, servida por cable v conectada a una antena (o grupo de antenas) común.  $f_{\infty}$ 

Ciberespacío: Término utilizado originalmente en la novela "NeuromanE', de Willian Cibson, sobre redes de equipos informáticos en el cerebro.

Compresión/Descompresión; Método para cifrar / descifrar señales que permite transmitir (o almacenar) más información de la que, de otro modo, podrÍa aceptar el soporte.

Conexión: Ruta de comunicaciones dedicada punto a punto o conmutada.

Conversación: Término que se utiliza para describir una conferencia en tiempo real. Las salas de conversaciones IRC, "WebChat", prodigy y aol son ejemplos de "conversación",

Cookie: El significado más común de cookie en Internet se refiere a un pedazo de información enviada por un Servidor de Red a un Browser de red en donde el Browser espera almacenar y enviar de regreso al servidor.

Correo anónimo: Anonymous mail.

Correo basura: Propaganda masiva realizada a través del correo electrónico.

Cuello de botella: Límite en la capacidad del sistema que puede reducir el tráfico en condiciones de sobrecarga.

Data (datos): Plural de la palabra latina datum (dato). En inglés se suele utilizar erróneamente para referirse también a un solo dato.

 $\bigcup$ 

Datagram (datagrama): Enüdad de datos autocontenida e independiente que hansporta información suficiente para ser encaminada desde su ordenador de origen a su ordenador de destino.

Datum (dato): Unidad mínima entre las que componen una información. Es una palabra latina que significa "lo que se da" y que apenas se utiliza en inglés, donde se suele utilizar "data" tanto para el singular como plural.

Dedicated line (línea dedicada): Leased line.

Dialup (conexión por línea conmutada): Conexión temporal, en oposición a conexión dedicada o permanente, establecida entre ordenadores por línea. telefónica 'normal'. Dícese también del hecho de marcar un número de teléfono;"<sup>00</sup>\*.

> JOTECA <sup>L</sup>CAMPUS  $^{\circledR_{\mathcal{F}}}\mathcal{R}_{\mathbf{4S}}$

 $R$  .f  $\circ$ 

!

.  $\mathcal{L}_{\mathcal{R}}$ 

Digerati (entendidos): En la jerga internaútica avanzada, dícese de las personas expertas en temas relacionados con la llamada Sociedad de la Información. Es un Érmino construido a semejanza de la palabra latina ligerati.

Digital: Dispositivo o método que utiliza variaciones discretas en voltaje, frecuencia. amplitud, ubicación, etc. para cifrar, procesar o transportar señales binarias (0 o 1) para datos informáticos, sonido, videos.

Digital signature (firma digital): Información cifrada que identifica al autor de un documento electrónico y autentifica que es quien dice ser.

Dildonics (sexo electrónico): Dispositivos electrónicos y programas informáticos cuyo obietivo es estimular la sexualidad, llegando incluso a simulaciones de sexo virtual.

Dirección IP: Dirección de 32 bits del protocolo Internet asignada a un host. La dirección IP tiene un componente del host y un componente de la red.

Dirección URL: Uniform Resource Locator Formato de las direcciones de sitios que muestra el nombre del servidor en el que se almacenan los archivos del sitio, la ruta de acceso al directorio del archivo v su nombre.

Directory (directorio): Espacio lógico de una estructura jerárquica en forma de árbol que contiene la información almacenada en un ordenador, habifualmente contenida en ficheros.Un directorio se identifica mediante un nombre.

Disk Operating System - DOS (Sistema Operativo en Disco): DOS fue el primer sislema operativo para ordenadores personales. Se basa en mandatos que se escriben línea por línea y fue desarrollado por Bill Gates para IBM, si bien antes de la aparición de los ordenadores.

Domain (dominio): Conjunto de caracteres que identifica un sitio de la red accesible por un usuario. Así, por ejemplo, el nombre de dominio .es identifica a los usuarios dados de alta en el registro español de nombres.

Domain Name Svstem - DNS (Sistema de Nombres de Dominio): El DNS un servicio de búsqueda de datos de uso qeneral, distribuido y multiplicado. Su uüüdad principal es la búsqueda de direcciones IP de sistemas anfitriones (hosts) de Internet

Download (descargar, bajar, bajarse): En Internet proceso de transferir información desde un servidor de información al propio ordenador personal. '.

Dynamic HTML: HTML dinámico Extensiones del lenguaje HTML que permiten crear páginas web más animadas y expresivas. ., ,Í

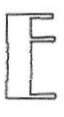

E-(e-): Además de ser una letra del abecedario, en Internet la "e" se utiliza, seguida de un guión, como abreviatura de electronic.

Ebone (Ebone): Red troncal europea a la que se conectan 1as redes académicas y de investigación de muchos palses del continente.

E-commerce: Electronic com merce.

Ethernet (Ethernet): Sistema de red de área local de alta velocidad. Se ha convertido en un estándar de red corporativa.[Fuente: RFCALVO].

Explorador. Programa de aplicación que proporciona una interfaz gráfica interactiva para buscar localizar, ver y administrar la información a través de una red.

Extranet (Extrarred, Extranet): Interconexión entre dos o más organizaciones a través de sistemas basados en la tecnología Internet.

> TE tra de la compagnie de la compagnie de la compagnie de la compagnie de la compagnie de la compagnie de la compa<br>La compagnie de la compagnie de la compagnie de la compagnie de la compagnie de la compagnie de la compagnie d

FAQ:Preguntas más frecuentes.

FAQs: Frequently Asked Questions

FCC: Federal Communicaüons Commission

Federal Communications Commission -- FCC (Comisión Federal de Comunicaciones): Organismo gubernamental encargado del control y Comunicaciones): Organismo gubernamental encargado del control regulación del sector de las Telecomunicaciones en los Estados Unidos.

Fibra óptica: Tipo de cable que se basa en la transmisión de información por técnicas optoeléctricas. Se caracteriza por un elevado ancho de banda, y por tanto una alta velocidad de transmisión.

File (archivo, fichero): Agrupación de información que puede ser manipulada<sup>s</sup> de forma unitaria por el sistema operativo de un ordenador. Un fichero **pléde**<br>tener cualquier tipo de contenido (texto, ejecutables, gráficos, etc.). tener cualquier tipo de contenido (texto, ejecutables, gráficos, ek.).

.F..".i.: , \_ **BIBLIOTE CABRPUS PENAS** 

File Transfer Protocol: FTP Protocolo de Transferencia de Ficheros Protocolo que permite a un usuario de un sistema acceder a, y transferir desde, otro sistema de una red.

Filter (filtro): Opción que suelen ofrecen las aplicaciones de correo electrónico en virtud de la cual se realizan de forma automática determinadas acciones de selección sobre los mensajes de entrada o de salida.

Firewall (cortafuegos): Dispositivo que se coloca entre una red local e Internet y cuyo objetivo es asegurar que todas las comunicaciones entre los usuarios de dicha red e Internet se realicen conforme a las normas de seguridad.

Flash: Es un programa que crea gráficos animados para ser mostrados en los navegadores Internet. Lo ha desarrollado la empresa Multimedia y es ampliamente utilizado.

Folder (carpeta): Espacio del disco duro de un ordenador destinado a almacenar ficheros de cualquier tipo (texto, ejecutables, etc.).

Frame (cuadro, marco): Posibilidad que ofrece el lenguaje HTML de dividir una página web en varias zonas, cada una de las cuales puede tener un contenido independiente de las demás.

Free Software (software libre): Programas desarrollados y distribuidos según la filosofía de dar al usuario la libertad de ejecutar, copiar, distribuir, estudiar, cambiar y mejorar dichos programa (Linux es un ejemplo de esta filosofía).

Freenet (red libre): Sistema comunitario de comunicación Internet con sitios web, correo electrónico, servicios de información, comunicaciones interactivas y conferencias. Las "redes libres" son financiadas y gestionadas.

Freeware (programas de dominio público, programas de libre distribución, programas gratuitos): Programas informáticos que se distribuyen a través de la red de forma gratuita.

From (desde,de): Es una de las líneas que componen la cabecera de un mensaje de correo electrónico y su finalidad es identificar al emisor del mensaje. La etiqueta de la red aconseja que se incluya una identificación.

**FTP:File Transfer Protocol.** 

FTP Anónimo: Anonymous FTP.

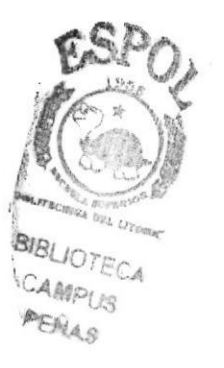

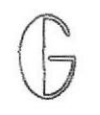

Gatewav: Conversor de protocolos. Nodo específico de la aplicación que conecta redes que de otra forma serían incompatibles. Convierte códigos de datos y protocolos de transmisión que permiten la interoperatividad.

Gateway (pasarela): Punto de una red que actúa como punto de entrada a otra red.

GB: Gigabyte.

Gbps: Gigabits per second.

Geek (chiflado,pirado): Persona que siente un entusiasmo ilimitado por la tecnología en general y por la Informática e Internet en particular.

General Packet Radio Service - GPRS (Servicio General de Radio por Paquetes): Servicio de comunicación de telefonía móvil basado en la transmisión de paquetes. Puede transmitir a una velocidad de hasta 114 Kbps y permite la conexión a InterneL

GIF: Formato de intercambio de gráficos. GIF es un formato estándar para archivos de imágenes en WWW. El formato de archivos GIF es muy común, ya que utiliza un método de compresión para reducir los archivos.

Gigabits per second – Gbps (gigabits por segundo): Unidad de medida de la capacidad de transmisión de una línea de telecomunicación.

Gigabyte - GB (gigabyte, gigaocteto): Unidad de medida de la capacidad de memoria y de dispositivos de almacenamiento informático (disquete, disco duro, CD-ROM, DVD, etc.). Un GB corresponde a 1.024 millones de bytes.

GII: Global Information Infrastructure.

Globalization (mundialización, globalización): Fenómeno de repercusión automática, instantánea y de alcance mundial gue se da en el ámbito de las actividades sociales, económicas v financieras. r. :

Gopher: Programa de búsqueda y exploración de bases de datos públicas en  $\mathbb Z$ Internet.

Gopher (Gopher): Antiguo servicio de información distribuida, anterior a la aparición del WWW. Desarrollado por la Universidad de Minnesota, ofrecía colecciones ierarquizadas de información en InterneL PENAS

GPRS: General Packet Radio Service.

Graphical User Interface - GUI (Interfaz Gráfica de Usuario): Componente de una aplicación informáüca que el usuario visualiza y a través de la cual opera con ella. Está formada por ventanas, botones, menús e iconos, entre otros elementos.

Graphics Interchange Format - GIF (Formato de Intercambio Gráfico): Formato gráfico utilizado para representar ficheros en la red, creado y patentado por la empresa norteamericana Unisys. Los gráficos GIF, que pueden ser incluidos en páginas HTML.

GSM; Anteriormente Groupe Spécial Mobile.

GUI: In terfaz gráfica de usuario.

Guru (guru ,gurú): Persona a la que se considera como el sumo manantial de sabiduría sobre un determinado tema. Así, por ejemplo, Manuel Castells, profesor en la Universidad de Stanford.

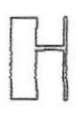

Hacker (pirata): Una persona que goza alcanzando un conocimiento profundo sobre el funcionamiento interno de un sistema, de un ordenador o de una red de ordenadores.

Hacking (pirateo): Acción de piratear sistemas informáticos y redes de telecomunicación.

HAN: Home Area Network.

Hardware (maquinaria, equipo físico, hardware): Componentes físicos de un ordenador o de una red, en contraposición con los programas o elementos Iógicos que los hacen funcionar. Syn: computer; software

Header (cabecera): Parte inicial de un paquete que precede a los datos propiamente dichos y que contiene las direcciones del remitente y  $\mathfrak{g}^{\mathbf{dg}}_{\mathfrak{g}}$ destinatario, control de errores y otros campos. .  $\mathbb{Z}^2$ 

Hipermedio: Método para presentar información en unidades discretas, o nodos, que están conectados mediante vínculos. La información puede presentarse utilizando distintos medios, como documentación ejecutable.

> BIBLIOTE: CAMENIO PER ...

Hipertexto: Describe un tipo de funcionalidad de exploración en línea interactiva. Los vínculos (direcciones URL) incrustados en palabras o frases permiten al usuario seleccionar texto.

Hipervínculo: Conexiones entre una información y otra.

Hit (acceso, impacto): Término algo confuso porque puede referirse a distintos conceptos, si bien todos ellos referidos al acceso a una página web.

Home Area Network - HAN (Red de Área Doméstica): Conjunto de dispositivos de todo tipo, informáticos (PCs y sus periféricos) o no (electrodomésticos) instalados en un hogar y conectados entre sí. Todos ellos püeden incluso ser operados a distancia.

Home page (página raíz, portada, página inicial): Primera página de un servidor WWW.

Hop (salto): Término utilizado para denominar cada uno de los pasos que es preciso dar para llegar de un punto de origen a otro de destino a lo largo de una red a través de direccionadores (routers).

Horizontal portal (portal horizontal): Sitio web que provee información y servicios para el público en general.

Host (anfitrión/albergar,hospedar): Host system.

Host name (nombre de sistema anfitrión): Nombre dado a un sistema anfitrión. Por ejemplo ati.es.

Host number (número de sistema anfitrión): Identificación numérica dada a una máquina anfitriona. Por ejemplo 194.140.128.71.

Host system (sistema anfitrión, sistema principal): Ordenador que, mediante la utilización de los protocolos TCP/IP, permite a los usuarios comunicarse con otros sistemas anfitriones de una red. Los usuarios se comunican utilizando programas de aplicaciones.

HTML: HyperText Markup Language

HTML (Hypertext Markup Language): Lenguaje de "etiquetas" en el que se asigna formato a las páginas de Web y se distribuye la información

HTTP: HyperText Transfer Protocol.

HTTP (Protocolo de transferencia de hipertexto): Método mediante el que se transfieren documentos desde el sistema host o servidor a los exploradores y usuarios individuales.

FITTPS: Secure HyperText Transfer Protocol.

Hyperlink (hipervínculo, nexo, hiperenlace): Puntero existente en un documento hipertexto que apunta a (enlaza con) ofro documento que puede ser o no otro documento hipertexto.

Hypermedia (hipermedia): Acrónimo de los términos "hipertexto" y "multimedia", que se refiere a las páginas web que integran información en distintos üpos de formatos: texto, gráficos, sonidos y video.

Hypertext (hipertexto): Aunque el concepto en sí es muy anterior al WWW (fue creado por el físico norteamericano Vannevar Bush en 1945), en Internet el término se aplica a los enlaces existentes en las páginas escritas en HTML.

HyperText Transfer Protocol - HTTP (Protocolo de Transferencia de Hipertexto): Protocolo usado para la transferencia de documentos WWW.

12: Internet2.

IAB: Internet Architecture Board.

IANA: Internet Assigned Number Authority.

Infroaddict (Infroadicto): : Dícese de quien necesita desesperadamente dosis de información cada vez más altas y frecuentes. Referido a Internet dícese de quien navega de forma compulsiva por la red a la búsqueda de información.

Information (Información): Agregación de datos que tiene un significado específico más allá de cada uno de éstos. Un ejemplo: 2, 0, 0 y 1 son datos; 2001 es una información. La información ha sido siempre un recurso muy valioso.

Infovía (Infovía): Servicio creado por Telefónica en 1995 para facilitar el acceso de los ciudadanos espa oles a las llamadas Autopistas de la Información. A pesar de sus defectos jugó un papel esencial en el desarrollo.

Inteligencia Artificial: AI Artificial Intelligence See also: Artificial Intelligence<sup>s</sup> **PENAS** 

EMA<sub>S</sub>

Intelligent agent (agente inteligente) : Otra denominación de los programas llamados agentes que, en Internet, recogen información o realizan algún otro servicio de forma planificada y sin la presencia del usuario.

Interface(interfase,interfaz): Zona de contacto, conexión entre dos componentes de "hardware", entre dos aplicaciones o entre un usuario y una aplicación. [Fuente: WEB]. También apariencia externa de una aplicación informática.

International Federation for Information Processing - IFIP (Federación Internacional para el Procesamiento de la Información): Organización creada en 1960, con sede en Austria, y que agrupa a asociaciones profesionales informáticas de más de cincuenta países.

Internaut (internauta): Dícese de quien navega por la red Internet.

Internerd (intergamberro, cibergamberro, interborde): Persona que utiliza la red para incordiar, e incluso insultar, al prójimo, preferentemente en foros de discusión y grupos de noticias.

Internet (La Red, Internet): Una internet (con "i" minúscula) es un conjunto de redes conectadas entre sí.

Internet Access Provider - IAP (Proveedor de Acceso a Internet): Internet Service Provider.

Internet address (dirección internet): Una dirección Internet identifica de forma inequívoca un nodo en Internet.

Internet Architecture Board - IAB (Comité de Arquitectura de Internet): La IAB ha sido muchas cosas a lo largo de los años. Desde 1992 pasó a ser una sección de la Internet Society. Es responsable de supervisar las actividades de otras secciones de la Internet Society com.

Internet Explorer (Explorador Internet, Internet Explorer): Navegador WWW creado por la empresa norteamericana Microsoft. Es uno de los navegadores Internet más difundidos.

Internet Law - I-Law (Derecho de Internet): Conjunto de normas legales de ámbito nacional o internacional que regulan directa o indirectamente la red.  $\mathbb{G}\mathbb{S}$ 

Internet number (número Internet): Denominación que se da a veces a las direcciones IP (IP address).

Internet phone (teléfono por Internet): VoIP.

Internet Protocol - IP (Protocolo Internet): Conjunto de reglas que regulan la transmisión de paquetes de datos a través de Internet. Internet telephony (telefonía por Internet): VoIP.

Internet time - I-time (tiempo Internet): Denominación que se refiere a la velocidad con la que se han sucedido los acontecimientos en Internet durante los primeros a os de su expansión comercial y social, que comenzó en 1995.

Internet2 (Internet2): El proyecto Internet2 trata de crear una nueva Internet de mayores y mejores prestaciones en el ámbito de las universidades norteamericanas.

Intranet(Intrarred, Intranet): Red propia de una organización, dise ada y desarrollada siguiendo los protocolos propios de Internet, en particular el protocolo TCP/IP. Puede tratarse de una red aislada, es decir no conectada a Internet.

IP: Internet Protocol.

IP (Protocolo Internet): Define la unidad de información enviada entre sistemas, que proporciona un servicio de entrega de paquetes básico.

IP address (dirección IP): Número compuesto por 32 dígitos binarios que identifica a todo emisor o receptor de información en Internet.

ISDN: Integrated Services Digital Network Syn: Integrated Services Digital Network

ISDN (Red digital de servicios integrados): (También llamada RDSI) Juego de normas de la transmisión a gran velocidad de información simultánea de voz, datos e información a través de menos canales de los que serían necesarios de otro modo.

ISP: Internet Service Provider.

IT: Information Technologies.

Itime, I-time: Internet time.

ITU: International Telecommunications Union.

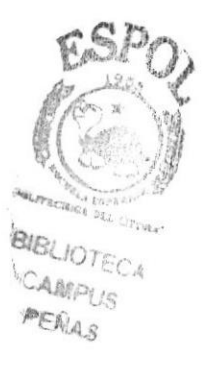

Java (Java): Lenguaje de programación desarrollado por la empresa Sun para la elaboración de peque as aplicaciones exportables a la red (applets) y capaces de operar sobre cualquier plataforma.

Java Server Page - JSP (Página de Servidor lava): Una página JSP es un tipo especial de página HTML que contiene unos peque os programas (también llamados scripts) que son ejecutados en servidores Netscape antes de ser errviados al usuario.

JavaScript (JavaScript): Lenguaje de programación para WWW desarrollado por Netscape. Al igual que VBScript, pertenece a la familia Java pero se diferencia de este último en que los programas están incorporados en el fichero.

]PEG: |oínt Photographic Experts Group. Se trata de un conocido método para comprimir imá genes fotográficas.

JSP: Java Server Page.

Junk mail (correo basura): Dicese de la propaganda indiscriminada y masiva llevada a cabo a través del correo electrónico. Es una de las peores plagas de Internet y concita un amplio rechazo hacia quien Io practica.

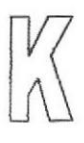

KB: Kilobyte.

Kbps: kilobits per second.

key (clave): Código de signos convenidos para la transmisión de mensaies secretos o privados.

Kyword (palabra clave, lave de búsqueda ): Conjunto de caracteres que puede utilizarse para buscar una información en un buscador o en un sitio web.

Killer app (aplicación asesina, aplicación rompedora ): Son aquellas aplicaciones Internet que han producido los mayores avances de la Red a lo. largo de su historia. A finales de los años ochenta fue el correo electrónico. ,

Kilobits per second - Kbps (kilobits por segundo): Unidad de medida de la capacidad de transmisión de una línea de telecomunicación. Un<sup>8/</sup>Kbps  $corresponde$  a 1.000 bits por segundo. PENAS

**EXIT** 

Kilobyte - KB (Kilobyte ,kiloocteto): Unidad de medida de la capacidad de memoria y de dispositivos de almacenamiento informático (disquete, disco duro, CD-ROM, DVD, etc.). Un KB corresponde a 1.024 bytes.

knowbot (robot de conocimiento): Herramienta de recuperación, más o menos automatizada, de información existente en la red. Es una marca registrada de la CNRI (Corporation for National Research Initiatives).

#### LAN: Local Area Network.

Laptop (computador portátil,ordenador portátil ): Ordenador de tama o peque o-medio, que se puede transportar como un maletín y apoyar en el regazo (lap).

 $\overline{a}$ 

Línea de Subscripción Asimétrica Digital: ADSL Asymmetrical Digital Subscriber Line Tecnología de transmisión de tipo xDSL.

Línea dedicada: Línea privada alquilada a una empresa de telecomunicaciones.

Link ( liga, puntero, vínculo/vincular,enlace/enlazar ): Apuntadores hipertexto que sirven para saltar de una información a otra, o de un servidor a otro, cuando se navega por Internet o bien la acción de realizar dicho salto.

Linux, LINUX ( LINUX, Linux): Versión de libre distribución del sistema operativo UNIX; fue desarrollada por Linus Torvald.

Local Area Network - LAN (Red de Aacuterea Local): Red de datos para dar servicio a un área geográfica máxima de unos pocos kilómetros cuadrados, por lo cual pueden optimizarse los protocolos de señal de la red para llegar a velocidades de transmisión.

M

m- (m-): Además de ser una letra del abecedario, en el mundo de las telecomunicaciones y de Internet la "m" se utiliza, seguida de un guión, como abreviatura de mobile (móvil, en inglés).

MacOS (MacOS): Sistema operativo desarrollado por la empresa Apple Computer para el ordenador personal Macintosh, aparecido en 1984.

Mail (correo): e-mail , snail mail.

Mail server (servidor de correo): Dispositivo especializado en la gestión del tráfico de correo electrónico.

Mailbox (buzón de correo): Electronic mail box.

Mailing list (lista de correo, lista de distribución ): Lista de direcciones electrónicas utilizada para distribuir mensaies a un grupo de personas. Generalmente, una lista de distribución se utiliza para discutir acerca de un determinado tema,

Majordomo (mayordomo): Aplicación que, en los servidores de listas, se encarga de realizar de forma automatizada funciones de gestión tales como altas y bajas de suscriptores a las mismas.

Malware(software maligno,malgrama(s),malware, programas malignos): Cualquier programa cuyo objetivo sea causar da os a ordenadores, sistemas o redes y, por extensión, a sus usuarios.

Mm-businessmobile business: See also: mobile business

MBMegabyte: See also: Megabyte

MboneMulticast backbone: See also: Multicast backbone

MbpsMegabits per second: See also: Megabits per second

Megabits per second - Mbps (megabits por segundo): Unidad de medida de la capacidad de transmisión por una lfnea de telecomunicación. Un Mbps corresponde a un millón de bits por segundo.

Megabyte - MB (megabyte ,megaocteto): Unidad de medida de la capacidad de memoria y de disposiüvos de almacenamiento informático (disquete, disco duro, CD-ROM, DVD, etc.). Un MB corresponde a 1.024.000 bytes.

N{initel (Minitel): Terminal interactivo de primera generación desarrollado por la administración francesa de las telecomunicaciones (PTT) y que se implantó en Francia con gran éxito en los años 80.

Mirror ( espejo,duplicación, réplica ): Servidor Internet cuyo contenido es una copia exacta de otro servidor o de parte de él. Normalmente este tipo de servidores cuentan con la aprobación del servidor original y sirven para r**educi**r el tiempo.

Mirroring (duplicación, réplica ): Acción de duplicar o replicar un sitio web.<sup>10</sup>7<sub>e</sub>

CABWPLES

E'n in

 $\mathbb{R}$ 

,.

CAMPUR

Módem (Modulador-Desmodulador): Conexión del equipo del usuario final que permite transmitir datos digitales a través de dispositivos de transmisión analógicos, como las líneas telefónicas.

Modem (módem): Acrónimo de modulador/demodulador. Designa al aparato que convierte las se ales digitales en analógicas, y viceversa, y que permite Ia comunicación entre dos ordenadores a través de una línea telefónica.

Moderator (moderador): Persona, o peque o grupo de personas, que se dedica a  $moderar$  listas de correo y grupos de noticias (newsgroups) y son responsables de decidir qué mensajes de correo electrónico pueden incluirse.

Mosaic (Mosaic): Navegador WWW promovido por la NCSA en 1993 y desarrollado por Marc Andreessen, más tarde fundador de la empresa Netscape. Fue el primero que tuvo funcionalidades multimedia y sentó las bases del mode.

Mouse (mouse, ratón ): Dispositivo electrónico de peque o tama o, dotado con teclas (y a veces un bola, llamada trackball).

MP3: MPEG-1 Audio Layer-3.

MPEG: Moving Pictures Expert Group. Se trata de un modo estándar de comprimir vldeo e imágenes en movimiento,

NIPEG-I Audio Layer-3 - MP3 (Estrato de Audio 3 de MPEG-1): Método de grabación y reproducción digital de audio que permite una buena calidad de sonido, teniendo los ficheros obtenidos un tamaño razonable.

Multi-User Dungeon / Multi-User Dimension - MUD (Mazmorras Multiusuario / Mazmorras Multidimensión): Juegos virtuales que pueden jugar varios usuarios a la vez a través de la red.

Multicast (multidifusión): Modo de difusión de información en vivo que permite que ésta pueda ser recibida por múltiples nodos de la red y por lo tanto por múltiples usuarios.

Multicast backbone - Mbone (red troncal de multidifusión): Red de banda ancha y alta velocidad que permite actualmente la realización de audio y videoconferencias entre centenares de usuarios remotos a través de varios<br>canales de vídeo y de audio.

Multimedia: Sistemas informáticos que integran audio, vídeo y datos.

Multimedia (multimedia): Información digitalizada que combina texto, gráfico imagen fija y en movimiento, así como sonido.

Multipurpose Internet Mail Extensions - MIME (Extensiones Multipropósito del Correo Internet): Conjunto de especificaciones Internet de libre distribución que permiten tanto el intercambio de texto escrito en lenguajes con diferentes juegos de caracteres.

Napster (Napster): Napster es un programa creado en 1999 por el estudiante Shawn Fanning, más tarde implementado en sitio web del mismo nombre.

NASA Research and Education Network -NREN (Red NASA de Investigación y Educación): Proyecto de la NASA (National Aeronautics and Space Administration, de los EE.UU.) cuyo objetivo es la realización de una red en el orden de los gigabits por segundo dedicada al programa HPCC.

Navigator (navegador): Browser.

8.NC: Network Computer.

NCSA: El National Center for Supercomputing Applications es una institución de Mosaic formación. ΕI explorador de Web se aquí. creó http://www.ncsa.uiuc.edu/

Net: Red network.

Netscape Navigator (Navegador Netscape): Navegador WWW creado en 1995 por Marc Andreessen, de la empresa norteamericana Netscape. Es uno de los navegadores Internet más difundidos.

Network (red): Una red de ordenadores es un sistema de comunicación de datos que conecta entre sí sistemas informáticos situados en lugares más o menos próximos.

Network Computer - NC (computador de red, ordenador de red): Máquina de computación cuyo objetivo exclusivo es el de conectarse a la red y que por tanto incorpora únicamente los recursos hardware y software necesarios para tal fine

Networking (conexión mediante redes, redes): Término utilizado para referirse a las redes de telecomunicaciones en general y a las conexiones entre ellas-

Node (nodo): Punto de conexión de una red.

STOREDOR **CARPY AFRICO** 

Notehook (computador portatil, ordenador portátil): Laptop.

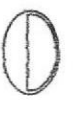

Octet (octeto): Un octeto está formado por 8 unidades de información (llamadas bits). Este término se usa a veces en vez de byte en la terminología de redes porque algunos sistemas üenen bytes que no están formados,

Off line (off line, desconectado, fuera de línea): Condición de estar desconectado de una red.

 $\bigcup$ 

Packet (paquete): La unidad de datos que se envía a través de una red. En Internet la información transmiüda es dividida en paquetes que se reagrupan para ser recibidos en su destino.

Packet INternet Groper - PING (Buscador de Paquetes de Internet): Programa que se utiliza para comprobar si un destino está disponible. El término se utiliza  $t$ ambién coloquialmente: "Haz un ping al host  $X$  a ver si funciona".

Password (palabra de paso, contraseña): Conjunto de caracteres alfanuméricos que permite a un usuario el acceso a un determinado recurso o la utilización de un servicio dado.

Página: Page Documento de hipermedia en el Web.

Plug and Play (Enchufe y Opere): Característica del sistema operaüvo de un PC para reconocer los dispositivos hardware a él conectados y ponerlos en funcionamiento de forma rápida y sencilla.

Plug in (pluguín, conector, plug In): Pequeño programa que añade alguna función a otro programa, habitualmente de mayor tamaño. Un programa puede tener uno o más conectores.

Pocket computer (computador de bolsillo, ordenador de bolsillo).

Política de Uso Aceptable: AUP PUA Acceptable Use Policy Nornias que establecen el uso que se puede hacer de un servidor de información o§de una red en un ámbito dado.  $\text{CAMPL}_{\text{MS}}$ 

PEA<sub>45</sub>

POP: Punto de presencia Conexión de acceso telefónico de los proveedores de servicios de Internet para usuarios de módem, que se utiliza principalmente para describir conexiones locales,

Portable Document Format - PDF (Formato de Documento Portable): Formato gráfico creado por la empresa Adobe que reproduce cualquier tipo de documento en forma digital idéntica, facsímil, permitiendo así la distribución electónica de los mismos a través de Ia red.

Portadora: Proveedor de telecomunicaciones que posee su propio equipo de conmutación de redes.

Portadora común: (Empresa de telecomunicaciones) Portadora que sirve al público (o a un segmento de él) de forma indiscriminada (es decir, sin tener en cuenta la identidad del cliente y sin discriminación indebida).

Portal (portal): Sitio web cuyo objetivo es ofrecer al usuario, de forma fácil e integrada, el acceso a una serie de recursos y de servicios, entre los que suelen encontrarse buscadores, foros, compra electrónica.

Program (programa): Conjunto de instrucciones escritas en un determinado lenguaje (por eiemplo, COBOL, C+) que dirigen a un ordenador para la ejecución de una serie de operaciones, con el obietivo de resolver un problema.

Programa Estratégico Europeo para la Investigación en Tecnologías de la Información.

Protocol (protocolo): Descripción formal de formatos de mensaje y de reglas que dos ordenadores deben seguir para intercambiar dichos mensaies.

Protocolo de Transferencia de Ficheros: FTP

Proveedor de Servicio de Aplicaciones,ASP Application Service Provider Proveedor de Servicios de Aplicaciones, es un servidor que aloja aplicaciones para comercio electrónico.

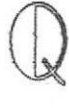

iD  $\mathbb{R}$ 

3.Queue (cola): Coniunto de paquetes en espera de ser procesados.

RARE: Reseaux Associes pour la Recherche Europeenne

RDSI: Integrated Services Digital Network.

Read the  $F^*$ cking Manual – RTFM (Lea el J\*dido Manual) : Abreviatura scortés que se utiliza para responder a alguien que hace una pregunta simple o común que debe estar contestada en el correspondiente manual.

Real Audio (Real Audio): Programa desarrollado por la empresa norteamericana RealNetworks que permite a los usuarios de la WWW escuchar archivos multimedia (audio y video, o solamente audio) en tiempo real (o casi real)

Real Time Protocol - RTP (Protocolo de Tiempo Real): Protocolo utilizado para la transmisión de información en tiempo real, como por ejemplo audio y vídeo en una videoconferencia.

Rednet: Sistema de elementos interrelacionados que se conectan mediante un vínculo dedicado o conmutado para proporcionar una comunicación local o remota (de voz, vídeo).

Red de Interconexión de Recursos InformáticoS - RedIRIS (Computer Resources Interconnection Network): Red pública dependiente del C.S.I.C. (Centro Superior de Investigaciones Cienffficas) que proporciona servicios Internet a la comunidad académica y científica española. Es también el NIC local.

Red de la Agencia de Proyectos de Investigación Avanzada: Advanced Research Proiects Agency NETwork Red píonera de Iarga distancia financiada por ARPA (antigua DARPA). Fue la base inicial de la investigación sobre redes, ARPANET,

Redes: Entidad Pública Empresarial Red.es, la actual encargada de la gestión de dominios (España).

Redes Asociadas para la Investigación Europea Asociación Europea de Redes de Investigación: Reseaux Associes pour la Recherche Europeenne - RARE Asociación de redes europeas de centros de investigación. En 1994 se fusionó con EARN para crear TERENA.

Remote login (conexión remota): Operación realizada en un ordenador femoto, a través de una red de ordenadores, como si se tratase de una conexión focaleus PENAS

Roaming (conexión móvil internacional , roaming): Tecnología que permite que el usuario de un teléfono móvil pueda utilizarlo en una red celular fuera de la cobertura de la red a la que pertenece, permitiendo así hacer y recibir llamadas, por ejemplo.

Robot: Los "Robots" suelen mencionarse en el contexto de WWW como programas que se mueven por el Web buscando información; por ejemplo, para crear índices en dispositivos de búsqueda o localizar errores.

Robot (robot): Palabra creada en 1920 por el escritor checo Karel Capek. Capek se basó en el cheko robota, que significa "siervo, trabajador forzado", para referirse a cualquier máquina, de forma humana.

Router (encaminador, direccionador, enrutador): Dispositivo que distribuye tráfico entre redes. La decisión sobre a donde enviar los datos se realiza en base a información de nivel de red y tablas de direccionamiento.

#### SATAN: Security Analysis Tool for Auditing Networks.

Script (guión, script): Conjunto de caracteres formado por mandatos y secuencias de tecleo, que se utiliza muy a menudo en Internet para automatizar tareas muy habituales como, por ejemplo, la conexión a la red (login)

Señal: Cambio de estado orientado a eventos (p. ej. un tono, cambio de frecuencia, valor binario, alarma, mensaje, etc.).

Seguridad: Mecanismos de control que evitan el uso no autorizado de recursos.

Server (servidor): Sistema que proporciona recursos (por ejemplo, servidores de ficheros, servidores de nombres). En Internet este término se utiliza muy a menudo para designar a aquellos sistemas que proporcionan información

Servicios de Información sobre Investigación y Desarrollo de la Comunidad: COmmunity Research and Development Information Services Iniciativa de la Comisión Europea para reforzar la competitividad de las organizaciones europeas.

Servidor: En una red, estación host de datos que proporciona servicios alotras CAMPUS estaciones. PERAS

Servidor de archivos: Sistema informático que permite a usuarios remotos (clientes) tener acceso a archivos.

Shopbot (robot de compras): Herramienta de ayuda, más o menos automatizada, para la compra de productos y servicios a través de la red.

Shopping cart (carrito de compra): Zona virtual de un sitio web de compra electrónica donde el usuario va 'colocando' los objetos o servicios a medida que los va comprando, de la misma manera que haría en un supermercado.

Signature (firma): Mensaje de unas pocas lÍneas situado al final de un mensaje de correo electrónico o de un grupo de noticias que identifica a su autor.

Signature file (archivo de firma, fichero de firma): Fichero que contiene la firma de una persona y que ésta suele colocar al final de sus mensajes electrónicos.

Site (sitio): Punto de la red con una dirección única y al que pueden acceder los usuarios para obtener información.

Sitio: Ubicación de la dirección de un servidor en lnternet.

SMS: Short Message System.

Software (programas, componentes lógicos, soffware): Programas o elementos lógicos que hacen funcionar un ordenador o una red, o que se ejecutan en ellos, en contraposición con los componentes físicos del ordenador o la red.

Software piracy (piratería de programas, piratería de software): Actividades de copia, distribución o uso de programas informáticos realizadas infringiendo las normas legales que protegen los derechos de propiedad intelectual de sus autores.

Soporte: Formato de distribución y almacenamiento de información (p. ej. cinta de vídeo, disquete, disco óptico, impresora, etc.). Una ampliación de la capacidad de comunicación de la humanidad

Source code (código fuente): Conjunto de instrucciones que componen un programa informático. Estos programas se escriben en determinados leng el lenguaie que se utiliza para elaborar una página web

Spam: Término inglés utilizado para definir el envío indiscriminado de mensajes de correo electrónico no deseados. Normalmente se aplica a publicitarios que bombardean el correo electrónico del usuario

**BIBLIOTECA**<br>CAMPUS
Spam (bombardeo publicitario, buzonfia): Envío masivo, indiscriminado y no solicitado de publicidad a través de correo electrónico. Literalmente quiere decir loncha de mortadela. See also: junk mail; mail bombing

Spider: robot

SSL: Nivel de socket de seguridad. Protocolo que utiliza Netscape para proporcionar transacciones seguras a través de la red.

Subiect (asunto): Es una de las líneas que componen la cabecera de un mensaie de correo electrónico y está desfinada a describir en unas pocas palabras el contenido de dicho mensaje.

Superautopista de la información: Una palabra de moda (véase también media, hiper...). Hace referencia al plan de la administración de Clinton/Gore para liberalizar los servicios de comunicación.

T-1: Una línea arrendada o dedicada capaz de transferir datos a 1,544,000 bits por segundo. Teóricamente una T-1 a su máxima capacidad de transmisión transporta un megabyte en menos de 10 segundos.

TI U

T-3: Una línea dedicada capaz de transferir datos a 44,736,000 bits por segundo. Esto es más que suficiente para pantalla completas que requieran movimiento general.

Tag (marca, etiqueta, mandato): Instrucción que se escribe al elaborar una página HTNÍL. Un ejemplo es, que indica el comienzo de un párrafo de texto. Cada uno de los mandatos que aparecen en una página es interpretado por el pfograma.

Talk (charla, conversación): Protocolo que permite a dos personas conectadas a ordenadores sifuados en dos lugares distintos comunicarse por escrito a través de Ia red en üempo real.

TB Terabyte : Terabyte.

TCP/IP: Protocolo de control de transmisiones/Protocolo Internet. Es el protocolo estándar de comunicaciones en red utilizado para conectar sistemas informáticos a través de Internel

n<br>Technologitis (tecnologitis): Enfermedad muy difundida en nuestras sociedades desarrolladas.

Telecommuter (teletrabajador): Persona que utiliza redes de telecomunicación para trabajar desde un lugar que no es la oficina de su empresa, accediendo a los sistemas de información de ésta.Commuter significa 'abonado a un transporte'.

Telnet: Programa de red que ofrece una forma de conectarse y trabajar desde otro equipo.

Terab\_vte - TB (terabyte, teraocteto): Unidad de medida de la capacidad de memoria y de dispositivos de almacenamiento informático (disquete, disco duro, CD-ROM, etc.). Un TB corresponde a algo más de mil billones de bytes, concretamente.

TERENA: Trans-European Research and Education Networking Association

Thread (hilo, hebra, serie): Serie de mensajes relacionados entre sí en un grupo de noticias.

Tiempo real: Rápida transmisión y proceso de datos orientados a eventos y transacciones a medida que se producen, en contraposición a almacenarse y retransmitirse o procesarse por lotes.

Time out (desconexión por tiempo): Sifuación que se produce cuando un usuario es desconectado de la red por haber transcurrido un tiempo prefijado.

To: (a) Es una de las líneas que componen la cabecera de un mensaje de correo electrónico y su finalidad es designar al destinatario o destinatarios principales de dicho mensaje.

Token ring (red en anillo): Una red en anillo es un tipo de LAN con nodos cableados en anillo.

[J

UCY: Unión de Cibernautas.

UDP: User datagram protocol. Protocolo del nivel de transporte basado en el intercambio de datagramas. Permite el envío de datagramas a través de la red sin que se haya establecido previamente una conexión. t-, . .,.;

UMTS: Universal Mobile Telecommunications System.

CAMPUS FFÁAS

I

Unión de CYbernautas - UCY (Cybernauts Union): Entidad creada en 1998 para agrupar a los usuarios de Internet en Espa a y promover sus derechos.

Unicast {unidifusión): Por contraposición a broadcast y multicast unicast es la comunicación establecida entre un solo emisor y un solo receptor en una red. See also: broadcast: multicast

Uniform Resource Name - URN (Nombre Uniforme de Recurso): Sistema de identificación de recursos cuyo objetivo es complementar el sistema URI/URL.

UNIX: Un sistema operativo diseñado para ser usado por un grupo de varias personal al mismo tiempo (multi-usuario) que maneja Trc/IP. Es el sistema operativo más común en los servidores Internet.

UNZIP: Descomprimir o expandir un archivo que se había reducido mediante una uülidad de compresión.

Unzip (deszipear, descomprimir): Acción de desempaquetar uno o más ficheros que anteriormente han sido empaquetados, y habitualmente también comprimidos, en un solo fichero, con objeto de que ocupen menos espacio en disco.

URI: Uniform Resource Locator/Universal Resource Identifier.

URL: La manera estándar de asignar direcciones de cualquier recurso en Internet que forma parte del WWW.

USB: Universal Serial Bus See also: Universal Serial Bus

Usenet (Usenet): Conjunto de miles de foros electrónicos de debate y discusión llamados "grupos de noticias" (newsgroups); así como los ordenadores que procesan sus protocolos.

Usenet (USEr NETwork): Grupos de debate de Internet. Uno de los primeros formatos de "correo electrónico colectivo". Actualmente hay unos 10000 grupos de debate diferentes.

User ID (ID de usuario, idenüficación de usuario): Conjunto de caracteres alfanuméricos que sirven para identificar a un usuario para su acceso a la redesidade.<br>Ti Ser ID (ID de usuario, identificación de usuario). Conjunto cue<br>alfanuméricos que sirven para identificar a un usuario para su acc<br>Ejemplo: rfcalvo. "t¿

 $f(5)$ User name, Username (nombre de usuario): Por contraposición a UserID suele ser un nombre intelegible que identifica al usuario de un sistema o red<br>Ver también: "User ID ". -

**BIBLIOTECA** ¡EA4j

\.

**PACHAS** 

Uudecode (uudecodificación/uudecodificar): Programa que revierte a su forma original un fichero tratado con uuencode.

V

Vanity domain (dominio vanidoso): Direcciones de Internet compuestas por el nombre de una persona, como www.menganito.com, donde "menganito" sería el dominio vanidoso.

Vertical portal (portal vertical) Siüo web especializado en proveer información y servicios para un determinado sector productivo (construcción, industria del automóvil, etc.). Son los principales motores de las relaciones comerciales

Vínculo: Véase Hipervínculo.

Vínculo de comunicaciones: Sistema de equipo y programas que conecta a dos usuarios finales.

Video-on-demand (video a la carta, video por demanda): Servicio asíncrono que provee al usuario el acceso a material de vídeo almacenado de forma digital en servidores remotos.

Videoconference (videoconferencia): Reunión a distancia entre dos o más ersonas que pueden verse y escucharse entre sí a través de la red mediante aplicaciones específicas. En Internet, la primera fue CU-SeeMe.

Videoconferencia: Sistema de comunicación mediante el cual dos o más personas situadas físicamente en distintos lugares pueden conversar y verse en vídeo a través de la Red.

Virtual (virtual): Según el DRAE es algo que tiene existencia aparente y no real. Es un término de frecuente utilización en el mundo de las tecnologías de la información y de las comunicaciones para designar dispositivo.

Virtual Basic Script -- VBScript (VBScript ,Virtual Basic Script): Lenguaje de programación para WWW desarrollado por Microsoft. VBScript y JavaScript, de Netscape, son muy similares.

Virtual circuit (circuito virtual): Método que proporciona servicios de conexión Virtual circuit (circuito virtual), inclusiva que  $\frac{1}{4}$ .  $\frac{1}{4}$  estructura de la misma.  $\frac{1}{6}$   $\frac{1}{4}$   $\frac{1}{4}$ 

 $\frac{f_{\rm max}}{f_{\rm max}}$ 

Virus (virus): Programa cuyo obiet¡vo es causar da os en un sistema informático y que a tal fin se oculta o disfraza para no ser detectado. Estos programas son de muy diversos tipos y pueden causar problemas.

Visit (visita): Recorrido que un usuario hace por un sitio web dado. El recorrido puede ser corto o largo en el tiempo, accediéndose a una o más páginas del sitio web visitado.

m/

## W3: World Wide Web.

W3 Consortium - W3C (Consorcio W3): Organización apadrinada por el MIT y el CERN, entre otros, cuyo cometido es el establecimiento de los estándares relacionados con WWW. Fue promovida por el creador del WWW, Tim Berners-Lee,

WAIS (Wide Area Information Server): Un software comercial que permite asignar categorías a grandes cantidades de información, para después poder tener acceso con índices a información en lnternel

Warez (wares): Esta palabra se aplica en dos sentidos: uno como las copias piratas de los programas; el otro alude a las versiones de software protegido <sup>a</sup> las que se ha retirado fraudulentamente la protección.

IVAV: "wav" es la extensión que uülizan algunos archivos de audio.

Web editor, web editor (editor de Web): Persona que se encarga de gestionar y organizar los contenidos de un servidor WWW.

Web Information Systems - WIS (Sistemas de Información basados en Web): Sistema de proceso de la información que tienen como base tecnologías WWW.

lVeb page (página web):

Web server (servidor web): Máquina conectada a la red en la que estár almacenadas físicamente las páginas que componen un sitio web. Dícese también del programa que sirve dichas páginas. l.

Web web (telaraña,güeb,malla,web): Servidor de información MWW. Se utiliza también para definir el universo WWW en su conjunto. En el primer caso quizás debería ir en minúscula; en el segundo, en mayúscula.

Webcam (cámara web): Cámara de video cuyas imágenes, bien en directo bien en diferido, son difundidas por Internet desde un sitio web. Por este medio se difunden numerosas transmisiones de todo tipo.

lVebmail, webmail (correo electrónico de sitio web,correo basado en web,correo web ): Servicio que permite gesüonar el correo electrónico desde un sitio web. Es de gran utilidad para personas que tienen que desplazarse con frecuencia y lo ofrecen habitualmente los proveedores.

Webmaster, webmaster (administrador de Web): Persona que se encarga de la gestión y mantenimiento de un servidor web, fundamentalmente desde el punto de vista técnico; no hay que confundirlo con el editor de web (webeditor).

Website (sitio web): Colección de páginas web dotada de una dirección web única.

Wetware (materia húmeda): En la jerga de los piratas informáticos significa cerebro.

Wide Area Network - WAN (Red de Área Amplia): Red de ordenadores conectados entre sí en un área geográfica relativamente extensa. Este tipo de redes suelen ser públicas, es decir, compartidas por muchos usuarios.

Windows (Windows): Sistema operativo desarrollado por la empresa Microsoft y cuyas diversas versiones (3.1, 95, 98, NT, 2000, Me) dominan de forma abrumadora el mercado de Ios ordenadores personales.

WINZIP: Winzip es una utilidad de compresión que permite a los usuarios de Windows 95, 3.1 y NT reducir el tamaño de sus archivos para transferirlos más rápidamente a través de Internet

Worm (gusano): Programa informático que se autoduplica y autopropaga. En contraste con los virus, los gusanos suelen estar especialmente escritos para redes. Los gusanos de redes fueron definidos por primera vez, malware; Troian Horse; virus.

WWW (World Wide Web): Sistema de Internet para vincular mediante hipertexto en todo el mundo documentos multimedia, permitiendo un fácil acceso, totalmente independiente de la ubicación física.

 $\mathbb{X}% _{n}^{X\left( t\right) }$ 

 $X$  Digital Subscriber Line  $-$  xDSL (Líneas de Subscripción Digital): Tecnología de transmisión que permite que los hilos telefónicos de cobre convencionales transporten hasta 16 Mbps (megabits por segundo) mediante técnicas de compresión.

X.400 (X.400): Estándares de CCITT e ISO para correo electrónico. Utilizados principalmente en Europa y Canadá, se han ido integrando progresivamente en Internet

XDSL: x Digital Subscriber Line

XNIL: EXtensible N{arkup Language.

XML (eXtensive Markup Language): Metalenguaje destinado a la creación de Ienguaies de definición de datos, capaz de crear estrucfuras más compleias con el fin de tratar información en un documento de Ia Red.

> $\setminus$ v

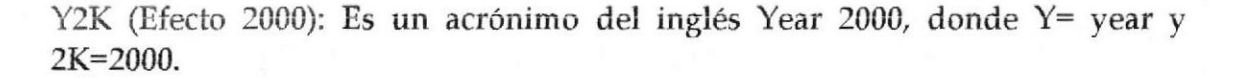

 $Y$ ellow Pages  $-YP$  (Páginas Amarillas): Servicio utilizado por administradores UND( a fin de gestionar bases de datos distribuidas en una red. Ahora es llamado NIS (Network Information Service) por problemas legales.

YP: Yellow Pages.

ZIP. Al "comprimir" (es decir, hacer una copia de menor tamaño, pero igual) un archivo mediante "pkzip", el archivo resultante se denomina un archivo "zip". Suele terminar con Ia extensión ".zip".

 $\sqrt{2}$ 

Zip (zipear, comprimir): Acción de empaquetar en un solo fichero uno o más ficheros, que habitualmente son también objeto de compresión, con objeto de que ocupen menos espacio en disco y se precise menos tiempo para enviarlos.